Univerzita Pardubice

Dopravní fakulta Jana Pernera

# Využití aditivní výroby metodou FDM k výrobě náhradního dílu pro starý motocykl

Diplomová práce

2022 Bc. David Remeš

Univerzita Pardubice Dopravní fakulta Jana Pernera Akademický rok: 2021/2022

# ZADÁNÍ DIPLOMOVÉ PRÁCE

(projektu, uměleckého díla, uměleckého výkonu)

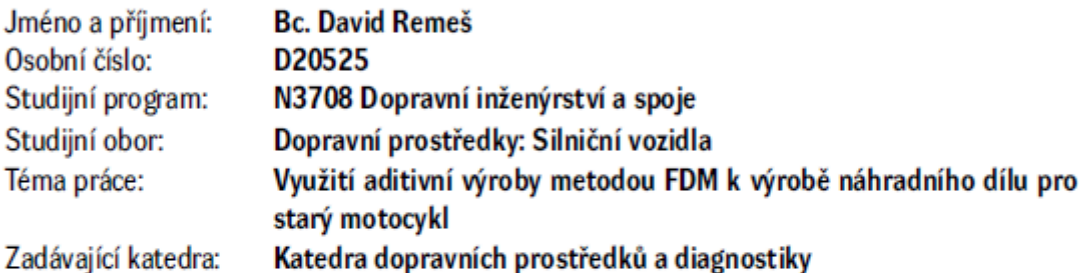

# Zásady pro vypracování

- 1. Úvod do 3D tisku.
- 2. FDM tisk.
- 3. Zkoušky vybraných materiálů a jejich vyhodnocení pro tisk zkušebních těles budou použity minimálně dva různé materiály. U materiálů bude testována anizotropie mechanických vlastností. Tyto hodnoty budou použity jako vstupní parametry pro model v MKP.
- 4. Porovnání vlastností reálného dílu s modelem vytvořeným pomocí MKP srovnání chování reálného dílu při zatížení s výpočtovým modelem MKP.
- 5. Tvorba dílu na starý motocykl optimalizace orientace směru kladení vrstev na základě vypočteného rozložení napětí v navrhované součásti.
- 6. Zhodnocení a závěr.

50 stran Rozsah pracovní zprávy: Rozsah grafických prací: podle pokynů vedoucího práce Forma zpracování diplomové práce: tištěná/elektronická

Seznam doporučené literatury:

[1] KLOSKI, L. W., KLOSKI, N.: Začínáme s 3D tiskem. Přeložil Jakub GONER. Brno: Computer Press, 2017. ISBN 978-80-251-4876-1. [2] PRUŠA, J.: Příručka 3D tiskaře. Verze 3.16. Praha: Prusa Research a.s., 2. srpna 2021. [3] STŘÍTESKÝ, O., PRŮŠA, J., BACH, M.: Základy 3D tisku s Josefem Průšou. 1. vyd. Praha: Prusa Research a.s., 2019.

[4] GEBHARDT, A., KESSLER, J., THURN, L.: 3D printing: understanding additive manufacturing. 2nd edition. Munich: Hanser Publishers, 2019. ISBN 978-1-56990-702-3.

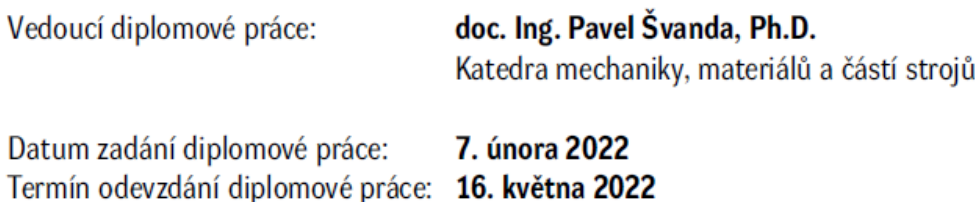

 $LS.$ 

doc. Ing. Libor Švadlenka, Ph.D. děkan

Ing. Jakub Vágner, Ph.D. vedoucí katedry

V Pardubicích dne 7. února 2022

#### Prohlašuji:

Práci s názvem Využití aditivní výroby metodou FDM k výrobě náhradního dílu pro starý motocykl jsem vypracoval samostatně. Veškeré literární prameny a informace, které jsem v práci využil, jsou uvedeny v seznamu použité literatury.

Byl jsem seznámen s tím, že se na moji práci vztahují práva a povinnosti vyplývající ze zákona č. 121/2000 Sb., o právu autorském, o právech souvisejících s právem autorským a o změně některých zákonů (autorský zákon), ve znění pozdějších předpisů, zejména se skutečností, že Univerzita Pardubice má právo na uzavření licenční smlouvy o užití této práce jako školního díla podle § 60 odst. 1 autorského zákona, a s tím, že pokud dojde k užití této práce mnou nebo bude poskytnuta licence o užití jinému subjektu, je Univerzita Pardubice oprávněna ode mne požadovat přiměřený příspěvek na úhradu nákladů, které na vytvoření díla vynaložila, a to podle okolností až do jejich skutečné výše.

Beru na vědomí, že v souladu s § 47b zákona č. 111/1998 Sb., o vysokých školách a o změně a doplnění dalších zákonů (zákon o vysokých školách), ve znění pozdějších předpisů, a směrnicí Univerzity Pardubice č. 7/2019 Pravidla pro odevzdávání, zveřejňování a formální úpravu závěrečných prací, ve znění pozdějších dodatků, bude práce zveřejněna prostřednictvím Digitální knihovny Univerzity Pardubice.

Tato diplomová práce byla realizována s využitím technologií Výukového a výzkumného centra v dopravě.

V Lukavici dne 11.5.2022

# Poděkování

Rád bych na tomto místě poděkoval všem, kteří mi byli nápomocni při tvorbě mé diplomové práce. Panu doc. Ing. Petru Tomkovi, Ph.D. za pomoc s analýzou MKP a zejména pak panu doc. Ing. Pavlu Švandovi, Ph.D. za odborné vedení a cenné rady.

### Anotace

Diplomová práce je zaměřena na využití FDM tisku k výrobě náhradního dílu pro starý motocykl (Stadion S22). V první části jsou uvedeny technologie 3D tisku a jejich využití, popis FDM tisku a konstrukce tiskárny Prusa i3 MK3S+. Dále jsou zde vypsány základní materiály, které se používají při FDM tisku, a z nich jsou vybrány 3 pro materiálové zkoušky. Vyrobený díl byl porovnán s výsledky z MKP. Na závěr je vyroben díl z vhodného materiálu, který má vlákna tisku kladena v závislosti na výsledcích z MKP.

# Klíčová slova

3D tiskárna, FDM tisk, aditivní výroba, charakterizace materiálu, zkouška tahem

## Title

Additive manufacturing FDM method for replacement part production for old motor-cycle

# Annotation

The diploma thesis is focused on the use of FDM printing for spare parts of old motorcycle (Stadion S22). The first part presents the technologies of 3D printing and their use, a description of FDM printing and the design of the printer Prusa i3 MK3S +. Furthermore the basic materials used in FDM printing are listed and 3 of them are selected for material testing. The printed part was compared with the results from FEM. Finally, part printed from a suitable material has the printing fibers laid depending on the results from FEM.

# Keywords

3D printer, FDM printing, additive production, material characterization, tensile test

# Obsah

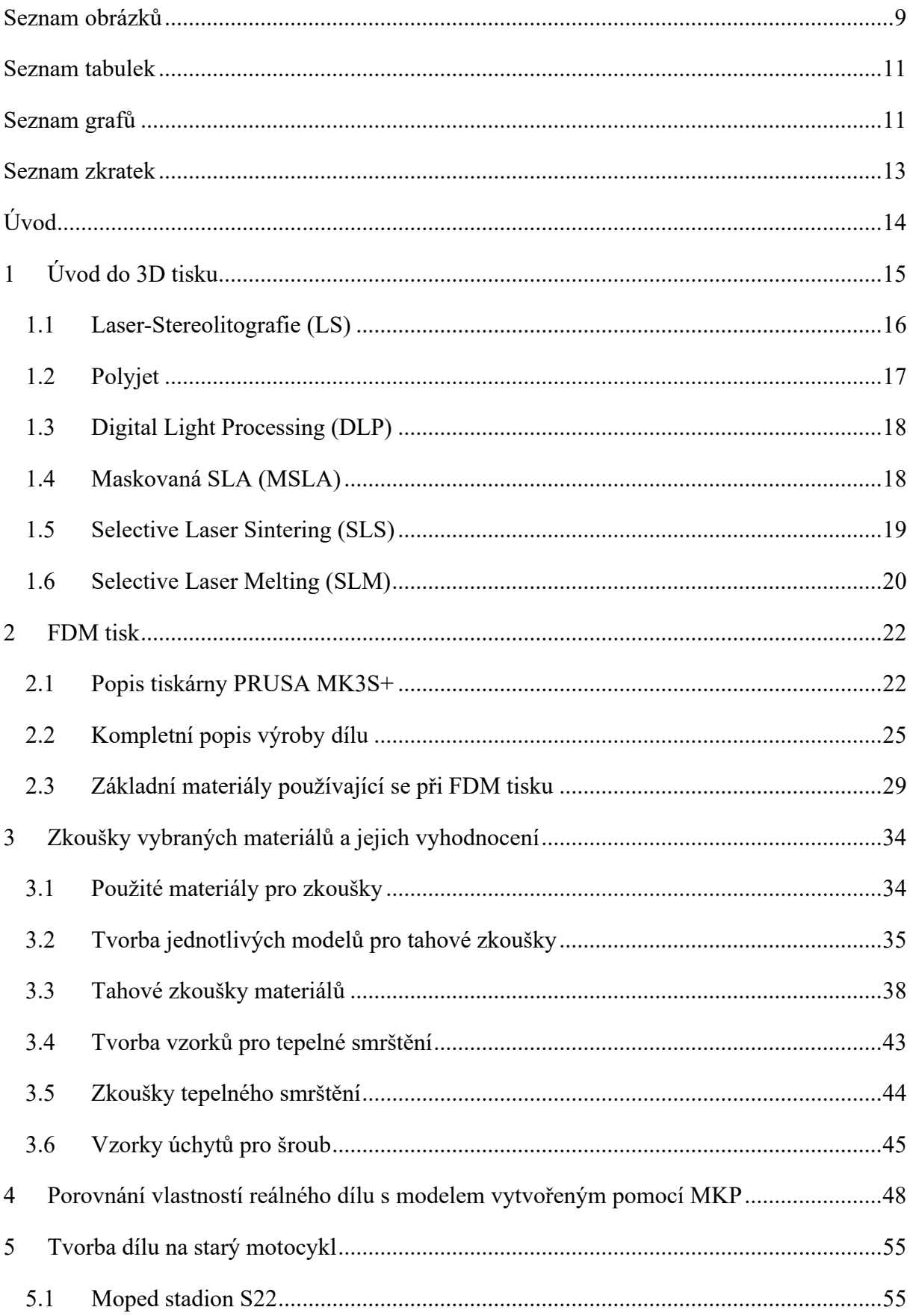

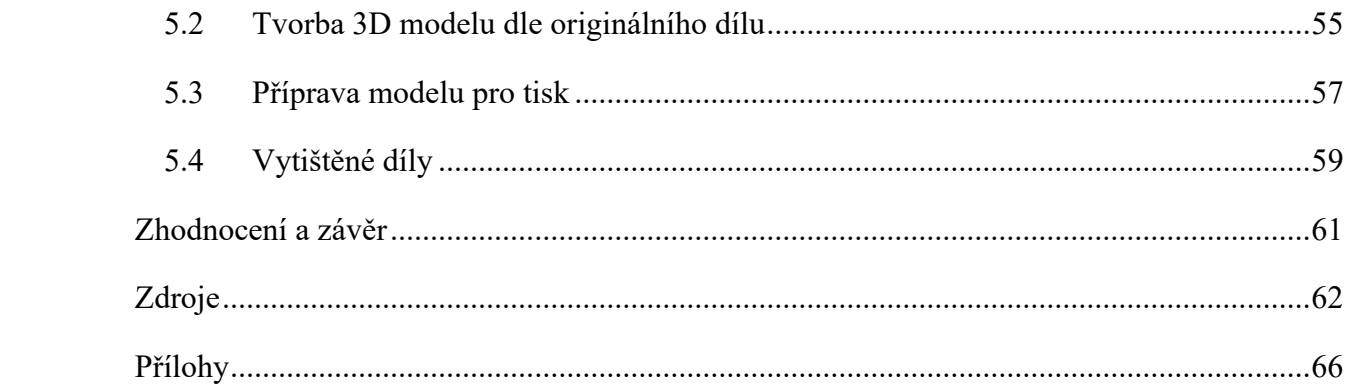

# <span id="page-8-0"></span>Seznam obrázků

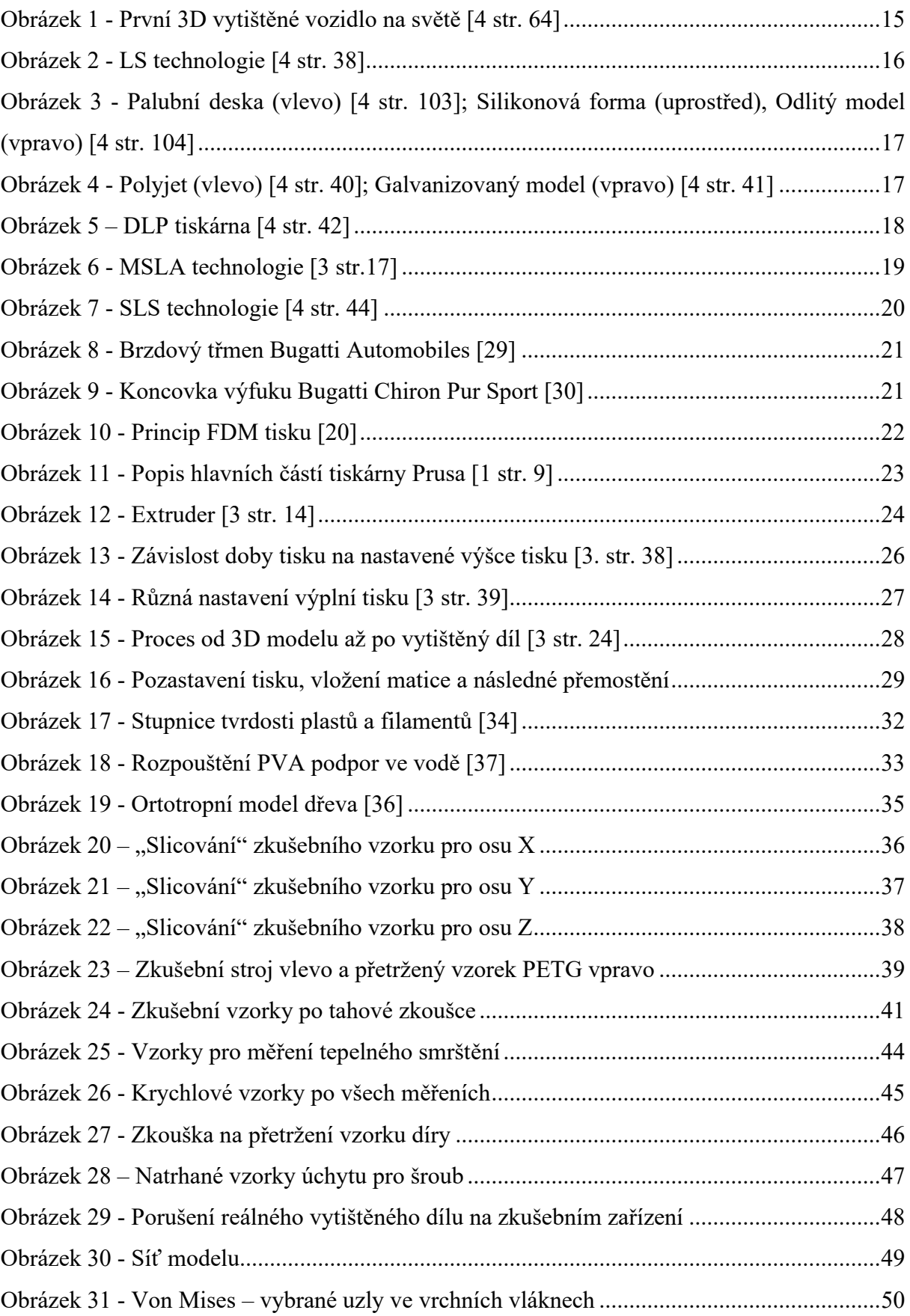

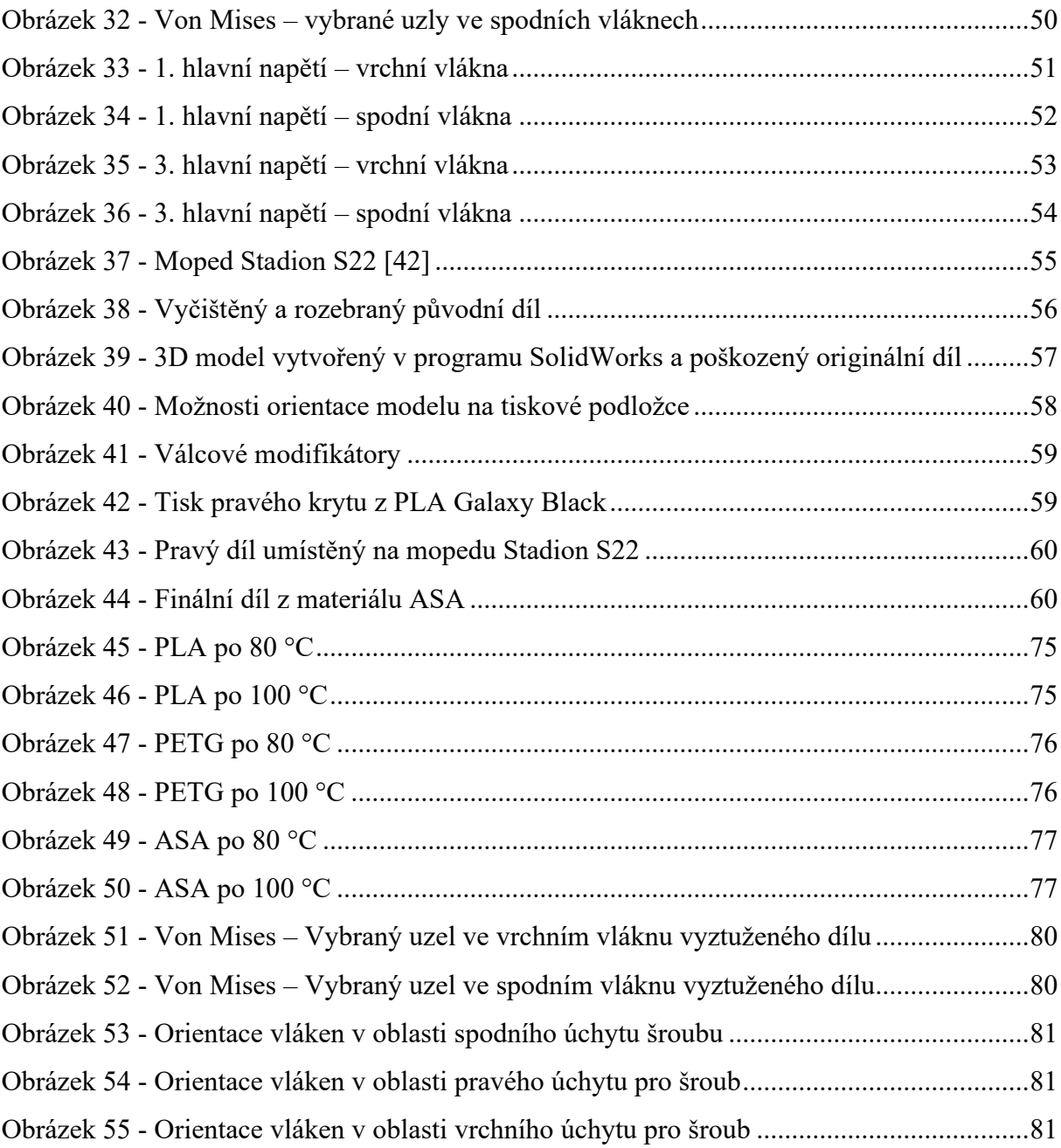

# <span id="page-10-0"></span>Seznam tabulek

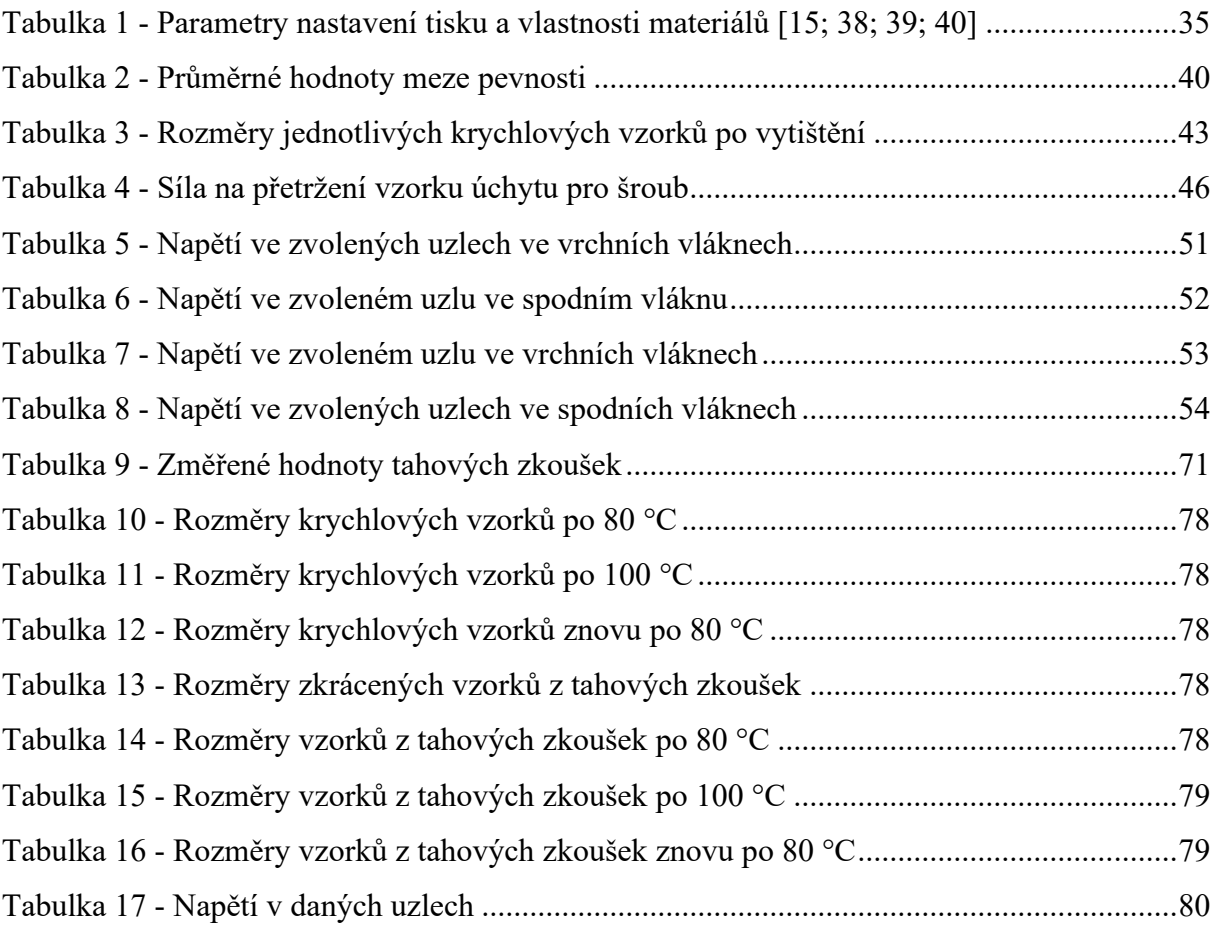

# <span id="page-10-1"></span>Seznam grafů

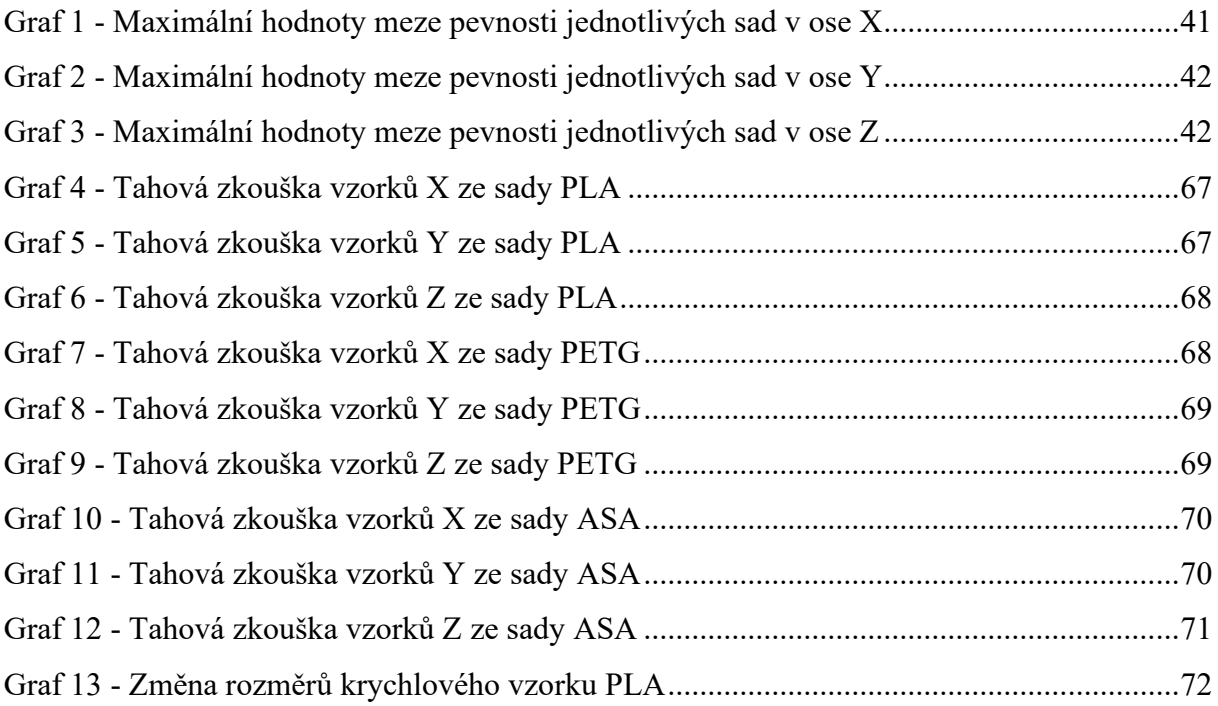

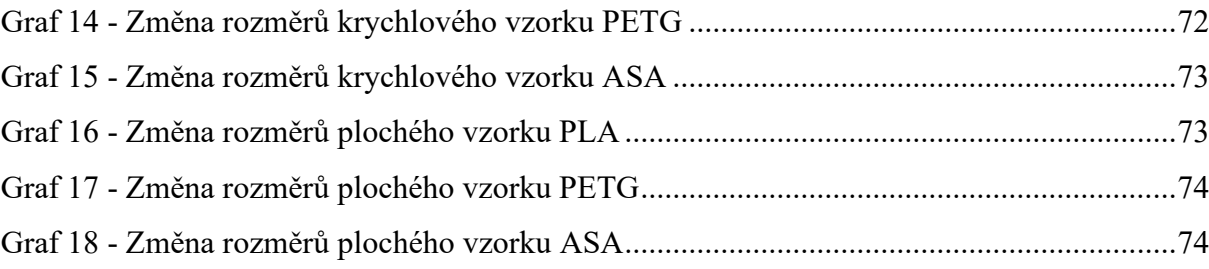

# <span id="page-12-0"></span>Seznam zkratek

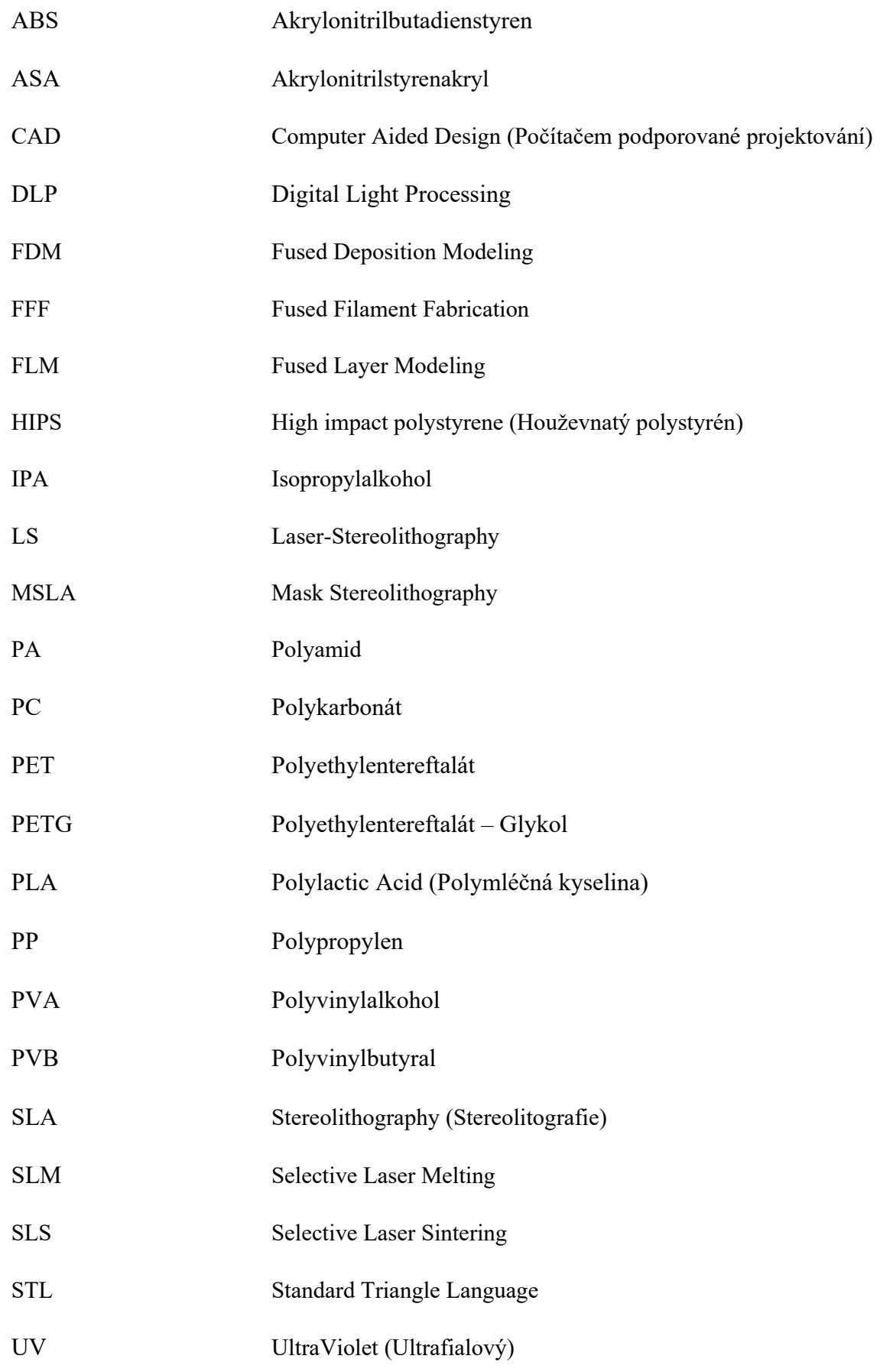

# <span id="page-13-0"></span>Úvod

3D tisk (tedy jedna podmnožina aditivních technologií) se každým rokem rozšiřuje a dostává se do povědomí čím dál více lidí. Jednotlivé technologie se vylepšují, tisk se tak nejen zrychluje, ale vytištěné díly jsou zároveň kvalitnější a přesnější. 3D tisk je výhodný zejména v oblasti rychlého prototypování, navrhování různých dílů apod. Posloužit může i při výrobě přípravků, ať už montážních či výrobních. 3D tisk lze ale také využít pro tvorbu funkčních dílů. V takovém případě je nutné ověřit, zda vytištěný díl vydrží mechanické nároky a bude použitelný pro danou úlohu. V této diplomové práci jsem se zaměřil na tvorbu dílu pro starý motocykl. Jedná se o kryt karburátoru se sací komorou pro moped Stadion S22. Jelikož se jedná o díl umístěný v blízkosti motoru, předpokladem bylo, že bude vystaven zvýšené teplotě. Proto bylo ověřeno chování vybraných materiálů za zvýšené teploty a pro finální díl byl zvolen nevhodnější materiál. Taktéž byly provedeny tahové zkoušky daných materiálů, aby bylo možné vhodně zvolit kladení vrstev při samotném tisku.

### <span id="page-14-0"></span>1 Úvod do 3D tisku

Technologie 3D tisku se řadí mezi takzvané aditivní technologie. Na rozdíl od konvenčních metod obrábění, kde materiál z obrobku ubíráme, u aditivních technologií je výroba charakterizovaná postupným přidáváním malých objemů materiálu (obvykle ve vrstvách), z kterého má být díl zhotoven. Materiály pro aditivní technologie neustále přibývají a vyrábět se tak dají například plastové, kovové i keramické díly. Výrobek vzniká v trojrozměrném kartézském systému (obvykle X, Y, Z) a to přímo z 3D CAD programů (např. Autodesk Inventor). Velkou výhodou je, že vzniká díl, který byl vymodelován v 3D CAD systému. Nutno podotknout, že vytištěné díly často nejsou vyhotoveny do finálního výrobku, ale je třeba ještě tzv. post-processingu. U tištěných dílů je obvykle nutné použít podpory tisku, aby mohl být díl z fyzického hlediska vytištěn. Tyto podpory se musí následně odstranit (nejčastěji odlomením). Pomocí aditivních technologií lze snadno a rychle vytvářet různé prototypy ve zvoleném měřítku, taktéž i plně funkční díly. Dále lze ale také vytvářet nástroje, formy pro odlitky apod. [4 str.2]. Pro své výhody se aditivní technologie prosazují čím dál více v automobilovém průmyslu. Na obrázku č. 1 je znázorněna výroba prvního vozidla na světě, vyrobeného pomocí technologie 3D tisku. Dle použitého materiálu při tisku nebo jeho vrstvení se liší technologie jednotlivých zařízení pro aditivní výrobu. Tyto technologie se neustále vyvíjejí, a proto budou níže popsány nejrozšířenější z nich.

<span id="page-14-1"></span>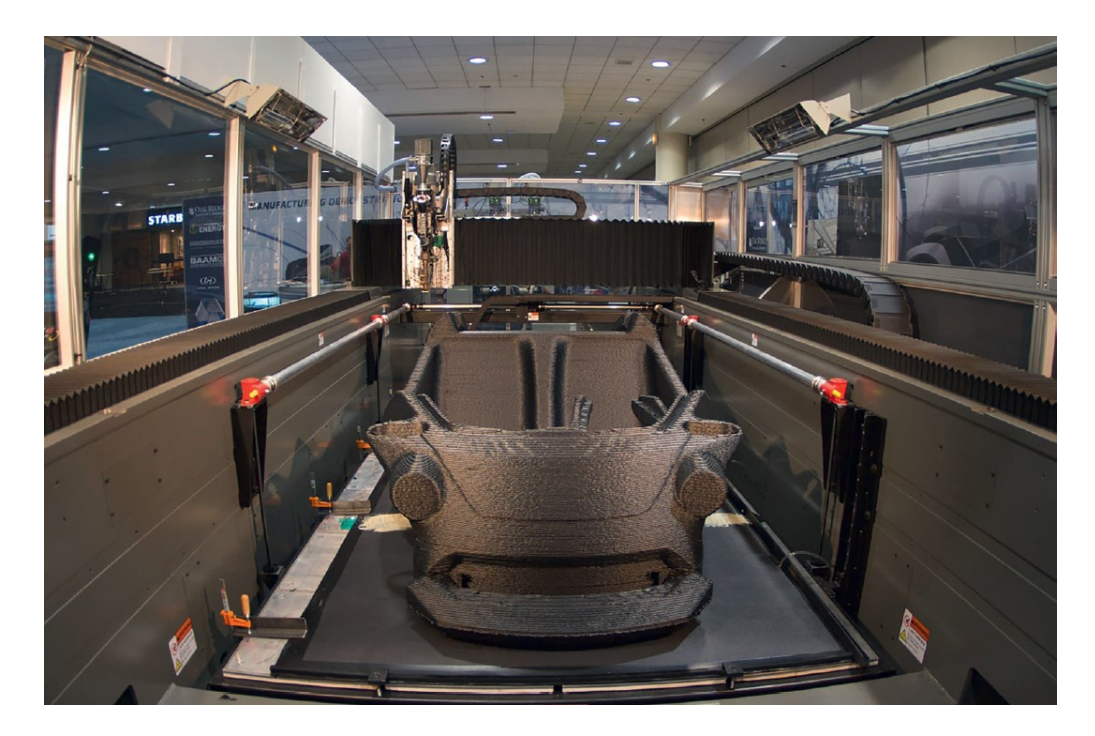

*Obrázek 1 - První 3D vytištěné vozidlo na světě [4 str. 64]*

#### <span id="page-15-0"></span>1.1 Laser-Stereolitografie (LS)

Laser-stereolitografie používá jako materiál pro tisk tekutý monomer. Ten je za pomoci laserového paprsku převáděn do pevného stavu (polymerace). I přesto, že je to nejstarší technologie 3D tisku, její přesnost se řadí k těm nejlepším. V osách XY je přesnost v řádech µm a v ose Z se výška vrstvy pohybuje do 100 µm. Při tištění zkoseného či zaobleného povrchu je výrobek tvarově přesný, detailní a jednotlivé vrstvy jsou těžko rozeznatelné. Zařízení se skládá z prostoru pro tisk (přímo určuje maximální rozměry výtisku), který je vyplněn tekutou pryskyřicí. Laserová hlava fokusuje paprsek v osách XY a dochází k vytvrzování dané vrstvy. Následuje pohyb v ose Z, spolu s výrobkem, směrem dolů, který se rovná výšce nastavené vrstvy. Následně se nanese další vrstva tekuté pryskyřice, kterou je třeba vytvrdit. Celý proces se opakuje (znázorněn na obrázku č. 2), dokud není zhotoven požadovaný díl. U této technologie je třeba vhodně orientovat tištěný díl nebo je nutné použít podpory tisku. Vytištěný díl je následně zbaven podpěr a vyčištěn. Pro další zvýšení pevnosti se do tekuté pryskyřice mohou přidávat mikročástice uhlíku, keramiky apod. [4 str.37-39; 26]

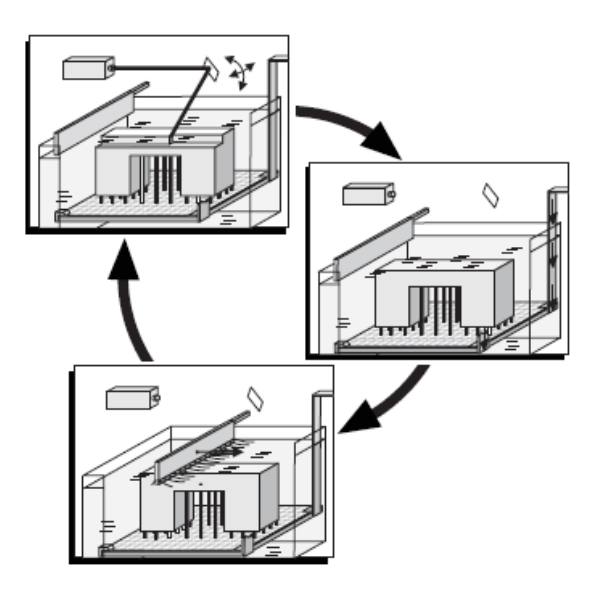

*Obrázek 2 - LS technologie [4 str. 38]*

<span id="page-15-1"></span>Zhotovené díly obvykle neslouží jako finální výrobek, protože čas tisku by nemusel splňovat produkční nároky. Vytištěný díl dosahuje velmi dobrých detailů a povrchů. Proto je často používán jako model pro vytvoření formy pro odlévání, popřípadě jiné technologie výroby. V automobilovém průmyslu se stereolitografie může používat pro tvorbu interiérových dílů nebo malosériových dílů limitovaných edic vozidel, které by bylo jinou technologií nákladné vyrábět. Různé výbavové stupně mají například mnoho variant rozložení ovládacích prvků palubní desky, a proto se aditivní technologie jeví jako velmi výhodná. Na obrázku č. 3

je vlevo znázorněn díl palubní desky vytištěný z polyamidu. Na obrázku č. 3 uprostřed je znázorněna silikonová forma vyrobená za pomoci modelu vytištěného LS technologií a vpravo pak odlitý finální díl. [4 str. 102-104]

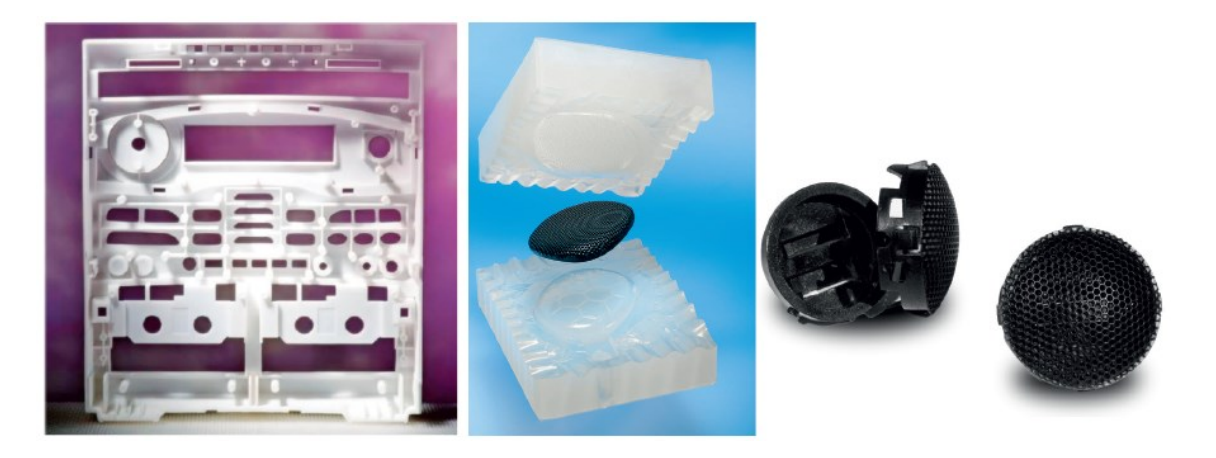

*Obrázek 3 - Palubní deska (vlevo) [4 str. 103]; Silikonová forma (uprostřed), Odlitý model (vpravo) [4 str. 104]*

### <span id="page-16-1"></span><span id="page-16-0"></span>1.2 Polyjet

U této technologie dochází taktéž k vytvrzování tekutého monomeru. Monomer je ale nanášen tiskovou hlavou, podobně jako je to u klasických 2D tiskáren (znázorněno na obrázku č. 4 vlevo). Tisková hlava pomocí trysek nanáší materiál na pohyblivou platformu. Součástí tiskové hlavy jsou vytvrzovací UV-lampy. Výška vrstvy je standardně 0,016 mm. Po vytvrzení dané vrstvy se platforma posune směrem dolů a tisková hlava nanese na vytvrzenou vrstvu další novou vrstvu, která je následně opět vytvrzena. Tento proces se opakuje, dokud není požadovaný díl vytištěn. Opět platí, že výrobek musí být vhodně orientován, aby se eliminoval nebo snížil počet podpor. Vytištěné díly mohou kombinovat navzájem podobné materiály, barvy a lze je galvanicky pokovovat (obrázek č. 4 vpravo). [4 str. 39-41]

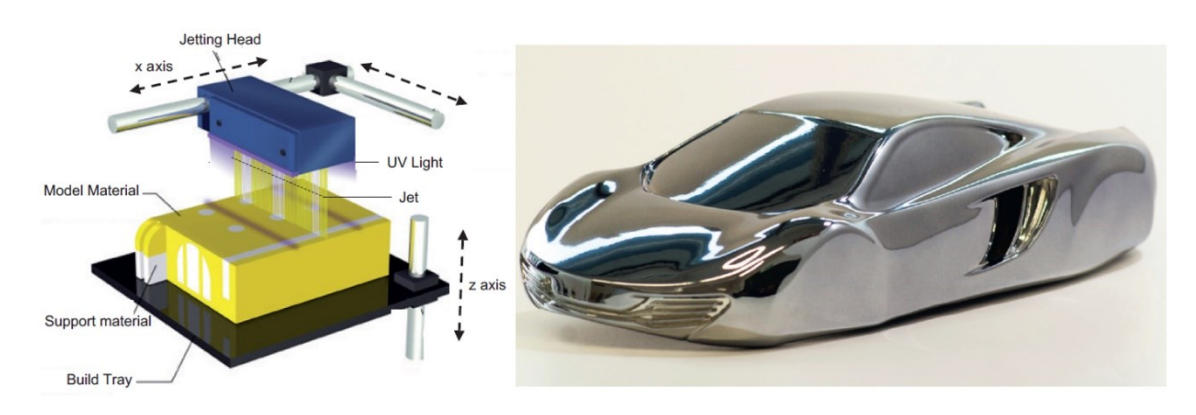

<span id="page-16-2"></span>*Obrázek 4 - Polyjet (vlevo) [4 str. 40]; Galvanizovaný model (vpravo) [4 str. 41]*

#### <span id="page-17-0"></span>1.3 Digital Light Processing (DLP)

Technologie je podobná laserové-stereolitografii. Místo laseru se zde využívá projektor UV světla. Tekutá pryskyřice je umístěna v nádobě se skleněným dnem. UV projektor, který je umístěn pod nádobou s pryskyřicí, vytvrzuje přes skleněné dno pryskyřici v osách XY. Jediný pohyb koná platforma v ose Z a to směrem vzhůru. Po vytvrzení první vrstvy se platforma posune o výšku nastavené vrstvy nahoru a mezi skleněným dnem a vytvrzenou vrstvou na platformě vznikne vrstva nevytvrzené pryskyřice. Ta je následně vytvrzena pomocí UV-světla a proces se opakuje. Tato technologie se používá pro menší výtisky, protože zásobník na tekutou pryskyřici nemívá velké rozměry (tiskárna na obrázku č.5). Výhodou je rychlá změna materiálu a taktéž jsou výtisky velmi detailní. I u této technologie jsou podpory nutností. Nevýhodou je pak ostření projektoru na každý vytvrzovaný bod. Tento problém odstraňuje další technologie MSLA. [4 str. 41-42; 26]

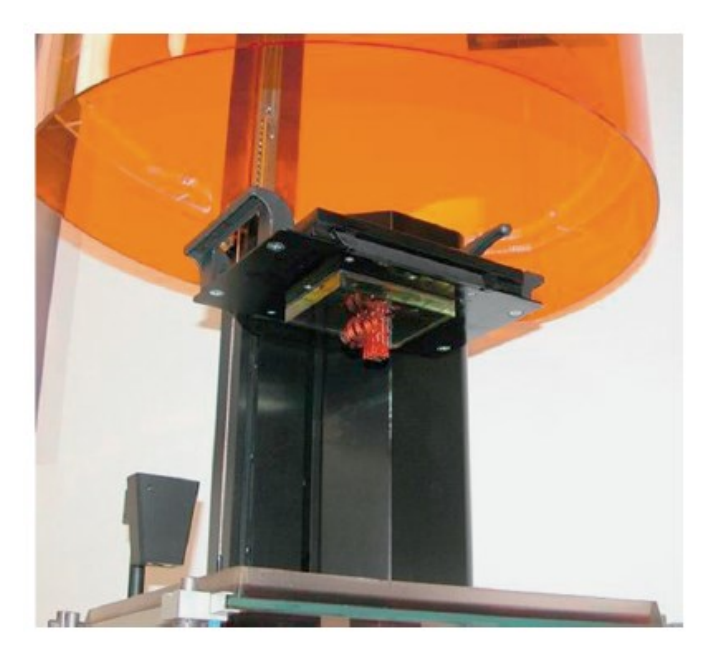

*Obrázek 5 – DLP tiskárna [4 str. 42]*

#### <span id="page-17-2"></span><span id="page-17-1"></span>1.4 Maskovaná SLA (MSLA)

Technologicky je MSLA velmi podobná DLP, odstraňuje ale problém s ostřením a její tisk je tak mnohem přesnější. Tiskárna využívá LCD panelu, který slouží jako mřížka z pixelů. Panel tedy zobrazuje aktuálně vytvrzovanou vrstvu a příslušné pixely propouští světlo z UV diod. Pixely, které nemají UV-světlo propustit, mají černou barvu. Na vrstvu tekuté pryskyřice tak dopadá obraz z UV diod s přesně daným rozlišením (viz obrázek č. 6). MSLA technologie se postupně stává dostupnou a například firma Průša Research ji zařadila do své nabídky. [3 str. 17-19]

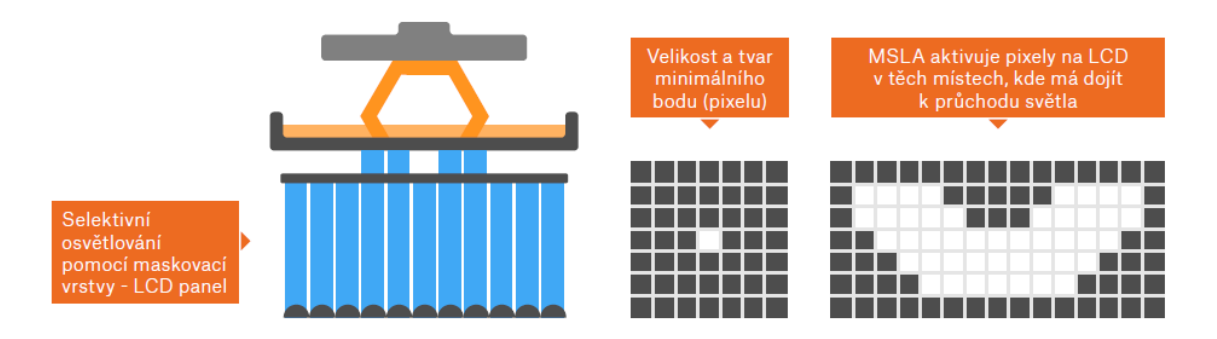

*Obrázek 6 - MSLA technologie [3 str.17]*

### <span id="page-18-1"></span><span id="page-18-0"></span>1.5 Selective Laser Sintering (SLS)

Název technologie SLS je použit pro zpracování plastů. Nicméně stroje, které dokáží tisknout z kovových či keramických materiálů jsou velmi podobné. Zařízení se skládá z tiskového prostoru, který je vyplněn práškem o zrnitosti 20-50 µm. Tento prostor je také vyplněn ochranným plynem a vyhříván, aby se zamezilo velkým teplotním rozdílům a snížily se nároky na výkon laseru. Laserová hlava, umístěná nahoře, generuje konturu v rovině XY a pomocí ní vzniká daná vrstva lokálním natavováním (spékáním) částic prášku. Princip je tedy takový, že pomocí válečku se nanese rovnoměrná první vrstva prášku. Ta je následně spojena natavením pomocí laseru. Po ztuhnutí první vrstvy se tisková platforma posune o výšku nastavené vrstvy směrem dolů. Opět je pomocí válečku nanesena rovnoměrně další vrstva prášku, který je vzápětí slinován. Celý proces se opakuje (viz obrázek č. 7), dokud není zhotoven finální výrobek. Jelikož se platforma posouvá dolů a nový prášek se nanáší na původní vrstvu, nevytvrzený prášek zůstává vespod a může sloužit jako podpora pro další tisk. To je velkou výhodou této technologie, jelikož není potřeba počítat s podporami při tisku. Vytištěný díl se následně musí očistit od přebytečného prášku. Pouhou úpravou softwaru či lehkou úpravou stroje se může tisknout velké množství různých materiálů. Materiál ovšem nelze měnit rychle, jelikož je prášek velmi jemný a stroj se nejdříve musí dokonale vyčistit od původního prášku. [4 str. 43-46; 26]

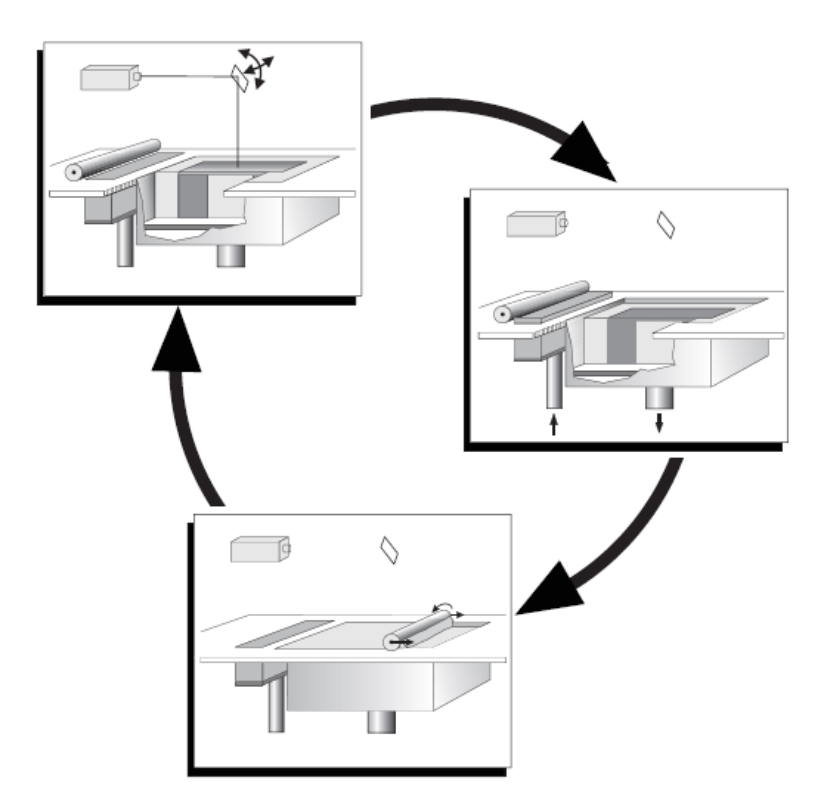

*Obrázek 7 - SLS technologie [4 str. 44]*

#### <span id="page-19-1"></span><span id="page-19-0"></span>1.6 Selective Laser Melting (SLM)

Technologie SLM je téměř shodná s předchozí technologií SLS. Byla vyvinuta pro kovové materiály. Dochází zde totiž k úplnému roztavení materiálu pomocí velmi silného laseru a tím mohou vznikat homogenní výtisky s mnohem lepšími vlastnostmi. Tisknout se dá z materiálů jako je titan, wolfram atd. Vytištěné díly pomocí technologie SLM jsou velmi pevné a často se využívají jako funkční díly. [32]

Využití pro technologii SLM našla firma Bugatti Automobiles. Tento francouzský výrobce vyrábí jedny z nejrychlejších automobilů na světě. U vozidel, které snadno překračují rychlosti přes 400 km/h, je nutné využívat nejmodernější materiály a technologie. Hliníkové slitiny se pro svoji malou měrnou hmotnost a levnost výroby používají stále. Pro výrobce, jako je právě Bugatti, je největší snahou uspořit co nejvíce hmotnosti a zachovat pevnost jednotlivých dílů. Pro tyto účely se nejvíce hodí titan a jeho slitiny. Zpracování titanových slitin a výroba jednotlivých dílů je velmi nákladná, protože je obtížné ho obrábět. Řešením jsou právě aditivní technologie, ve kterých je firma Bugatti průkopníkem. V roce 2018 předvedla první titanový brzdový třmen tištěný pomocí SLM technologie na světě (obrázek č. 8). Zároveň to byla i největší titanová funkční komponenta vyrobená pomocí aditivní technologie. Tisk trval 45 hodin a brzdový třmen, který je 41 cm dlouhý, 21 cm široký a 13,6 cm vysoký, se skládá

z celkem 2213 vrstev. Po samotném tisku následovalo ještě tepelné zpracování a dokončovací práce, které zabraly dalších 11 hodin. K výrobě byla použita titanová slitina Ti6Al4V a přesto, že je díl vytištěn, jeho udávaná pevnost v tahu je 1250 MPa. Doposud používaný brzdový třmen na vozech Bugatti měl hmotnost 4,9 kg. Nově vytištěný třmen je o 40 % lehčí a má hmotnost 2,9 kg. Dále například Bugatti použilo titanovou slitinu u speciální edice vozu Bugatti Chiron Pur Sport. Vyrobili kryt konce výfuku o hmotnosti 1,85 kg (obrázek č. 9). Ten je tak o 1,2 kg lehčí, než kryt u sériové verze Bugatti Chiron. [27; 28]

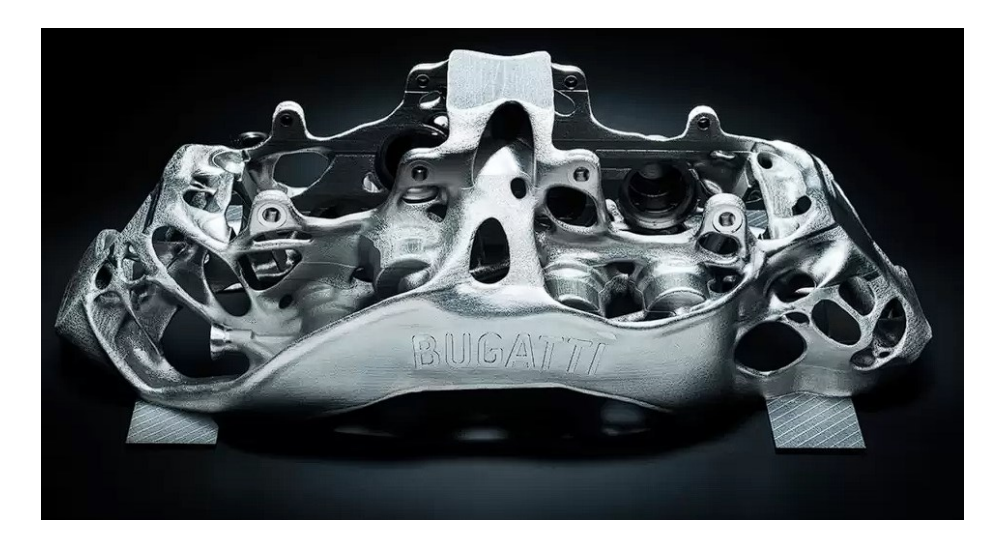

*Obrázek 8 - Brzdový třmen Bugatti Automobiles [29]*

<span id="page-20-1"></span><span id="page-20-0"></span>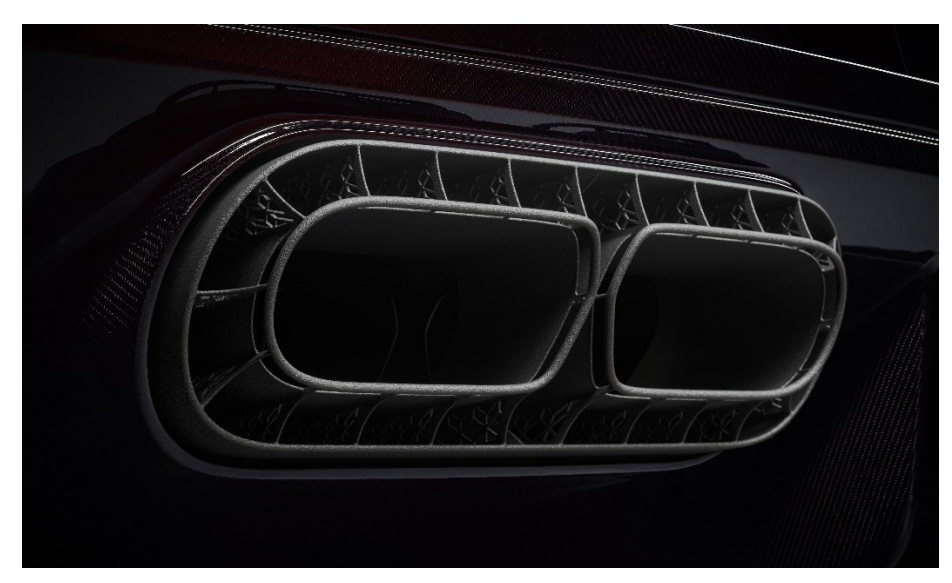

*Obrázek 9 - Koncovka výfuku Bugatti Chiron Pur Sport [30]*

#### <span id="page-21-0"></span>2 FDM tisk

FDM neboli Fused Deposition Modeling je názvem pro technologii, která je pod ochrannou známkou firmy Stratasys. Proto se můžeme také setkat s označením FFF (Fused Filament Fabrication) nebo FLM (Fused Layer Modeling). Jedná se o nejrozšířenější a nejdostupnější technologii 3D tisku, zejména díky projektu RepRap (Replicating Rapid Prototyper). Tento projekt založil Dr. Adrian Bowyer na University of Bath. V podstatě šlo o vytvoření opensource 3D tiskárny, která se dokáže z velké části replikovat, tedy tisknou co nejvíce dílů ke své vlastní stavbě. Výhodou projektu bylo, že byl dostupný všem, návod ke stavbě byl volně dostupný a konstrukce se mohla nadále vylepšovat. Do projektu se tak zapojilo mnoho vývojářů, včetně Josefa Průši. První tiskárnou, kterou za pomoci projektu RepRap Josef Průša vyrobil, byla tiskárna Prusa Mendel. Taktéž současná tiskárna Prusa i3 je vytvořena pomocí projektu RepRap a dodnes je neustále vylepšována a nabízí aktuální verzi MK3S+. Technologie FDM tisku, znázorněna na obrázku č. 10, používá jako materiál termoplastickou tiskovou strunu, nazývanou filament (1). Filament se postupně odmotává z cívky pomocí podávacích koleček (2) a prochází tiskovou hlavou (extruderem), kde je tavena a skrze trysku (3) vytlačována. Vytlačený materiál se následně nanáší ve formě vrstev (4). [3 str. 11; 16; 17; 18; 19]

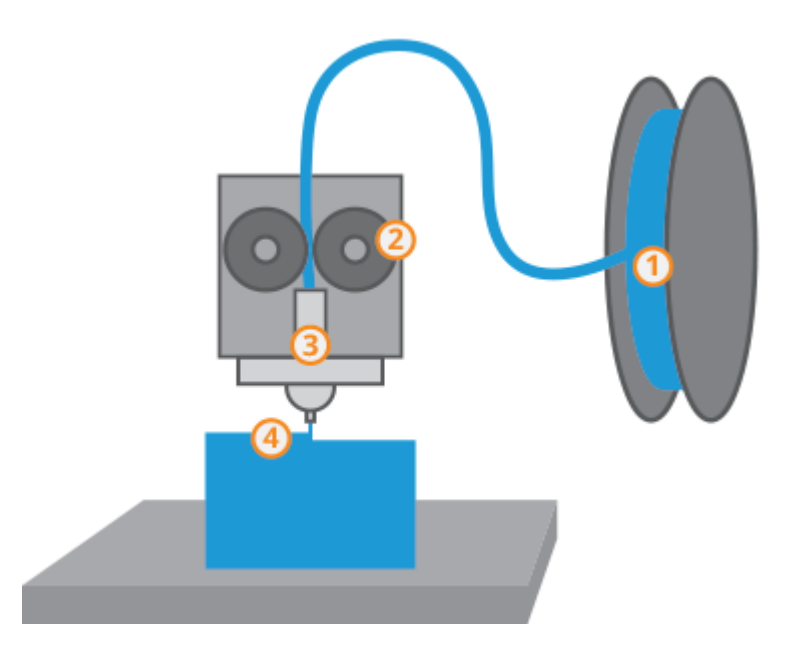

*Obrázek 10 - Princip FDM tisku [20]*

#### <span id="page-21-2"></span><span id="page-21-1"></span>2.1 Popis tiskárny PRUSA MK3S+

Pro tuto diplomovou práci byly všechny díly tištěny na 3D tiskárně PRUSA i3 MK3S+. Jedná se o tiskárnu české výroby od firmy Prusa Research, kterou v roce 2012 založil Josef

Průša. Konstrukce modelu i3 získala mnoho ocenění a neustále se vyvíjí. Není divu, že se stala jednou z nejoblíbenějších 3D tiskáren na světě. Mimo to, že je tiskárna dodávána jako složená, je možné zakoupit i stavebnici, u které uživatel dokonale pozná konstrukci a všechny funkce tiskárny. Tiskárna se řadí mezi tzv. kartézské, jelikož se pohyb vykonává ve třech osách. Vyhřívaná podložka koná pohyb v ose Y, extruder pak pohyby v ose X a Z. Model MK3S+ je například vybaven sondou SuperPINDA, která významným způsobem zlepšuje kalibraci první vrstvy. Velkou výhodou tiskárny je tedy automatický Mesh Bed Leveling, kdy uživatel nemusí ručně vyrovnávat nerovnosti tiskové podložky. Maximální rozměry tisku jsou 250x210x210 mm. Výška vrstvy je nastavitelná od 0,05 – 0,35 mm. Základní tryska má průměr 0,4 mm, ale lze ji vyměnit za trysky od průměrů 0,25 mm do 0,8 mm. Průměr trysky má přímý vliv na rychlost a kvalitu tisku. Tato tiskárna využívá pro tisk filamenty o průměru 1,75 mm. Díky vysoké maximální teplotě trysky (až 300 °C) a maximální teplotě podložky (až 120 °C) lze používat široké spektrum materiálů (popsané v kapitole níže). Tiskárna spolu s popisem nejdůležitějších částí je znázorněna na obrázku č. 11. [3 str. 11-12; 31]

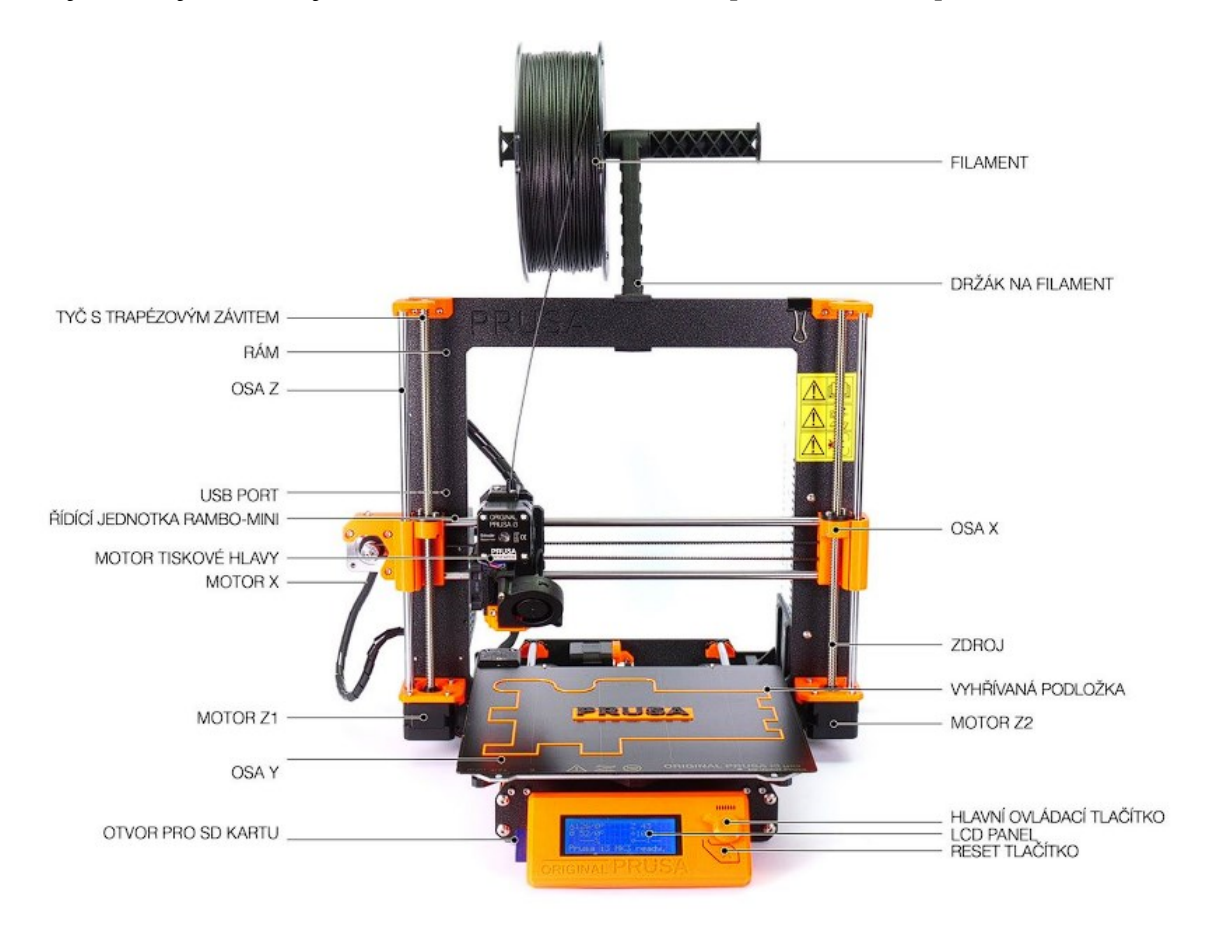

<span id="page-22-0"></span>*Obrázek 11 - Popis hlavních částí tiskárny Prusa [1 str. 9]*

#### 2.1.1 Rám

Rám tiskárny je z pohledu kvality tisku velmi důležitý. Na rám jsou upevněny všechny komponenty tiskárny včetně vodících tyčí jednotlivých os X, Y, Z. Je proto velmi důležité, aby byl rám pevný a tuhý, vyroben a sestaven s co největší přesností, aby byly osy na sebe kolmé. Tiskárna MK3S+ provádí kalibraci XYZ a při mírném zkosení os X/Y je schopna korigovat tuto nepřesnost a rohy výtisku tak budou navzájem kolmé. U tiskárny MK3S+ je proto celokovový rám vyrobený s vysokou přesností. [3 str. 15]

#### 2.1.2 Tisková hlava (extruder)

Extruder je jednou z nejdůležitějších částí celé tiskárny, jelikož se v něm taví filament a nanáší jednotlivé tiskové vrstvy. Teploty, kterých je schopen dosáhnout, ovlivňují možnosti použití různých materiálů. Do extruderu (obrázek č. 12) vstupuje pomocí podávacích koleček a skrze teflonovou trubičku (1) filament. Ten následně prochází chladičem (2), který zajišťuje dostatečné ochlazování filamentu, který by byl jinak zahříván ze spodu od Heater blocku (5). Proto je mezi chladičem a Heater blockem vložena trubička, která svojí konstrukcí slouží jako izolátor (4) a snižuje tak přechod tepla ze spodní části do vrchní části. V Heater blocku je kromě termistoru a topného tělesa taky zašroubovaná tryska (6). Průměr trysky udává výslednou kvalitu a rychlost tisku. Na vyústění trysky je pomocí vhodného dílu směřován proud vzduchu od tiskového ventilátoru (3). [3 str. 13].

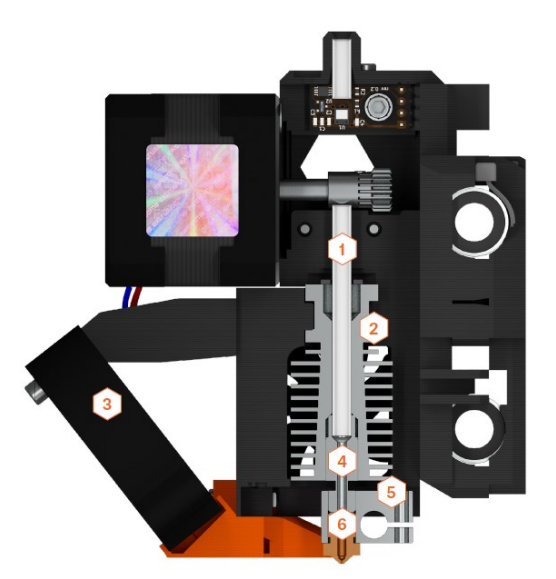

*Obrázek 12 - Extruder [3 str. 14]*

### <span id="page-23-0"></span>2.1.3 Vyhřívaná podložka

Vyhřívaná podložka slouží ke zlepšení tiskových vlastností a zmenšuje případné deformace tištěných předmětů z materiálů s vyšší teplotní roztažností. Umisťují se na ni magnetické tiskové pláty, které mohou mít různé povrchy. Například u hladkého tiskového plátu lze PLA a ASA tisknout přímo, ale PETG pouze po použití lepící tyčinky Kores. Tento problém odstraňuje tiskový plát se saténovým práškovým povrchem. [3 str. 15]

#### 2.1.4 Krokové motory

Krokové motory zajišťují přesné pohyby a tiskárna MK3S+ obsahuje celkem 5 krokových motorů. Každá z os X a Y obsahuje 1 krokový motor a osa Z obsahuje 2 krokové motory. Poslední krokový motor je umístěn na extruderu a pomocí něj jsou poháněny podávací kolečka filamentu. [3 str. 15]

#### 2.1.5 Základní deska

U tiskárny MK3S+ je použita kvalitní základní deska EINSY RAMBo 8-bit, pomocí které je řízena celá tiskárna. Čtením a zpracováním G-code ovládá jednotlivé krokové motory a taktéž upravuje teploty trysky a vyhřívané podložky. [3 str. 15]

#### <span id="page-24-0"></span>2.2 Kompletní popis výroby dílu

#### 2.2.1 Tvorba 3D modelu

Pro 3D tisk je třeba mít 3D model dílu, který chceme vyrobit. Možností, jak získat potřebný 3D model, je mnoho a nejjednodušší je stáhnutí již hotového modelu z mnoha webových portálů, kde uživatelé sdílejí své 3D modely. Pokud se ale potřebný díl na webu nevyskytuje, je nutná vlastní tvorba 3D modelu. První a dostupnou možností pro kohokoli je využití některého systému k ručnímu vymodelování dílu. Na výběr jsou jednoduché softwary zcela zdarma nebo sofistikované zpoplatněné softwary, jako je například SolidWorks či Autodesk Inventor. Další možností je 3D skenování modelu. Nutností je ale mít reálný díl, který je pomocí skenovacího zařízení (nejčastěji laserového) naskenován a převeden na 3D model. Výhodou je rychlost a vysoká přesnost 3D modelu. Zařízení pro 3D skenování jsou zpravidla velmi drahá a pro běžné uživatele nedostupná. Dostupnou možností pro uživatele je tzv. fotogrammetrie, ke které je potřeba fotoaparát a vhodný software. Principem je snímání reálného objektu fotoaparátem ze všech možných úhlů a pořízené fotografie jsou poté pomocí vhodného softwaru zpracovány a převedeny na 3D model. Nevýhodou je ale nižší přesnost a často je nutné získaný 3D model upravit do použitelné formy. 3D model, získaný jakoukoliv výše zmíněnou metodou, je nutné exportovat do vhodného formátu (např.: STL, ostatní jsou uvedeny obrázku č. 15), se kterým umí pracovat příslušný slicer.

#### 2.2.2 Příprava tiskových vrstev modelu

Další velmi důležitou etapou přípravy tisku je tzv. "slicování"<sup>1</sup> modelu. Zde se vybírají jednotlivé parametry tisku, které přímo rozhodují o kvalitě, rychlosti a pevnosti tisku. Ve většině případech platí, že čím kvalitnější vytištěný model bude, tím bude doba tisku delší. Prvním důležitým nastavením tisku je výběr materiálu. Pro každý materiál je totiž nutné nastavit teplotu trysky extruderu a teplotu vyhřívané podložky. Kdyby tyto hodnoty nebyly nastaveny správně, mohl by se výtisk kroutit, odlepovat od podložky či jinak deformovat a tisk by tak nebyl úspěšný. Dalším krokem je nastavení výšky jednotlivých vrstev tisku. Pro vysokou kvalitu tisku se používají co nejmenší výšky vrstev, to ale významným způsobem prodlužuje čas tisku. Naopak vysoká vrstva snižuje kvalitu, ale zkracuje čas (znázorněno na obrázku č. 13). Program PrusaSlicer nabízí možnost adaptivní výšky vrstvy, kdy u rovných stěn automaticky nastaví výšku vrstvy vyšší, například 0,2-0,3 mm a u zkosených či zaoblených stěn výšku zjemní na 0,1 mm. Tímto způsobem se dá tisk významně zrychlit, při zachování požadované kvality.

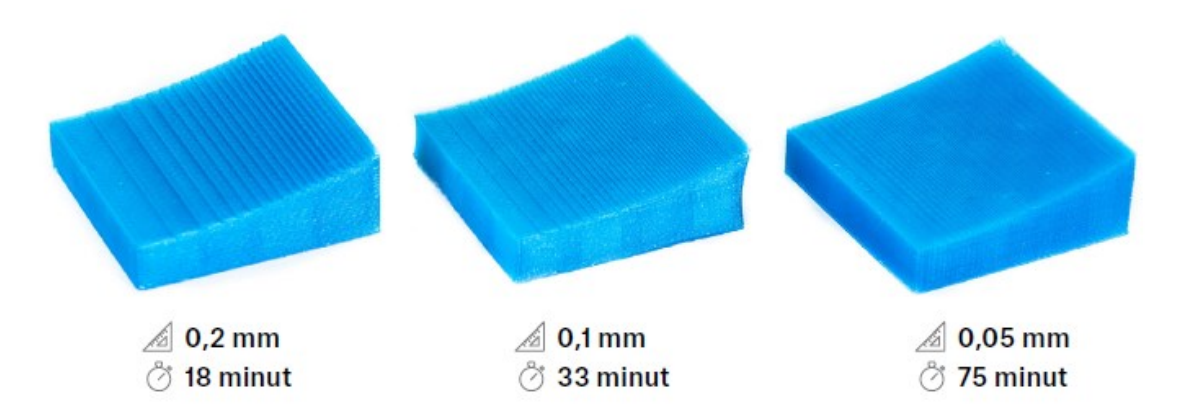

#### *Obrázek 13 - Závislost doby tisku na nastavené výšce tisku [3. str. 38]*

<span id="page-25-0"></span>Dalším parametrem je nastavení počtu perimetrů. Je to vlastně počet obvodových stěn výtisku, mezi kterými se nachází výplň. Šířka těchto stěn je pak přibližně rovna počtu perimetrů násobených průměrem trysky. Již zmíněná výplň je parametr, který se přímo promítá do celkového času tisku, spotřeby materiálu a v neposlední řadě také celkové pevnosti. U výplně se dá nastavovat procentuální zaplnění výtisku, tedy od 0 % do 100 %. Další nastavení výplně je její tvar. Může se volit od přímých čar ve 2D až po 3D výplně v podobě hexagonů apod. Příklady některých výplní jsou uvedeny na obrázku č. 14.

<sup>&</sup>lt;sup>1</sup> Norma se základní terminologií aditivních technologií (ČSN EN ISO/ASTM 52900) zatím nemá českou verzi, proto bude v některých případech použit počeštěný anglický výraz. [45]

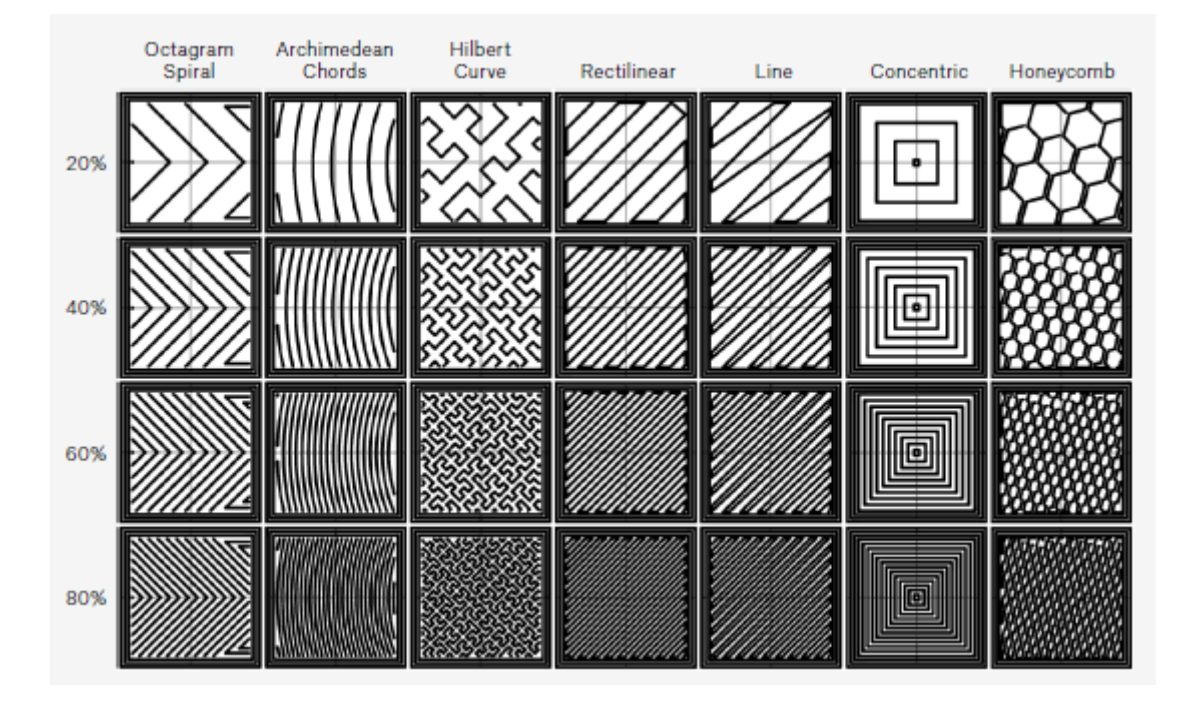

*Obrázek 14 - Různá nastavení výplní tisku [3 str. 39]*

<span id="page-26-0"></span>Jelikož tiskárna tiskne vrstvu po vrstvě od vyhřívané podložky vzhůru, nemůže v určité výšce tisknout "do vzduchu". Tento problém se dá vyřešit tvarem modelu, jeho orientací na tiskové podložce anebo se musí přidat podpory. Často se používají i u převisů, které svírají s podložkou menší úhel než 45°. Podpory je vhodné volit tak, aby jejich počet byl co nejmenší z důvodu úspory času a filamentu. U tiskáren, které mají dva extrudery či nabízejí automatickou výměnu filamentu, lze tiknout podpory pomocí speciálních materiálů, které jsou rozpustné například ve vodě (PVA). Podpory se nemusí umísťovat na místa, kde lze využít přemostění. Přemostění znamená, že pokud jsou dva stejně vysoké body v určité omezené vzdálenosti od sebe, lze mezi nimi táhnout vlákno a nemusí být podepřeno. PrusaSlicer nabízí velké množství dalších nastavení, ale nejdůležitější z nich již byly zmíněny. Celý proces od získání 3D modelu až po samotný vytištěný díl je znázorněn na obrázku č. 15.

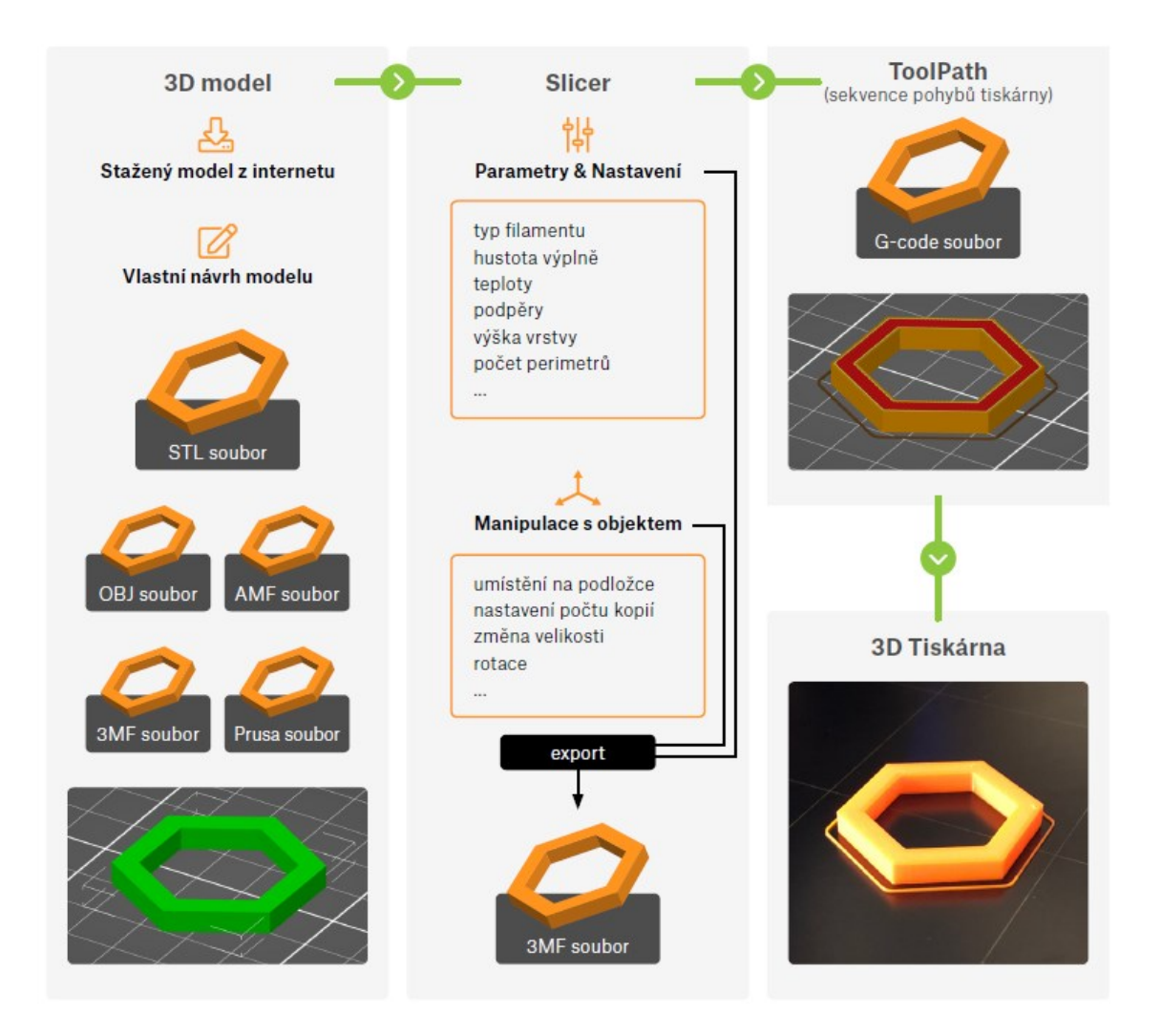

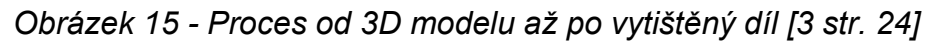

<span id="page-27-0"></span>3D tiskárna MK3S+ nabízí tisk vícebarevných předmětů, kdy v předem definované výšce se pozastaví tisk a vyzve uživatele ke změně filamentu. Následující vrstva se již tiskne jinou barvou. Kromě změny filamentu je možné pouze pozastavit tisk, tisková hlava se přesune do krajní polohy a je možné do tištěného dílu vložit předmět, který je možné poté přemostit. Tato funkce je výhodná například pro vložení matice do předem vytisknutého šestihranného otvoru a její následné přemostění. Tato možnost byla vyzkoušena a je znázorněna na obrázku č. 16.

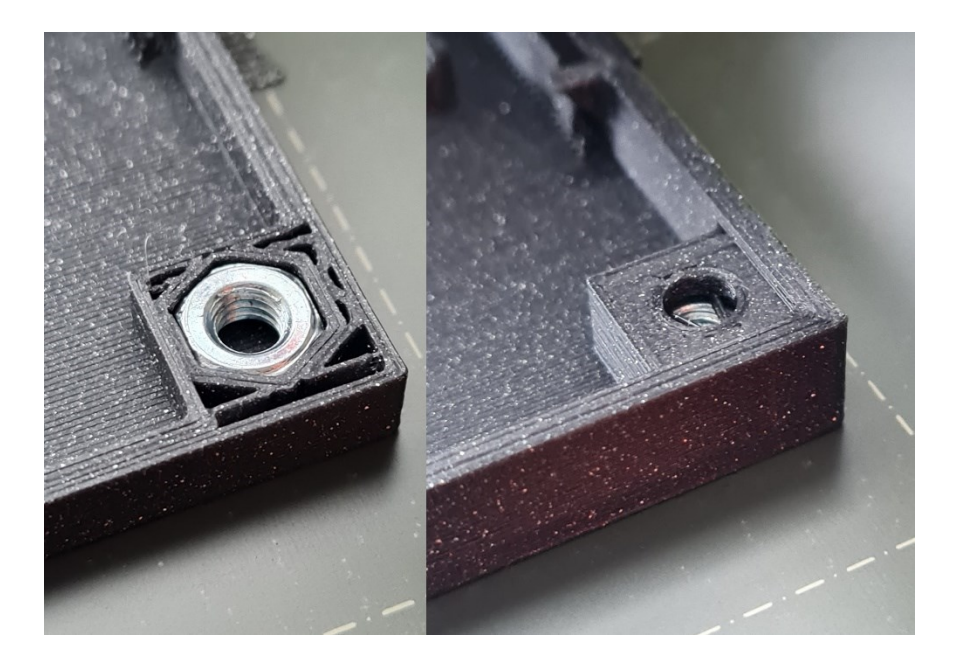

*Obrázek 16 - Pozastavení tisku, vložení matice a následné přemostění* 2.3 Základní materiály používající se při FDM tisku

<span id="page-28-1"></span><span id="page-28-0"></span>Materiálů a výrobců filamentů je mnoho a neustále přibývají. Firma Prusa Research nabízí k tiskárně vlastní filamenty s názvem Prusament, pro které má ve svém softwaru již optimalizované tiskové profily. Nastavení tisku tak pro uživatele není tolik náročné. Zatím je v nabídce 5 druhů Prusamentu: PLA, PETG, ASA, PC BLEND a PVB. Mimo tyto základní druhy budou popsány ještě vybrané další a ze všech popsaných materiálů budou některé vybrány pro následné materiálové zkoušky.

#### 2.3.1 PLA (Polymléčná kyselina)

Polymléčná kyselina neboli PLA, je termoplastický polyester, který se vyrábí například z kukuřičného škrobu. U FDM tisku jde o jeden z nejpoužívanějších materiálů, který je dodáván v mnoha barevných odstínech. Často je dodáván s tiskárnou jako základní materiál, jelikož se velmi snadno tiskne a je tak vhodný pro začínající uživatele. Jeho teplotní roztažnost je malá a nedochází tak k oddělování první vrstvy od podložky nebo ke kroucení modelu. To umožňuje tisk drobných detailních, ale i velkých modelů, bez složitých úprav. Materiál má dobrou pevnost, ale kvůli velmi nízké teplotní odolnosti (do 60 °C) se hodí spíše k tisku prototypů nebo součástí, které nejsou teplotně namáhané. Teplota trysky při tisku PLA se pohybuje mezi 190–220 °C a teplota vyhřívané podložky je 40–60 °C. PLA lze taktéž tisknout bez vyhřívané podložky, ale vždy záleží na výrobcem předepsaných teplotách. [2 str. 58; 5; 8]

#### 2.3.2 PETG (Polyetlhylentereftalát – Glykol)

PETG je Polyetlhylentereftalát (PET), který je modifikován glykolem. PET je jeden z nejpoužívanějších termoplastů na světě (nejčastěji obalové materiály a textilní vlákna). Pro 3D tisk se používá právě PETG, který je v porovnání s PET výrazně odolnější vůči rázům a snáze se tiskne. Svými vlastnostmi PETG spojuje výhody ABS a PLA. Má tedy dobré mechanické vlastnosti jako ABS, oproti PLA odolává vyšším teplotám (do 80 °C) a je také pružnější. Zároveň si ale zachovává snadnost tisku jako PLA a není tedy potřeba dalších úprav. Může však hrozit tzv. stringování, kdy při přejezdu mohou za tryskou vznikat tenká vlákna plastu. PETG má i silnou přilnavost první vrstvy k podložce a zejména z hladké podložky může být problém vytištěný díl odstranit. PETG se již hodí pro mechanicky namáhané díly a teplotně namáhané součásti do 80 °C. Například tištěné díly na samotné tiskárně PRUSA MK3S+ jsou vytištěny právě z PETG. Teplota trysky je 240–260 °C a teplota vyhřívané podložky je 70–100 °C. [2 str. 58-59; 5; 33]

#### 2.3.3 ABS/ASA (Akrylonitrilbutadienstyren/ Akrylonitrilstyrenakryl)

Akrylonitrilbutadienstyren (ABS) je termoplastický polymer, který má velmi dobré mechanické vlastnosti. Pevnost je sice v porovnání s PLA nižší, ale daleko lépe snáší rázy. Největší výhodou je teplotní odolnost, která se pohybuje do 105 °C. Velice podobným materiálem je Akrylonitrilstyrenakryl (ASA). Pro 3D tisk je vhodnější právě ASA, jelikož má o něco menší teplotní roztažnost než ABS a výtisk se méně kroutí. ASA je navíc UV stabilní, takže se hodí i pro výtisky k venkovnímu použití. I přes menší teplotní roztažnost ASA oproti ABS je v porovnání s PLA velmi vysoká. Proto je vhodné používat tiskárnu s krytem, aby nedocházelo k proudění vzduchu kolem výtisku a k jeho ochlazování. Navíc při tisku dochází k uvolňování nepříjemného zápachu a je nutné tisknout v dobře větraných prostorech. Tisk ASA je tedy o poznání náročnější než tisk PLA nebo PETG, nicméně tento materiál je již vhodný pro svoji teplotní odolnost například pro náhradní díly interiérů aut. Jednotlivé díly se dají spojovat a vyhlazovat pomocí acetonu, post-processing je tak o poznání jednodušší. Teplota trysky je 245–265 °C a teplota vyhřívané podložky je 90–110 °C. [2 str. 59-60; 5; 6; 7]

#### 2.3.4 PC (Polykarbonát)

Polykarbonát je materiál, který má velmi dobrou pevnost v tahu, houževnatost a má také velmi dobrou teplotní odolnost do teplot až 135 °C. Tisk polykarbonátu je ale velmi náročný a nedoporučuje se pro začínající uživatele. Firma Prusa Research vyvinula Prusament PC Blend, který by měl být v porovnání s jinými druhy polykarbonátů snadněji tisknutelný a zároveň je pro něj v PrusaSliceru již vytvořen tiskový profil. Má vysokou teplotní roztažnost, a proto je nutné pro tisk používat kryt. Zároveň je polykarbonát silně hygroskopický, je tedy nutné ho před tiskem vysoušet. Pro svoje vlastnosti se hodí pro výrobu mechanicky namáhaných dílů, funkčních prototypů apod. Teplota trysky je 245–265 °C a teplota vyhřívané podložky 90–110 °C. [2 str. 60-61; 9]

#### 2.3.5 TPE (Termoplastické elastomery)

TPE je obecné označení pro termoplastické elastomery, které kombinují tvrdé plastické polymery (např.: PP nebo PA), měkké pryžové materiály a další přísady. TPE se dále rozděluje a můžeme se setkat například s materiály označenými jako TPE – E (kopolyesterová směs – TPE), TPE – U (termoplastický polyuretan – TPU) nebo TPE – S (styrenové směsi na bázi polyolefinu – TPS). Jedná se o flexibilní materiály, které spojují dobrou chemickou odolnost, soudržnost jednotlivých vrstev a ohebnost. Jednotlivé kategorie se liší především v tvrdosti (viz obrázek č. 17). Flexibilní materiály jsou celkově obtížné na tisk a platí, že s klesající tvrdostí je tisk obtížnější. Před samotným tiskem se musí provést mnoho úkonů, jako je například povolení podávacích ozubených koleček filamentu, nanesení separační vrstvy na hladkou podložku nebo vysušení filamentu, protože je materiál hygroskopický. Také se tiskne při výrazně nižších rychlostech a musí být vypnuté retrakce, což způsobuje zmíněné stringování. Retrakce je funkce, která umožňuje povytáhnout filament z trysky při přejezdu mezi dvěma tiskovými plochami, a nedochází tak k nežádoucímu vytlačovaní filamentu z trysky. V závislosti na typu materiálu je rozpětí teplot trysky velké a to od 210 °C do 250 °C. Teplota podložky je pak 45-70 °C. [10; 11]

# Stupnice tvrdosti plastů podle SHORE

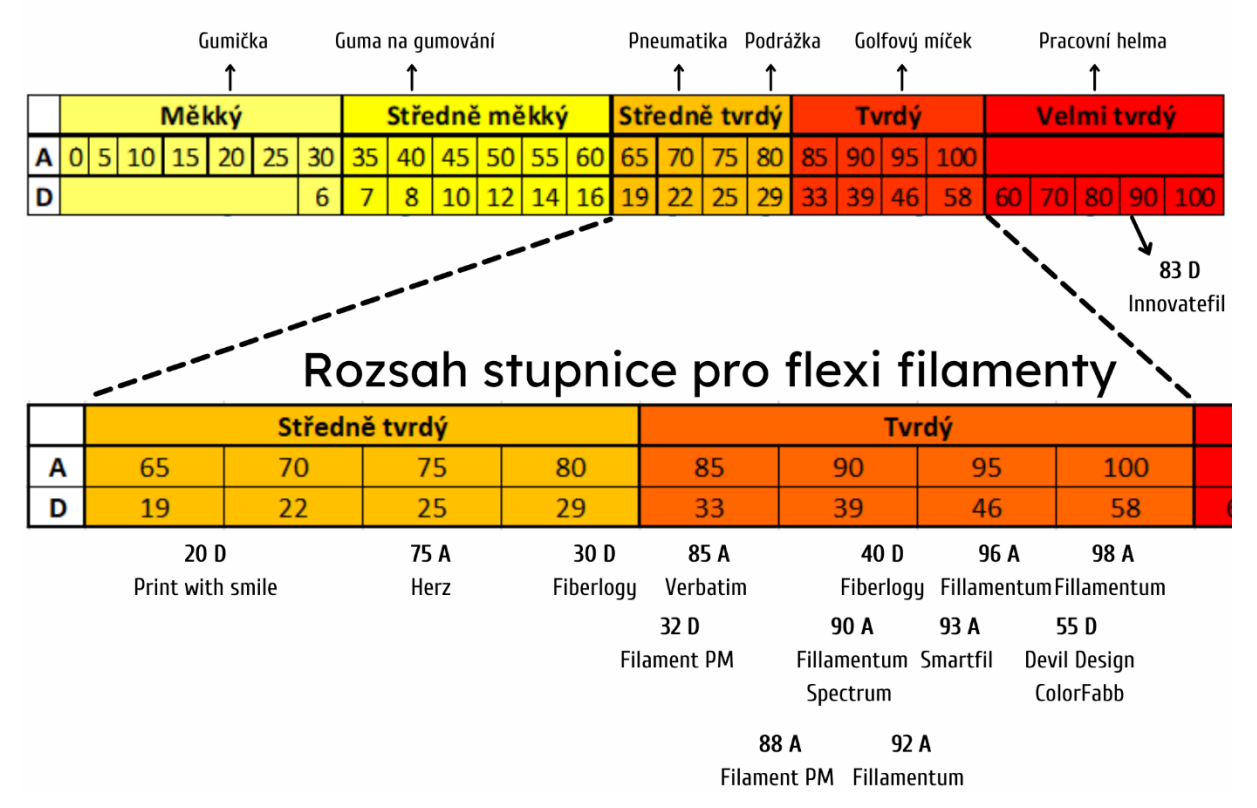

*Obrázek 17 - Stupnice tvrdosti plastů a filamentů [34]*

### <span id="page-31-0"></span>2.3.6 PVB (Polyvinyl butyral)

Polyvinyl butyral (PVB) je materiál pro tvorbu designových předmětů. Nastavením tisku se velmi podobá PLA a mechanickými vlastnostmi je blíže PETG. Teplotní odolnost je nízká (do 60 °C), a proto se nehodí pro tisk technických modelů. Velkou výhodou je možnost vyhlazení modelu pomocí IPA (Isopropylalkoholu), kdy při použití jednoho perimetru se širší tryskou (až 0,8 mm) lze dosáhnou určité průhlednosti modelu. Nevýhodou je pak hygroskopičnost a nižší soudržnost vrstev (nižší než u PLA). Své využití může najít při tvorbě váz, šperků či krytů světel. Teplota trysky při tisku je 205–225 °C a teplota vyhřívané podložky je 65–85 °C. [12; 13]

### 2.3.7 HIPS (High impact polystyrene)

HIPS (High impact polystyrene – houževnatý polystyrén) je materiál, který má vysokou pevnost a mechanickou odolnost. HIPS má podobné vlastnosti tisku jako ABS. Může být použit samostatně, ale nejčastěji se používá ke tvorbě podpor při tisku z ABS či ASA. K jeho rozpouštění se používá lemonesol. Možnost rozpustit podpory významně ovlivňuje tisk modelu, jelikož se podpory mohou umístit na místa, kde by bylo jinak nemožné je odlomit

či jinak odstranit. Teplota trysky se pohybuje od 215 do 225 °C a teplota vyhřívané podložky od 90 do 110 °C. [2 str. 64; 14]

### 2.3.8 PVA (Polyvinylalkohol)

PVA neboli polyvinylalkohol je podobně jako HIPS používán jako podpůrný materiál. Svými tiskovými vlastnostmi je podobný PLA, a proto se používá jako podpůrný materiál pro PLA. Při tisku nezapáchá, je biologicky odbouratelný, a především je rozpustný ve vodě (obrázek č. 18). V teplé vodě je rozpouštění rychlejší, ale rozpustí se i ve studené vodě. Je silně hygroskopický, a proto je nutné ho skladovat v uzavřeném obalu s absorbátorem vlhkosti. Teploty trysky jsou 185–210 °C a teploty vyhřívané podložky 40–60 °C. [2 str. 65; 35]

<span id="page-32-0"></span>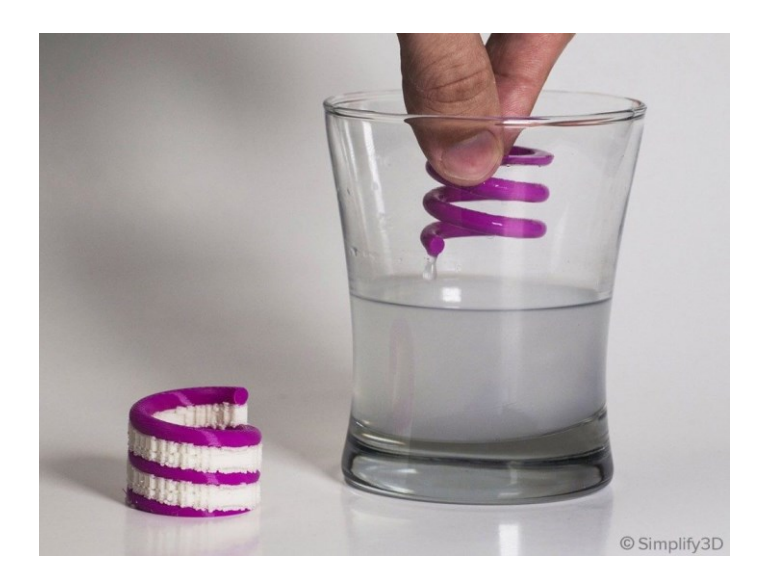

*Obrázek 18 - Rozpouštění PVA podpor ve vodě [37]*

### <span id="page-33-0"></span>3 Zkoušky vybraných materiálů a jejich vyhodnocení

#### <span id="page-33-1"></span>3.1 Použité materiály pro zkoušky

Pro materiálové zkoušky byly vybrány 3 materiály. První použitý materiál byl Prusament PLA. PLA bylo zvoleno pro svou snadnost tisku a hodí se tak zejména pro první vytištěné díly, na kterých se zkontroluje rozměrová přesnost. V programu PrusaSlicer byl vybrán přímo profil tisku materiálu Prusament PLA a byly tak automaticky nastaveny výrobcem ověřené teploty trysky a podložky pro bezproblémový tisk. [15; 21; 22]

Dalším zvoleným materiálem bylo PETG, taktéž od firmy Prusa (Prusament PETG orange). Tento filament má již lepší teplotní odolnost než PLA, dobrou chemickou odolnost a k samotnému tisku není vyžadováno zakrytování tiskárny. Tento materiál se mimo jiné používá pro tisk jednotlivých komponent samotné tiskárny MK3S+, což dokládá použitelnost materiálu k tvorbě funkčních dílů. V programu PrusaSlicer byl taktéž zvolen přednastavený profil pro Prusament PETG. [15; 21; 22]

Jako poslední testovaný materiál byl zvolen ASA. Materiál vyniká svoji teplotní odolností, která je lepší i v porovnání s PETG. Taktéž má i dobrou chemickou odolnost, a navíc disponuje UV ochranou, díky které lze vytištěné díly z ASA použít ve venkovních podmínkách. Tisk je ale o poznání složitější než u předchozích dvou materiálů. Nemělo by docházet k ochlazování při tisku okolním vzduchem, aby nedošlo k nechtěnému kroucení či jinému deformování materiálu. Proto je k jeho tisku doporučen kryt 3D tiskárny. Použitý filament ASA byl od společnosti Plasty Mladeč (Filament-PM). Tato společnost zahájila výrobu filamentů již v roce 2013 a je ověřeným výrobcem filamentů v ČR. Pro tento materiál již nebyl v programu PrusaSlicer předvolený profil, přesto byl zvolen profil vytvořený pro Prusament ASA. Následně bylo nutné poupravit hodnoty teploty trysky a podložky dle hodnot udávaných výrobcem (tryska 240-260 °C, podložka 100-110 °C). Parametry a nastavené tiskové teploty jsou pro výše uvedené materiály vypsány v tabulce č. 1. [15; 21; 23]

| Nastavené teploty tisku                       |         |        |             |            |
|-----------------------------------------------|---------|--------|-------------|------------|
|                                               |         | PLA    | <b>PETG</b> | ASA        |
| Teplota trysky                                | První   | 215 °C | 240 °C      | 260 °C     |
|                                               | vrstva  |        |             |            |
|                                               | Ostatní | 215 °C | 85 °C       | 105 °C     |
|                                               | vrstvy  |        |             |            |
| Teplota vyhřívané<br>podložky                 | První   | 60 °C  | 250 °C      | 260 °C     |
|                                               | vrstva  |        |             |            |
|                                               | Ostatní | 60 °C  | 90 °C       | 110 °C     |
|                                               | vrstvy  |        |             |            |
| Parametry a vlastnosti materiálu              |         |        |             |            |
|                                               |         | PLA    | <b>PETG</b> | <b>ASA</b> |
| Teplota tvarové stálosti (ISO 75)             |         | 55 °C  | 68 °C       | 87 °C      |
| Hustota $[g/cm^3]$                            |         | 1,24   | 1,27        | 1,07       |
| Koeficient teplotní roztažnosti [µm/m-<br>°CI |         | 68     | 60          | 98         |
| Modul pružnosti v tahu [MPa]                  |         | 2200   | 1500        | 1800       |

<span id="page-34-2"></span>*Tabulka 1 - Parametry nastavení tisku a vlastnosti materiálů [15; 38; 39; 40]*

#### <span id="page-34-0"></span>3.2 Tvorba jednotlivých modelů pro tahové zkoušky

U 3D tisku se projevuje jistá anizotropie materiálu, podobně jako například u dřeva. Anizotropie je vlastnost, kdy má materiál v různých osách rozdílné mechanické vlastnosti. Pokud jsou vlastnosti materiálu rozdílné ve 3 na sebe kolmých osách, pak tento materiál nazýváme ortotropním. Například u dřeva (znázorněného na obr. 19) jsou mechanické vlastnosti odlišné podél vláken (1), kolmo na letokruhy (2) a tečně na letokruhy (3). Taktéž i u 3D tisku se vlastnosti vytištěného dílu liší ve 3 navzájem kolmých osách (X, Y a Z). Proto bylo cílem vytvořit a vytisknout zkušební vzorky tak, aby byla co nejlépe tato vlastnost zachycena a zjištěna mez pevnosti jednotlivých materiálů v jednotlivých osách tisku. [24; 25]

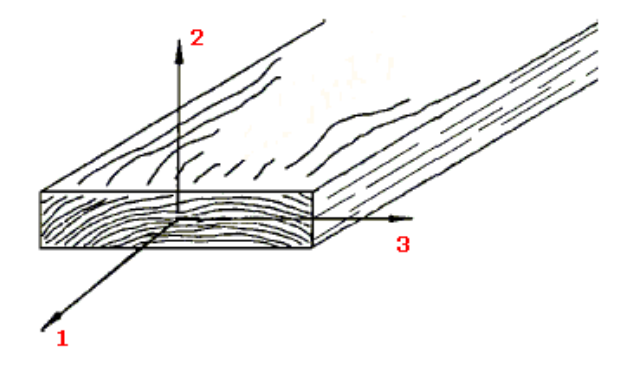

<span id="page-34-1"></span>*Obrázek 19 - Ortotropní model dřeva [36]*

#### 3.2.1 Zkušební vzorek pro namáhání v ose X

Zkušební vzorek byl modelován dle normy ASTM E8/E8M – 16a (Specimen 1) [44], která byla doporučena pro zvolený zkušební stroj a vzorky z 3D tiskárny. 3D model vzorku byl vytvořen v programu Autodesk Inventor a následně exportován do formátu STL. K tiskárně byl použit originální software PrusaSlicer v aktuální verzi 2.3.3. Výplň vzorku byla nastavena na 100 % a vnitřní výplň byla volena jako zarovnaná přímočará s úhlem výplně 0°. Dále byly nastaveny 2 perimetry, 1 vrchní plná vrstva a 1 spodní plná vrstva (obě s výplní zarovnaná přímočará). Výška vrstvy byla nastavena na 0,2 mm a režim tisku byl zvolen SPEED. Tisk jednoho vzorku trval cca 45 minut. Detail výplně a vzorek je na obrázku č. 20.

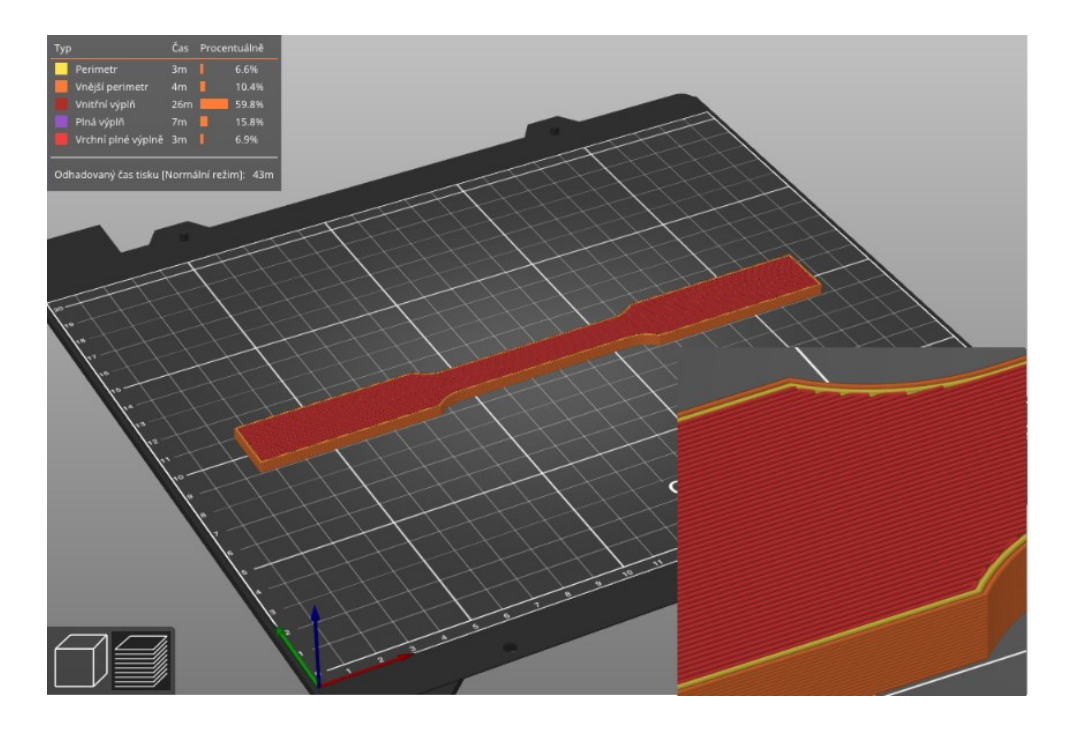

*Obrázek 20 – "Slicování" zkušebního vzorku pro osu X*

#### <span id="page-35-0"></span>3.2.2 Zkušební vzorek pro namáhání v ose Y

Výplň vzorku byla shodně jako u předchozího vzorku nastavena na 100 %. Vnitřní výplň (zarovnaná přímočará) již byla orientována pod úhlem 90°, aby byla jednotlivá vlákna tištěna napříč vzorkem (viz detail na obrázku č. 21). Taktéž byly nastaveny 2 perimetry, 1 vrchní plná vrstva a 1 spodní plná vrstva (obě zarovnané přímočaré). Režim tisku SPEED s výškou vrstvy 0,2 mm. Celkový počet vrstev jako u vzorku X, tak i zde byl 20. Doba tisku jednoho vzorku se navýšila na 60 minut.
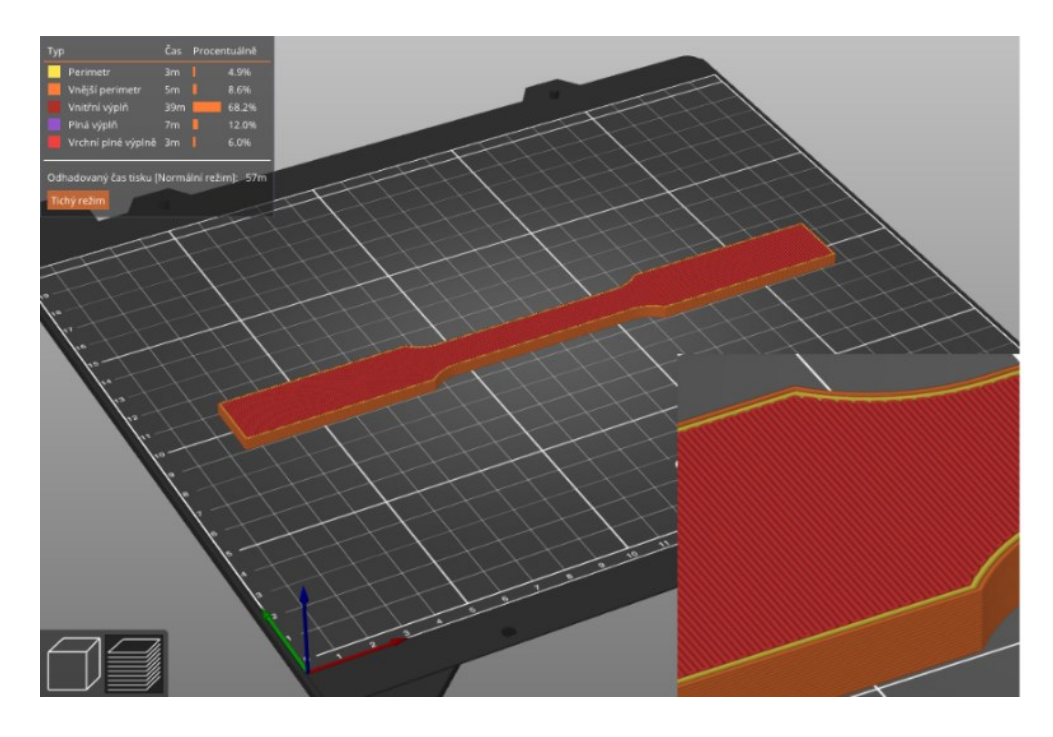

*Obrázek 21 – "Slicování" zkušebního vzorku pro osu Y*

#### 3.2.3 Zkušební vzorek pro namáhání v ose Z

Pro tisk v ose Z byl vytvořen jiný model, aby se tiskly 3 zkušební vzorky zároveň. Důvodem bylo možné oddělení zkušebního vzorku při tisku od podložky. Proto byly spojeny 3 vzorky dohromady tak, aby byla zvětšena základna ležící na tiskové podložce. Základní nastavení byla shodná jako u předchozích vzorků, tedy výplň vzorku 100 %, zarovnaná přímočará s úhlem 0°. 2 perimetry, 1 vrchní vrstva a 1 spodní vrstva (obě zarovnané přímočaré). Režim tisku byl taktéž SPEED s výškou vrstvy 0,2 mm. Jelikož bylo tištěno již v ose Z, počet vrstev stoupl z 20 na 1000. Odhadovaný čas tisku byl 5 hodin a 7 minut dle programu PrusaSlicer se téměř shodoval s reálným časem, který byl 5 hodin a 15 minut. Tisk jednoho vzorku v ose Z tak vychází na 1 hodinu a 45 minut. To je podstatně více, než je tomu u vzorků tištěných v X a Y. Detail výplně a vzorek je na obrázku č. 22.

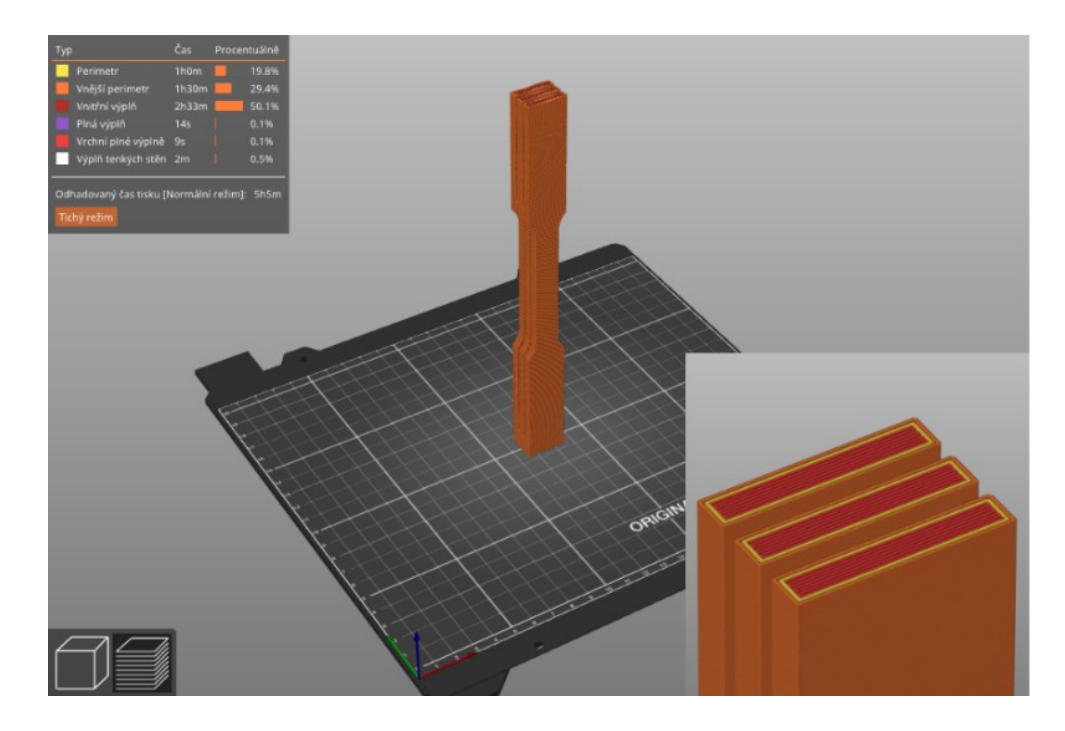

*Obrázek 22 – "Slicování" zkušebního vzorku pro osu Z*

### 3.3 Tahové zkoušky materiálů

### 3.3.1 Popis tahové zkoušky

Tahová zkouška se řadí mezi mechanické zkoušky. U této zkoušky se postupně zatěžuje zkušební vzorek, většinou tyč obdélníkového nebo kruhového průřezu vytvořená dle normy, tahovým napětím. Daný vzorek se upíná do čelistí zkušebního stroje (obrázek č. 23), které se od sebe následně oddalují předem nastavenou rychlostí do doby, než dojde k přetržení zkušebního vzorku. Během zkoušky se zaznamenává závislost zatěžovací síly F na prodloužení vzorku Δl. Tato závislost se poté znázorňuje jako smluvní tahový diagram.

## **Napětí – σ**

Napětí σ [MPa] je takové napětí v materiálu, které se vypočítá jako aktuální zatížení F [N] lomené počátečním průřezem vzorku A [mm<sup>2</sup>]. Vypočítá se pomocí vztahu (1). [41 str.20]

$$
\sigma = \frac{F}{A} \left[ MPa \right] \tag{1}
$$

#### **Mez pevnosti v – σ<sup>m</sup>**

Mez pevnosti  $\sigma_m$  [MPa] je takové napětí, které odpovídá maximálnímu zatížení silou  $F_m$ dělenou počátečním průřezem vzorku A [mm<sup>2</sup>]. Vypočítá se pomocí vztahu (2).

$$
\sigma_m = \frac{F_m}{A} \left[ MPa \right] \tag{2}
$$

#### **Jmenovité poměrné prodloužení – ε<sup>t</sup>**

Jmenovité poměrné prodloužení ε<sup>t</sup> [-] je definováno jako změna vzdálenosti upínacích čelistí od počátku zkoušky L<sup>t</sup> [mm] lomená původní vzdáleností mezi upínacími čelistmi L [mm]. Jedná se o bezrozměrnou veličinu a může být uváděna v procentech. Vypočítá se pomocí vztahu (3). [41 str. 21]

$$
\varepsilon_t = \frac{L_t}{L} \left[ - \right] \tag{3}
$$

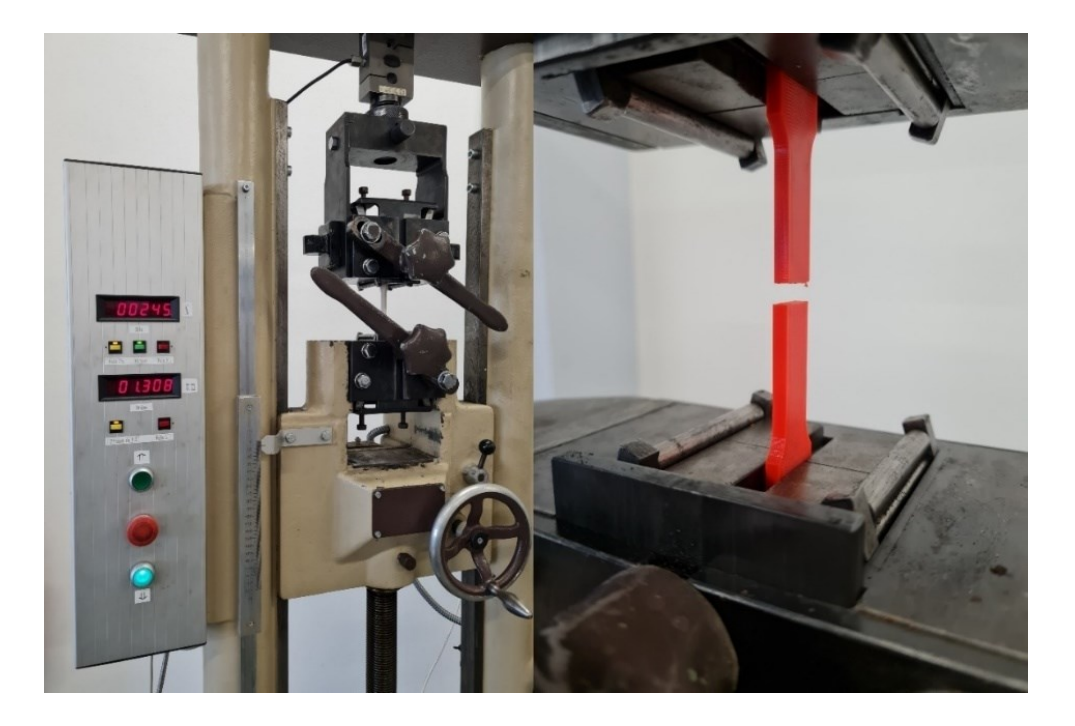

*Obrázek 23 – Zkušební stroj vlevo a přetržený vzorek PETG vpravo*

3.3.2 Vyhodnocení tahové zkoušky

Byly testovány tři sady vzorků, a to PLA, PETG a ASA. V každé sadě byly pro všechny osy (X, Y a Z) tištěny 3 vzorky. Celkem tedy bylo testováno 27 vzorků. Na zkušebním stroji byl nastaven konstantní posuv čelistí 5 mm/min, ale ještě před tahovou zkouškou byly změřeny rozměry zkušebních vzorků a jsou uvedeny v tabulce č. 9 v příloze A. V tabulce jsou taktéž uvedeny maximální síly F<sub>m</sub>, změřená tloušťka t, změřená šířka w a odpovídající mez pevnosti σm. Grafy z každé sady jsou zobrazeny v příloze A. V tabulce č. 2 jsou zobrazeny průměrné hodnoty meze pevnosti.

|                        | $PLA - X$  | $PLA - Y$  | $PLA - Z$  |
|------------------------|------------|------------|------------|
| $\sigma_{\rm m}$ [MPa] | 52,6       | 42,5       | 30,7       |
|                        | $PETG - X$ | $PETG - Y$ | $PETG - Z$ |
| $\sigma_{\rm m}$ [MPa] | 42,0       | 34,7       | 24,0       |
|                        | $ASA - X$  | $ASA - Y$  | $ASA - Z$  |
| $\sigma_{\rm m}$ [MPa] | 39,2       | 27,1       | 15,6       |

*Tabulka 2 - Průměrné hodnoty meze pevnosti*

PLA, jehož vlákna byla kladena v ose X, měly dle očekávání nejvyšší pevnost. U dvou vzorků byla mez pevnosti 55 MPa a u třetího pak 48 MPa. U vzorků tištěných v ose Y se mez pevnosti pohybovala okolo 42 MPa. V ose Z byly rozdíly hodnot meze pevnosti vyšší. Přesné hodnoty jsou uvedeny v tabulce č. 9 v příloze A.

Další testovanou sadou byly vzorky z PETG. U vzorků tištěných v ose X se mez pevnosti pohybovala u všech tří vzorků okolo 42 MPa. U zkušebních vzorků, které byly tištěny v ose Y, se mez pevnosti pohybovala od 30 do 39 MPa. To je o poznání vyšší rozptyl hodnot než u předchozího PLA. Dva vzorky tištěné v ose Z měly mez pevnosti přibližně 26 MPa a třetí vzorek měl mez pevnosti 20,2 MPa.

Poslední sadou byly vzorky z ASA. Mez pevnosti v ose X byla cca 39 MPa u všech zkušebních vzorků. Dva vzorky v ose Y měly mez pevnosti okolo 28 MPa, třetí vzorek pak 25,2 MPa. Nejnižší mez pevnosti v ose Z měl vzorek ASA-Z-1 a to 11,6 MPa. Zbylé dva vzorky měly mez pevnosti lehce přes 17 MPa.

U vzorků tištěných v ose Z, až na vzorky ze sady PLA, kde byl rozdíl mezi všemi vzorky vyšší, byla vždy u jednoho ze vzorků (PETG-Z-3; ASA-Z-1) nižší hodnota meze pevnosti. Možným problémem by mohlo být samotné tištění vzorků, které je popsané v kapitole 3.2.3. Všechny vzorky, které vykazovaly v ose Z nejnižší hodnoty, byly tištěny jako první (bráno od čela tiskárny) a byly tak nejblíže chladícímu ventilátoru (a to včetně vzorku s nejnižší mezí pevnosti z PLA). Vlivem rychlejšího ochlazení tak mohlo dojít k ovlivnění soudržnosti jednotlivých vrstev. Platí ale, že i u reálného tisku nebude ochlazování v každém místě tisku stejné a lze tak hodnoty pokládat za platné. Ze všech sad vykazují vzorky z PLA nejvyšší pevnost, následuje PETG a nejnižší meze pevnosti má ASA. Přesné výsledky jsou znázorněny v tabulce č. 9 v příloze A. Na obrázku č. 24 jsou zobrazeny zkušební vzorky po provedené tahové zkoušce.

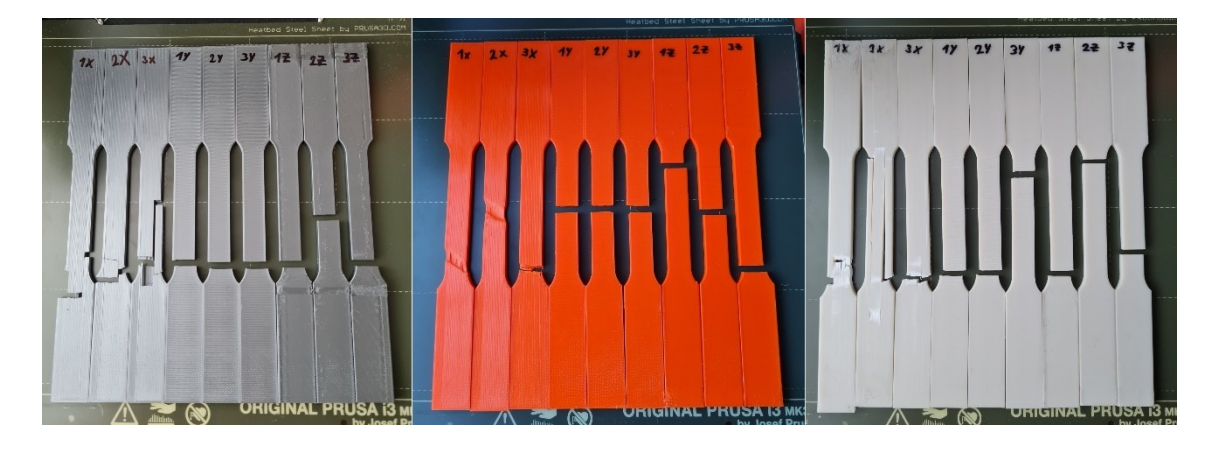

*Obrázek 24 - Zkušební vzorky po tahové zkoušce*

Na grafu č. 1 je znázorněno porovnání maximálních pevností vytištěných zkušebních vzorků pro namáhání v ose X z vybraných materiálů. Z grafu je lépe patrné, jaké maximální pevnosti dosahuje PLA oproti PETG a ASA.

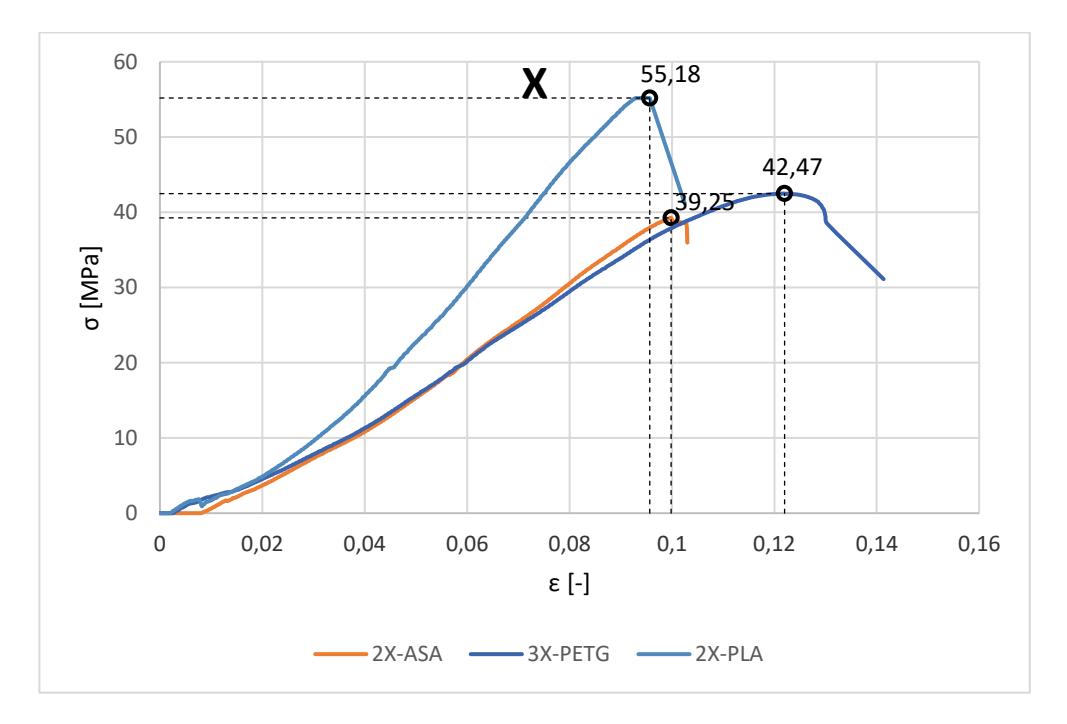

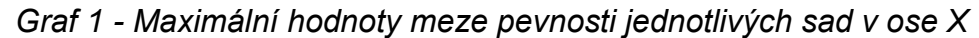

Na grafu č. 2 je vyobrazeno porovnání maximálních pevností vytištěných zkušebních vzorků pro namáhání v ose Y z vybraných materiálů. Zde je naopak maximální dosažená mez pevnosti materiálu ASA v ose Y o poznání menší, než je tomu u vzorků z PETG a PLA.

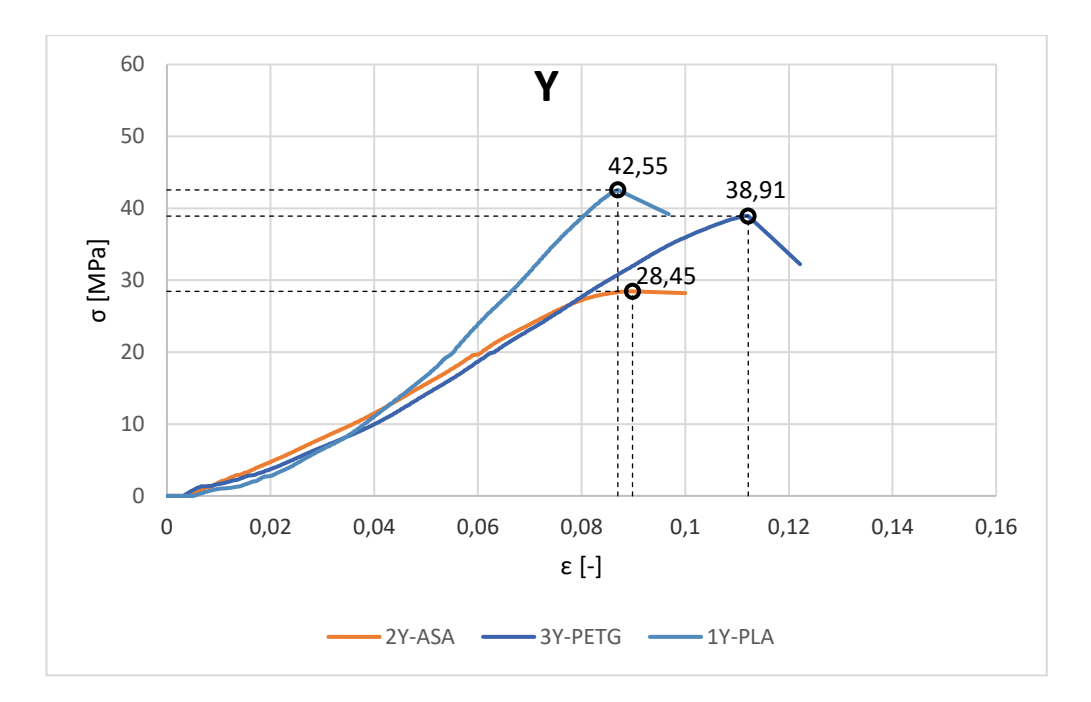

*Graf 2 - Maximální hodnoty meze pevnosti jednotlivých sad v ose Y*

Na grafu č. 3 je porovnání maximálních pevností vytištěných zkušebních vzorků pro namáhání v ose Z z vybraných materiálů. Zde je také vidět rozdíl v maximálních hodnotách meze pevnosti pro jednotlivé materiály v ose Z.

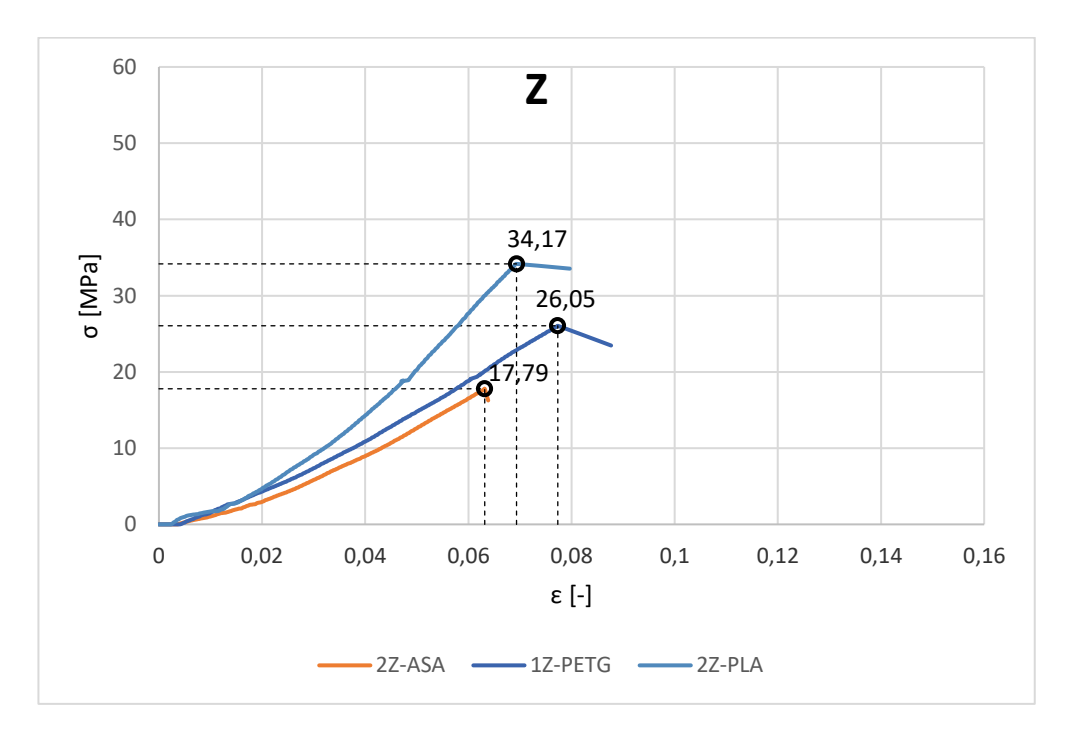

*Graf 3 - Maximální hodnoty meze pevnosti jednotlivých sad v ose Z*

#### 3.4 Tvorba vzorků pro tepelné smrštění

Pro každý materiál, tedy PLA, PETG a ASA, byly vytištěny 3 krychlové vzorky o délce strany 16 mm. Jednotlivé rozměry po vytištění vzorků byly změřeny mikrometrem a jsou uvedeny v tabulce č. 3, Vytištěné vzorky jsou pak na obrázku č. 25.

| Rozměry jednotlivých krychlových vzorků po vytištění |  |                       |       |                                                                          |       |       |       |       |       |
|------------------------------------------------------|--|-----------------------|-------|--------------------------------------------------------------------------|-------|-------|-------|-------|-------|
|                                                      |  |                       |       | 1-PLA   2-PLA   3-PLA   1-PETG   2-PETG   3-PETG   1-ASA   2-ASA   3-ASA |       |       |       |       |       |
| $x \, \text{[mm]}$                                   |  | 15,87   15,86   15,87 |       | 15,86                                                                    | 15,84 | 15,86 | 15,79 | 15,8  | 15,8  |
| $v$ [mm]                                             |  | 15,88   15,88   15,87 |       | 15,87                                                                    | 15,88 | 15,89 | 15,8  | 15,81 | 15,82 |
| $z$ [mm]                                             |  | 15,91   15,89         | 15,99 | 15,8                                                                     | 15,84 | 15,87 | 15,75 | 15,73 | 15,81 |

*Tabulka 3 - Rozměry jednotlivých krychlových vzorků po vytištění*

Zde se již u nově vytištěných vzorků projevuje první tepelné smrštění, kdy je vytištěný díl o něco málo menší než vymodelovaný díl. Závisí na tepelné roztažnosti materiálu a teplotě při tisku. Například u vytištěných krychlových vzorků z PLA, které má tepelnou roztažnost malou, se vytištěné díly od vymodelovaných liší velmi málo a jsou v průměru menší pouze o 0,68 %. Stejné krychlové vzorky vytištěné z PETG, které má také malou tepelnou roztažnost, ovšem teploty tisku jsou již větší než u PLA, byly menší v průměru o 0,90 %. Potvrdila se tak nejvyšší tepelná roztažnost spolu s nejvyšší tiskovou teplotou materiálu ASA, kdy byly rozměry menší o 1,31 %. Kdyby navrhovaný díl měl mít přesné rozměry, je nutné s tímto smrštěním počítat a v programu PrusaSlicer nastavit pro každou osu příslušné zvětšení. Vždy ale bude záviset na tvaru tištěného dílu, jeho velikosti apod. Pro nejpřesnější řešení je nutné vytisknout daný díl, změřit jeho rozměry a poté upravit měřítko v jednotlivých osách ve "sliceru" pro získání požadovaných rozměrů a tisk provést znovu. Je ale možností hodnoty uvedené výše použít pro zvětšení prvního tištěného modelu. Mohlo by se stát, že by rozměry byly dostatečně přesné a první tisk by byl napoprvé úspěšný. U objemnějších dílů tak dojde ke znatelnému ušetření materiálu.

Pro měření tepelného smrštění ještě byly využity vzorky z tahových zkoušek. Od každého materiálu byl vybrán vždy jeden vzorek z každé osy X, Y a Z. Vzorečky byly následně zkráceny a použita byla pouze rozšířená upevňovací část vzorků. Všechny vzorky byly změřeny mikrometrem a jsou zobrazeny na obrázku 25. Rozměry jsou pak uvedeny v příloze B.

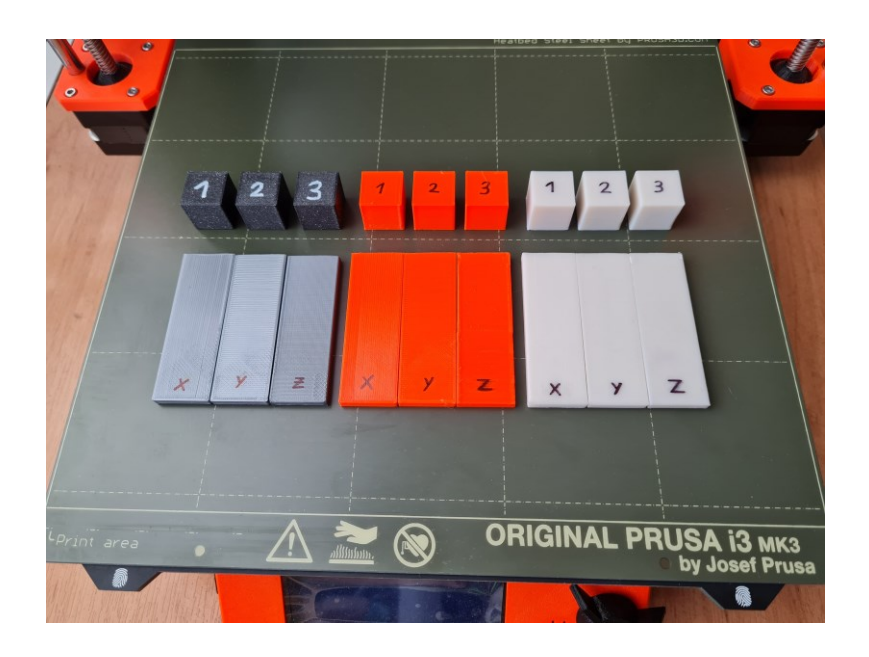

*Obrázek 25 - Vzorky pro měření tepelného smrštění*

## 3.5 Zkoušky tepelného smrštění

Jelikož bude navrhovaný díl v blízkosti motoru, byly vzorky vystaveny zvýšené teplotě. Nejprve byly vzorky umístěny do vyhřáté pece. Počáteční teplota pece byla 80 °C. Vzorky byly této teplotě vystaveny po dobu 25 minut a následně byly vyjmuty z pece a volně ochlazovány při pokojové teplotě. Po úplném ochlazení byly vzorky změřeny mikrometrem a bylo zjištěno, že vzorky vytištěné z PLA výrazně změnily své rozměry. V ose X došlo u všech krychlových vzorků ke zmenšení rozměrů o cca 2,5 %. V ose Y se rozměry téměř nezměnily a v ose Z se naopak rozměry zvětšovaly, v průměru to bylo o 3,5 %. Krychlové vzorky vytištěné z PETG a ASA své rozměry po teplotě 80 °C téměř nezměnily, např. u PETG byl nárůst rozměrů v ose Z v průměru o 0,3 %.

V průběhu ochlazování vzorků a jejich následném měření byla teplota pece navýšena na 100 °C. Vzorečky byly vloženy do předehřáté pece (100 °C) a opět ponechány v peci 25 minut. Po následném úplném ochlazení byly zaznamenány rozměry vzorků. Vzorky z PLA vykazovaly opět velkou změnu rozměrů a tvar byl znatelně deformovaný, zejména vzorek použitý z tahové zkoušky tištěný v ose X. Vzorky tištěné z PETG změnily své rozměry oproti původním v řádu do 2 %. Taktéž platilo že X se zmenšuje, Y se téměř nemění a Z narůstá. Vzorky z ASA své rozměry změnily velmi málo a potvrdilo se, že je materiál dobře teplotně odolný. Změna rozměrů v ose Z je patrná na obrázku č. 26, kde je vidět, že PLA změnilo svůj rozměr v ose Z nejvíce.

V průběhu měření byla pec ochlazena ze 100 °C na 80 °C. Cílem bylo vyzkoušet, zda znovu nastane změna rozměrů či nikoliv. Všechny vzorečky byly tedy vloženy do pece, opět byly ponechány při teplotě 80 °C 25 minut a následně volně ochlazeny. Ze změřených rozměrů a porovnáním s rozměry, které byly zaznamenány po teplotě 100 °C bylo zjištěno, že vzorky již nemění své rozměry. Všechny výsledky ve formě grafů, obrázků a tabulek s naměřenými rozměry jsou uvedeny v příloze B.

Řešením tisku dílů, které budou vystaveny zvýšené teplotě, může být jejich žíhání, než dojde k namontování dílu. Je zapotřebí počítat se změnou rozměrů při této úpravě a ve "sliceru" je nutné model v příslušné ose zvětšit, respektive zmenšit. Po žíhání tak bude mít model požadované rozměry a nebude tolik náchylný ke změně teploty. Nicméně PLA se nehodí pro detailní díly, jelikož při teplotě 100 °C docházelo ke značné deformaci tvaru. Nejvýhodnější je toto řešení pro PETG, které své rozměry měnilo méně než PLA a zároveň nedocházelo k žádným deformacím tvaru.

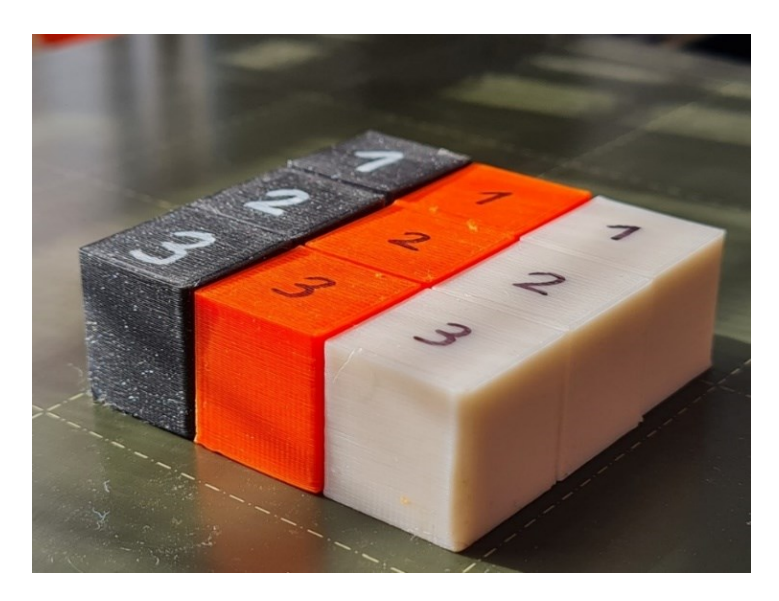

*Obrázek 26 - Krychlové vzorky po všech měřeních*

#### 3.6 Vzorky úchytů pro šroub

Pro otestování pevnosti úchytů pro šroub, případně jeho vytržení, byl z hotového 3D modelu krytu karburátoru (tvořen v kapitole 5.2) vyříznut úchyt s otvorem pro šroub. Touto částí je kryt uchycen k motoru a cílem bylo ověřit pevnost úchytu při různém kladení jednotlivých vrstev. Aby mohl být vyzkoušen na zkušebním stroji, byl domodelován příčný otvor, kterým se následně prostrčil čep. Poté byl opět v programu PrusaSlicer nastaven tisk v ose X, Y a Z se stejným nastavením jako u vzorků na tahovou zkoušku. Uchycení na zkušebním zařízení je patrné na obrázku č. 27.

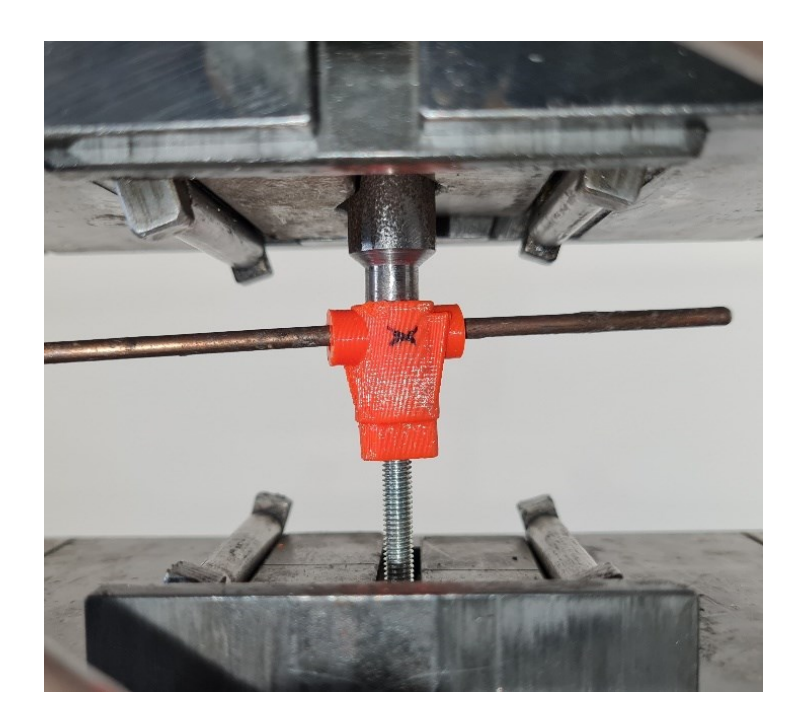

*Obrázek 27 - Zkouška na přetržení vzorku díry*

*Tabulka 4 - Síla na přetržení vzorku úchytu pro šroub*

| Síla na přetržení vzorku úchytu pro šroub |          |                      |          |                     |          |  |  |  |
|-------------------------------------------|----------|----------------------|----------|---------------------|----------|--|--|--|
|                                           | Síla [N] |                      | Síla [N] |                     | Síla [N] |  |  |  |
| $1X - PLA$                                |          | $1761$   $1X - PETG$ |          | $1643$   $1X - ASA$ | 1329     |  |  |  |
| $2X - PLA$                                |          | $1791$   2X - PETG   |          | $1541$   2X - ASA   | 1435     |  |  |  |
| $1Y - PLA$                                |          | 1738   1Y - PETG     |          | 1448   1Y - ASA     | 1398     |  |  |  |
| $2Y - PLA$                                |          | $1731$ $2Y - PETG$   |          | $1472$   2Y – ASA   | 1612     |  |  |  |
| $1Z - PLA$                                |          | $655$   1Z – PETG    |          | $977$   1Z – ASA    | 733      |  |  |  |
| $2Z - PLA$                                |          | $667$   2Z - PETG    |          | $689$   2Z - ASA    | 465      |  |  |  |

Z výsledků (tabulka č.4) je patrné, že v osách X a Y vydrželo největší sílu PLA, kdy k přetržení vzorku došlo vždy nad 1700 N. U PETG byla výdrž o něco menší, zejména v ose Y, kdy se síly k přetržení pohybovaly pod 1500 N. Z obrázku č. 27 je patrné, že uchycení vzorku nebylo dokonalé a vždy byl zatěžován více k jedné straně. Právě zvýšená hodnota u 2Y – ASA mohla být způsobena otočením vzorku, oproti předchozím ze sady ASA (patrné na obrázku č. 28). Z předchozích tahových zkoušek se potvrdilo pořadí od nejpevnějšího PLA, přes PETG až po ASA. Pokud bychom brali vždy nejmenší sílu z každé sady na přetržení v ose Z, pak největší sílu vydrželo PETG s 689 N, následované PLA s 655 N po ASA s 465 N. Je ale zřejmé, že rozdíly mezi osami X a Y nejsou tak velké, jako tomu bylo u zkušebních vzorků pro tahové zkoušky. Jelikož je u vzorků tenká stěna a jsou použity dva perimetry, na výplň již nezbývá tolik místa. Perimetry tak přebírají hlavní nosnou část a u vzorků s kladením vrstev v osách X a Y jsou vždy stejně orientované. Pokud lze použít v namáhaném místě výplň tak, aby napětí působila v ose X, bude to vždy nejlepší řešení, ale vlákny taženými v ose Y se

pevnost u tenkostěnných modelů významně nesníží. U osy Z se pevnost významně mění. Vždy bude záležet na soudržnosti jednotlivých vrstev a muselo by se vyzkoušet mnoho tiskových nastavení, ke zjištění nejlepšího nastavení, pro co nejlepší spojení jednotlivých vrstev. Proto je vždy vhodné tuto osu pro významně zatěžovaná místa nepoužívat. Proto budou ve vytištěném dílu otvory pro šrouby tištěny v ose X či Y.

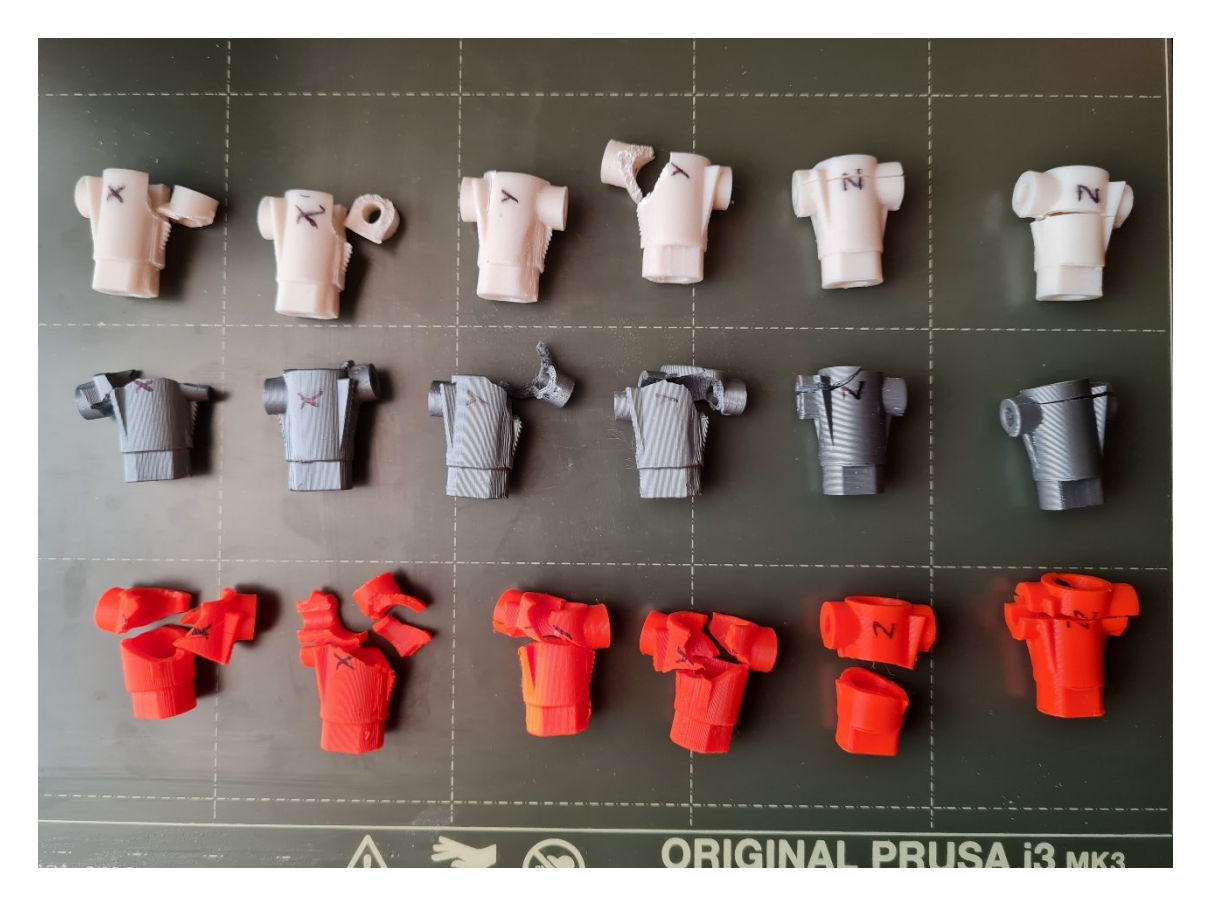

*Obrázek 28 – Natrhané vzorky úchytu pro šroub*

## 4 Porovnání vlastností reálného dílu s modelem vytvořeným pomocí **MKP**

Pro porovnání chování reálného dílu s modelem vytvořeným pomocí MKP byl vytištěn model z PLA. Podrobný popis 3D modelování dílu, dle původního originálního dílu, je popsán v kapitole 5.2. Pro tisk byl použit materiál PLA Galaxy Black od firmy Prusament. Vytištěný díl byl položen vnitřní stranou na ocelovou desku a připevněn stahovacími svorkami v oblasti tlumiče sání. Na zkušebním stroji, na kterém byly provedeny tahové zkoušky jednotlivých sad materiálu, byly odstraněny upínací čelisti. Místo nich byl upevněn přípravek, aby bylo možné zatížit otvor pro šroub (respektive dosedací plochu pro hlavu šroubu) tlakem.

Následně byl zkušební stroj spuštěn při rychlosti posuvu 6 mm/min. K porušení krytu došlo při síle 118 N a znázorněno je na obrázku č. 29. K lomu došlo mezi vlákny, která byla tištěna v ose Z. Z lomové plochy je patrné, že soudržnost vrstev v ose Z nebyla dokonalá, protože jen na malé části došlo k vylomení materiálu přímo z vrstvy. Ve zbylé části došlo k delaminaci vrstev. Tento nedostatek by se teoreticky mohl zlepšit změnou teploty trysky extruderu pro lepší spojení vrstev. Nutno podotknout, že reálný díl byl testován pouze jeden, jelikož doba tisku a spotřeba filamentu je vysoká. Jeho zatížení nebylo zcela ideální, jako tomu je v případě analýzy v SolidWorks, kde síla působí stále kolmo na dosedací plochu šroubu. Reálný díl ale takto nadměrně namáhán nebude a analýza byla provedena za účelem zobrazení rozložení napětí v testovaném díle.

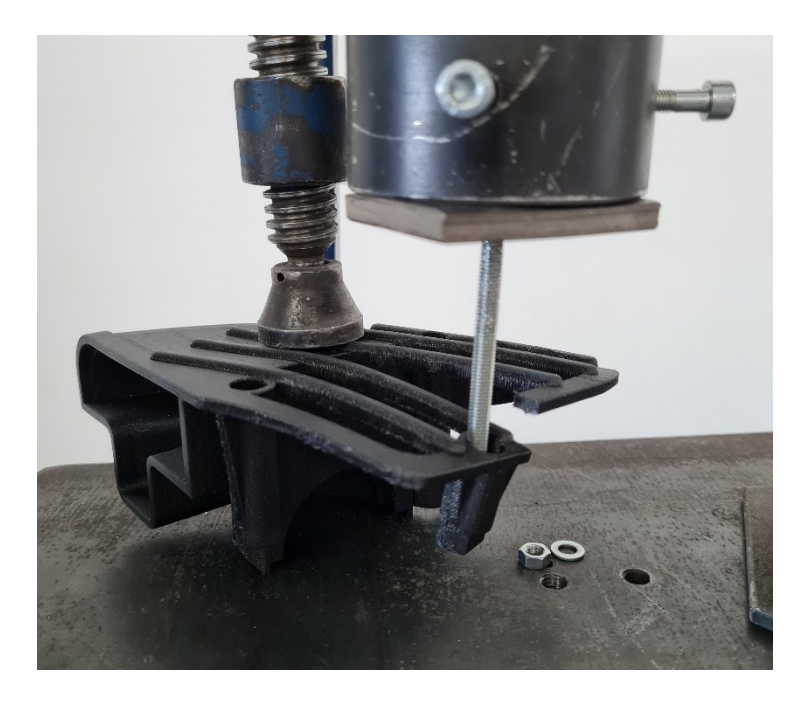

*Obrázek 29 - Porušení reálného vytištěného dílu na zkušebním zařízení*

3D model byl vytvořen v programu SolidWorks a taktéž v něm byla vyzkoušena analýza MKP. Použita byla statická analýza s možností velkého posunutí pro izotropní materiál. U takto složitého objemového modelu by nebyl software SolidWorks schopen řešit ortotropní materiál. Pokud by se měl model řešit jako ortotropní, musel by být použit například software Abaqus. Pro potřeby znázornění rozložení napětí v daném dílu je použití izotropního materiálu dostačující. Materiál byl zvolen vlastní a byly zadány potřebné parametry materiálu k výpočtu. Uchycení modelu bylo zvoleno jako fixní v oblasti dvou dosedacích ploch šroubů v oblasti tlumiče sání (na obrázku č. 30 oranžově). Zatížení bylo zvoleno silové na dosedací plochu šroubu na konci žebrování (na obrázku č. 30 růžově). Pro porovnání byla zvolena stejná síla, při které došlo k porušení reálného dílu. Následně byl model vysíťován na velikost elementu 1 mm (viz obrázek č. 30).

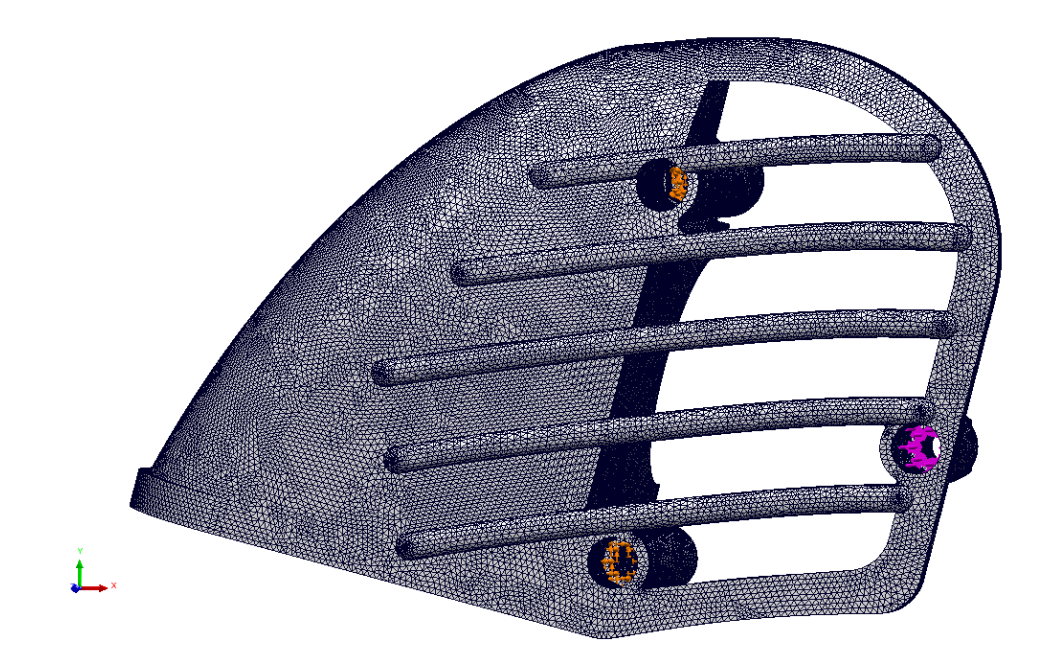

*Obrázek 30 - Síť modelu*

K analýze byly použity výsledky hypotézy Von Mises a hlavních napětí. Zároveň byly v analýze zobrazeny směry těchto hlavních napětí, které v dané oblasti převládají. Tyto směry jsou v každé zvolené oblasti zakresleny černou přerušovanou šipkou. Z analýzy je patrné, že se na modelu nachází více kritických míst, kde by mohlo dojít k porušení dílu. Na základě výsledků hypotézy Von Mises (obrázky č. 31 a 32) byly vybrány 3 oblasti a jsou znázorněny na obrázcích č. 33-36. Například v místě napojení žebrování k sací komoře (oblast A), dle 1. hlavního napětí, jsou vrchní vlákna tažena a napětí dosahuje až 68,1 MPa. V místě, kde došlo k lomu u testovaného dílu (oblast B spodní vlákna), je tahové napětí až 48,5 MPa a dle směru hlavního napětí působí v ose Z vytištěného modelu. V oblasti C dosahuje tahové napětí ve vrchních vláknech 37,3 MPa (výsledky z vybraných uzlů jsou uvedeny v tabulkách č. 5 a 6).

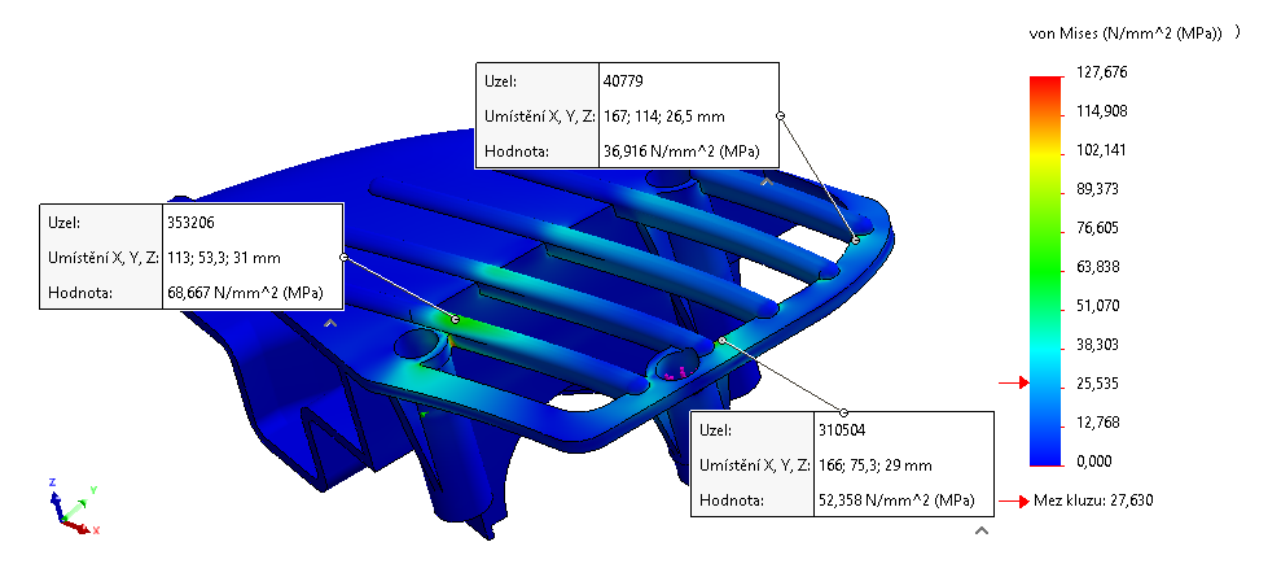

*Obrázek 31 - Von Mises – vybrané uzly ve vrchních vláknech*

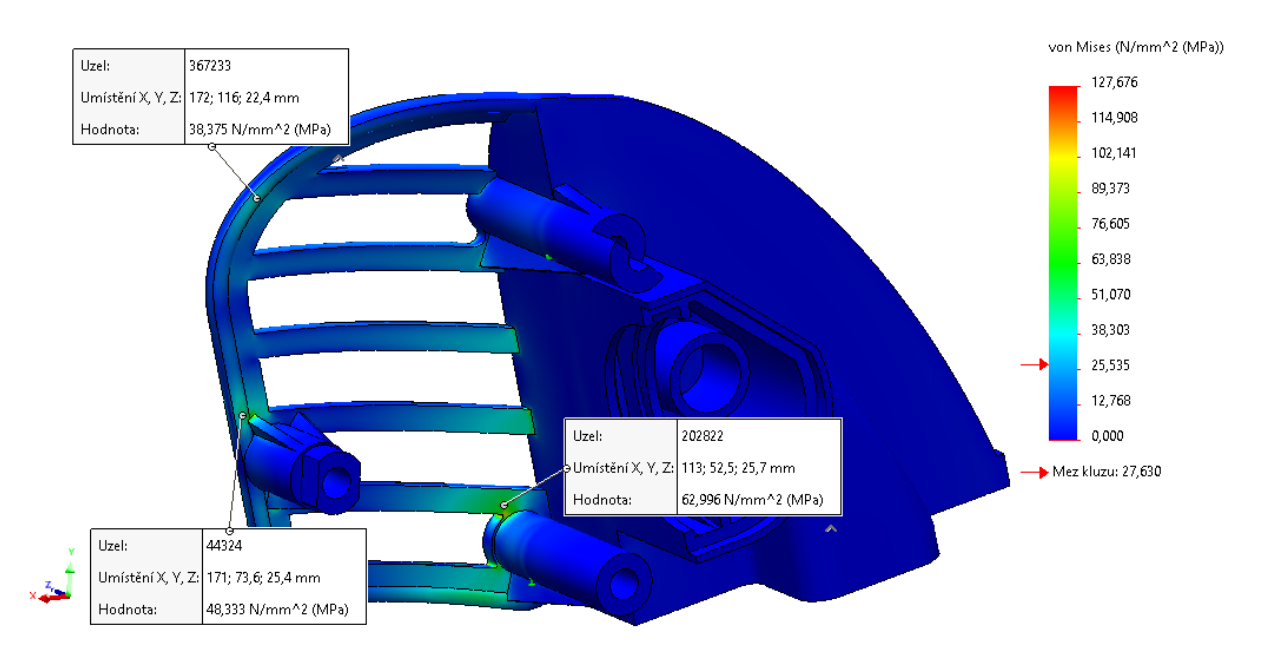

*Obrázek 32 - Von Mises – vybrané uzly ve spodních vláknech*

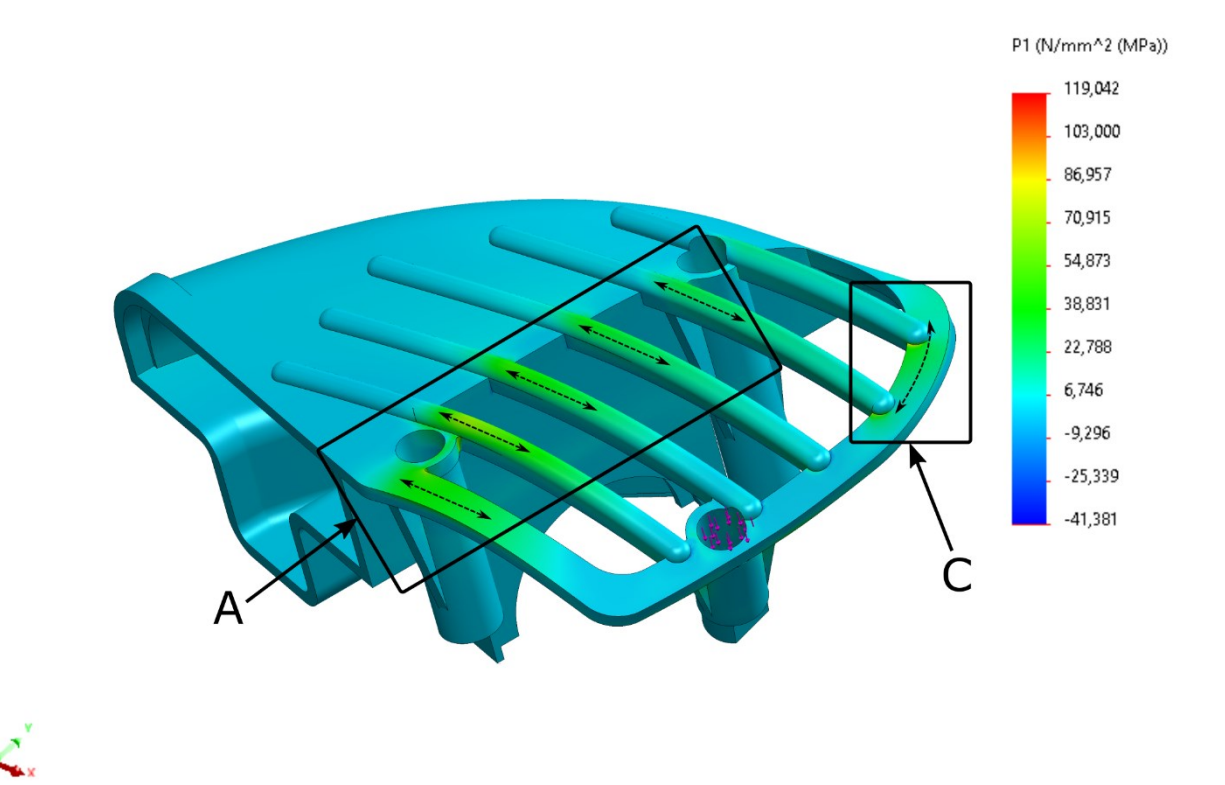

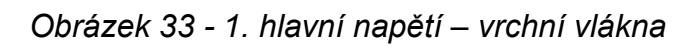

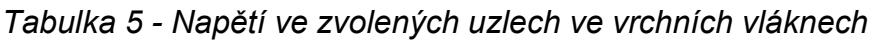

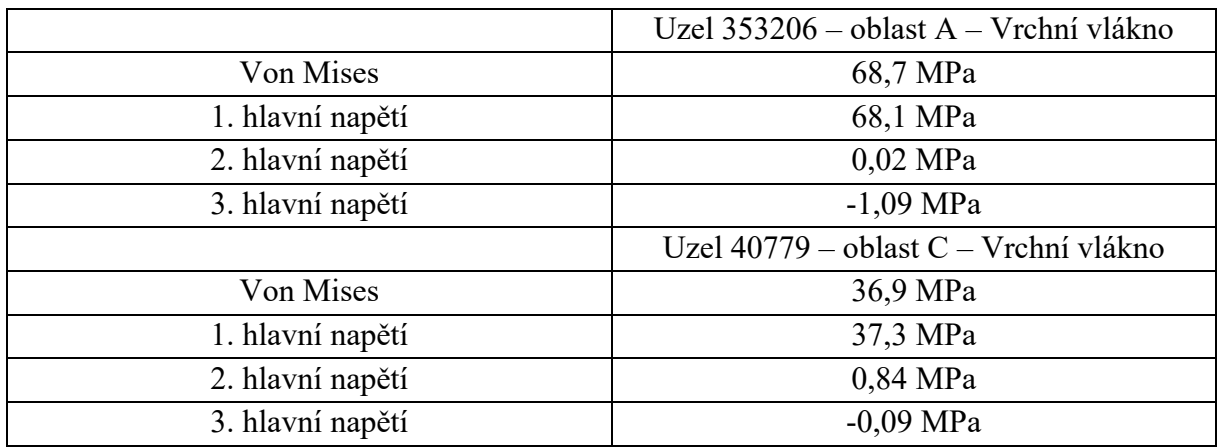

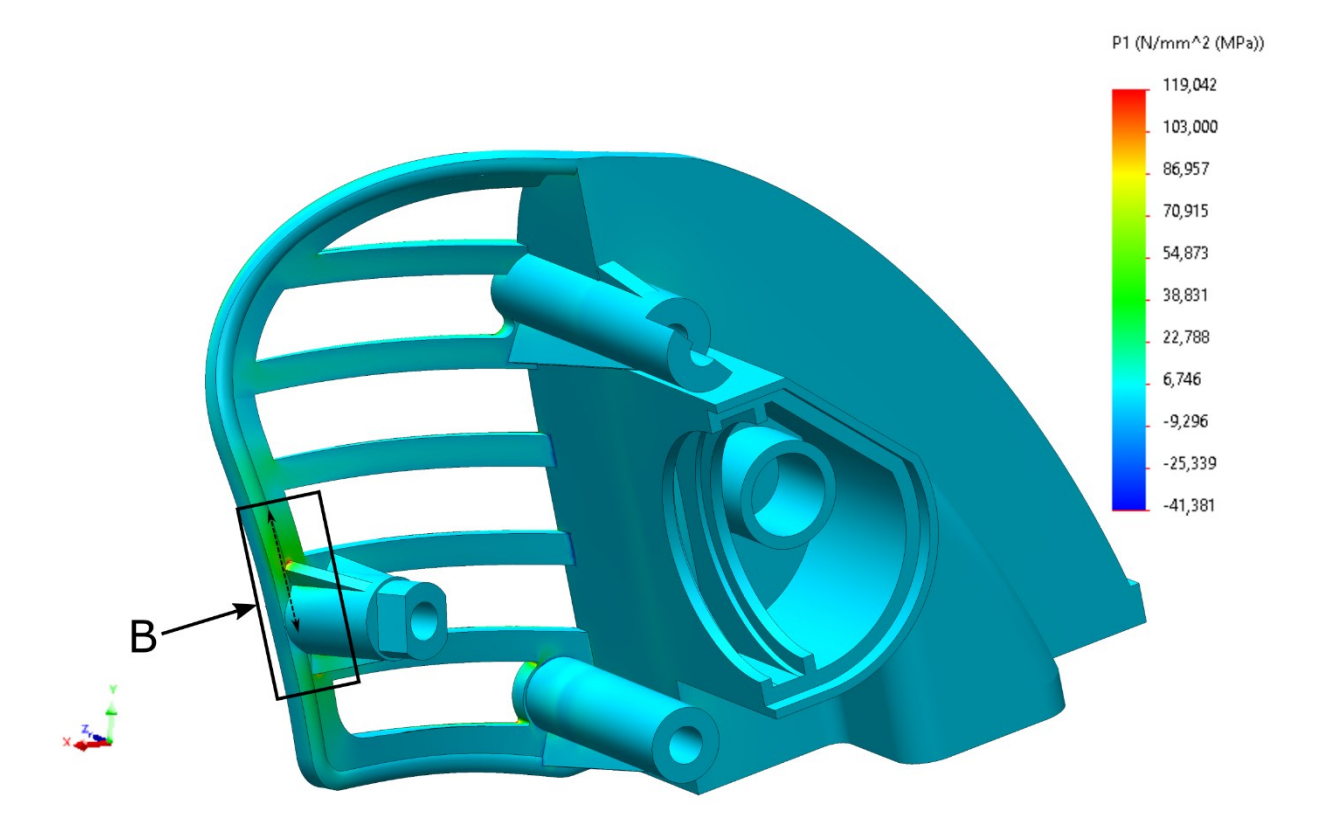

*Obrázek 34 - 1. hlavní napětí – spodní vlákna*

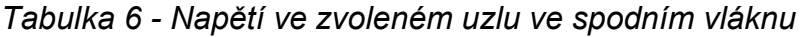

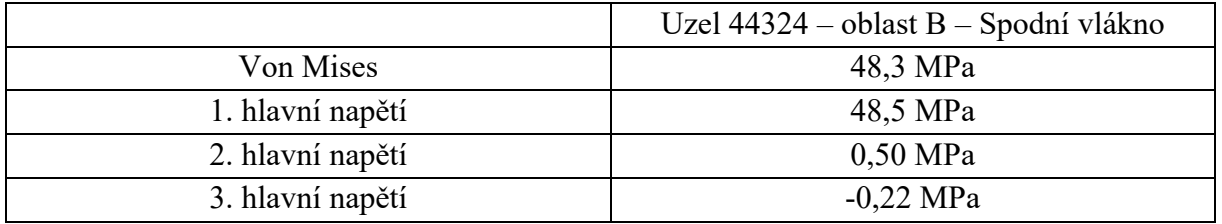

Dle hodnot 3. hlavního napětí je patrné, že spodní vlákna v místě napojení žeber k sací komoře (oblast A) jsou tlačena a je zde tlakové napětí až 59,3 MPa. Na druhém obrázku je patrné, že vrchní vlákna v oblasti otvoru pro šroub (oblast B) jsou taktéž tlačena a tlakové napětí dosahuje až 53,1 MPa. V oblasti C působí ve spodních vláknech tlakové napětí 38,3 MPa. (výsledky z vybraných uzlů jsou uvedeny v tabulkách č. 7 a 8)

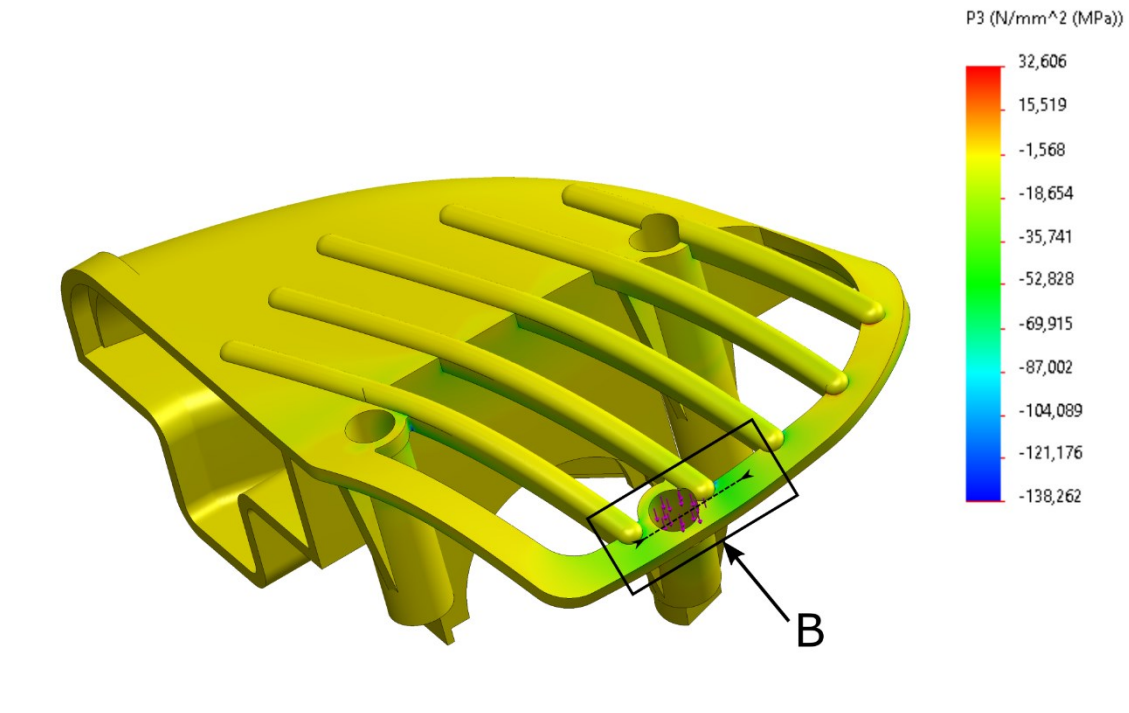

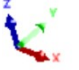

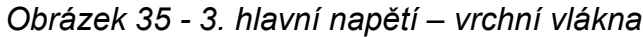

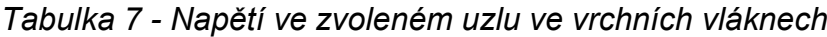

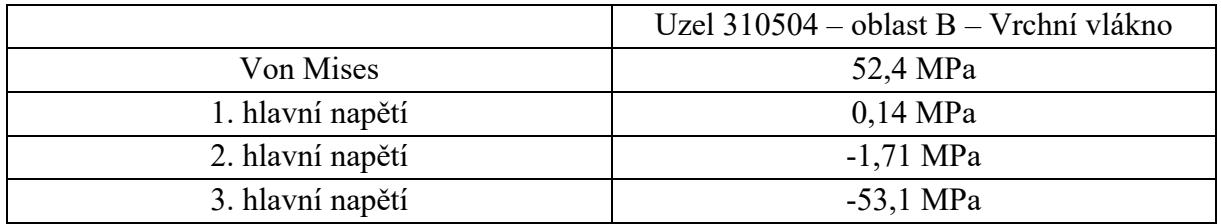

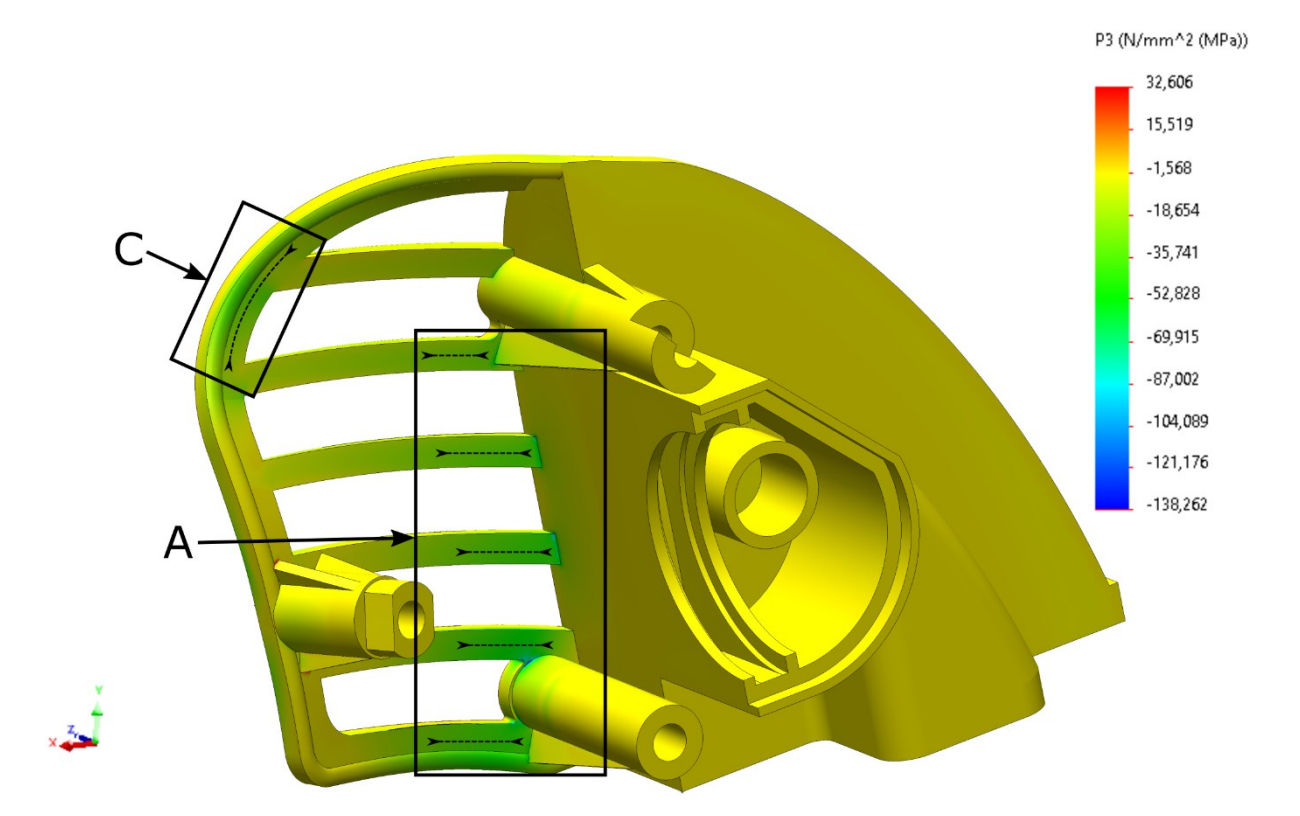

*Obrázek 36 - 3. hlavní napětí – spodní vlákna*

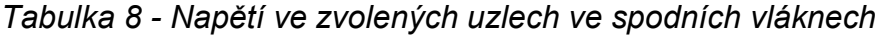

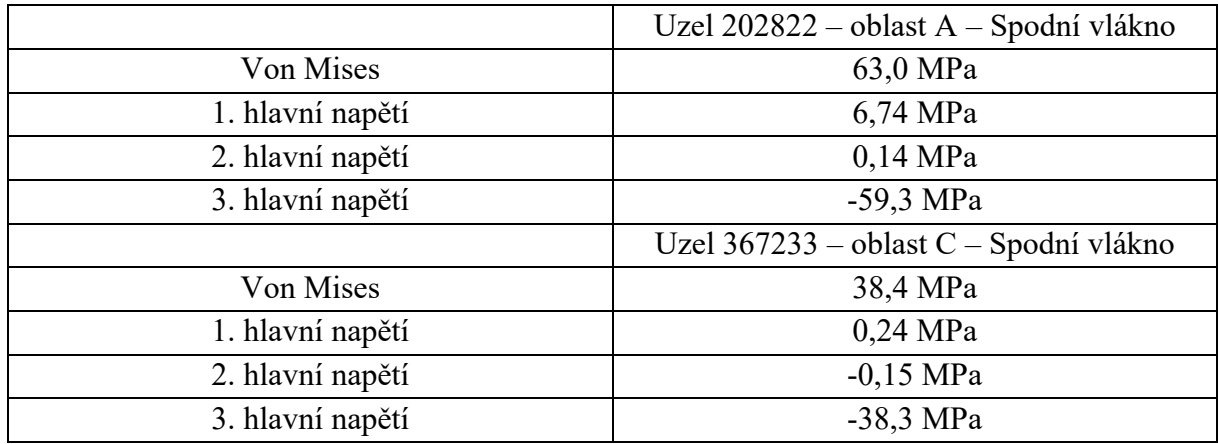

Směry hlavních napětí a jejich velikost byly uváženy při "slicování" finálního modelu. Popsání změny orientace vláken výplně v jednotlivých částech modelu je uvedeno v kapitole 5.3.

## 5 Tvorba dílu na starý motocykl

U velmi starých veteránů se náhradní díly již nevyrábí a mnohdy je obtížné získat dochovaný díl. Kvůli tomu byly renovace některých veteránů téměř nemožné. Technologie 3D tisku nabízí mnoho možností a pro tuto aplikaci se jeví jako velmi výhodná. Pro tento příklad byl tvořen díl pro moped Stadion S22.

## 5.1 Moped stadion S22

Stadion S22 je československý moped (viz obrázek č. 37), vyráběný v letech 1960–1965 firmou Velo Stadion v Rakovníku. Byl to přímý nástupce mopedu Stadion S11. Model S22 měl přepracovanou konstrukci a řada komponentů byla shodných s modelem Jawetta, od firmy Jawa. Objevila se například odpružená zadní kyvná vidlice, což výrazným způsobem zlepšovalo jízdní komfort. Motor byl vybaven novým karburátorem Jikov 2912 PS. Právě tento karburátor byl vybaven plastovým krytem a tlumičem sání, který se dochoval v původním neporušeném stavu na velmi málo mopedech. [43]

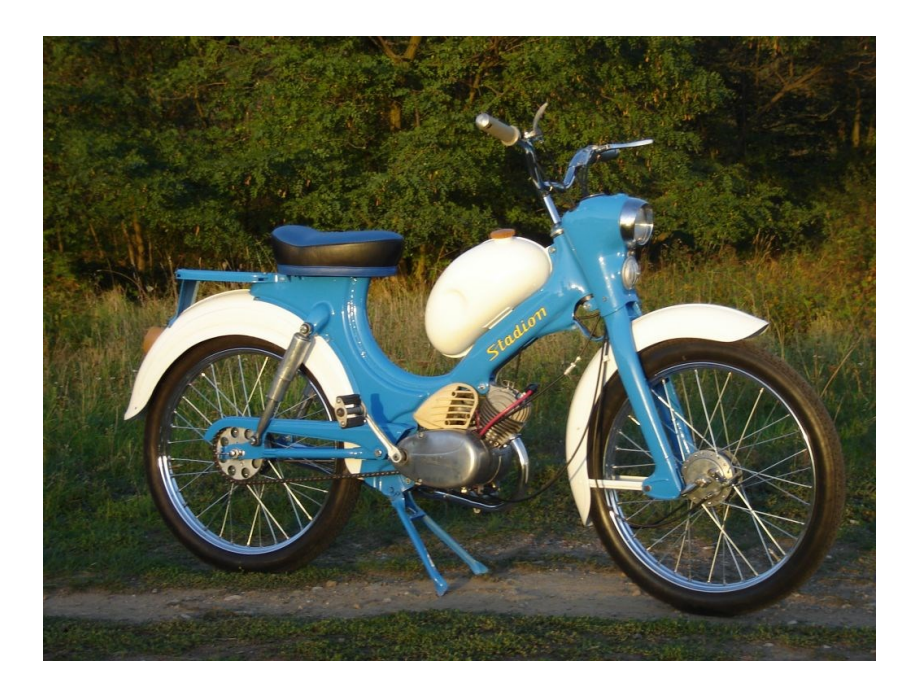

*Obrázek 37 - Moped Stadion S22 [42]*

## 5.2 Tvorba 3D modelu dle originálního dílu

Tvorba 3D modelu pro následný tisk je tou nejdůležitější činností, protože záleží na přesnosti a vždy je snahou zachycení všech detailů původního dílu pro zachování co nejvyšší originality. Tvarově jednoduché díly lze měřit vhodným měřidlem a postupně tak tvořit 3D model ve vybraném softwaru. Složité díly se mohou naskenovat pomocí 3D skeneru či fotogrammetrie. Pokud není z nějakého důvodu možné díl oskenovat, ať už z důvodu většího

poškození nebo díl není k dispozici, je zapotřebí zvolit jinou možnost. První možností je tvořit díl dle původních výkresů, ty jsou ale ve většině případech nedostupné, a proto je nutné zvolit jiný způsob. Možností může být tvorba pomocí dobových fotografií, kdy lze fotografii vložit do 3D modelovacího softwaru ve správném měřítku a pomocí ní dále modelovat. Právě pro tvorbu tohoto dílu byly spojeny dva způsoby, a to modelování dle rozměrů dochované části tlumiče sání a modelování nedochované části žebrování z dostupných fotografií.

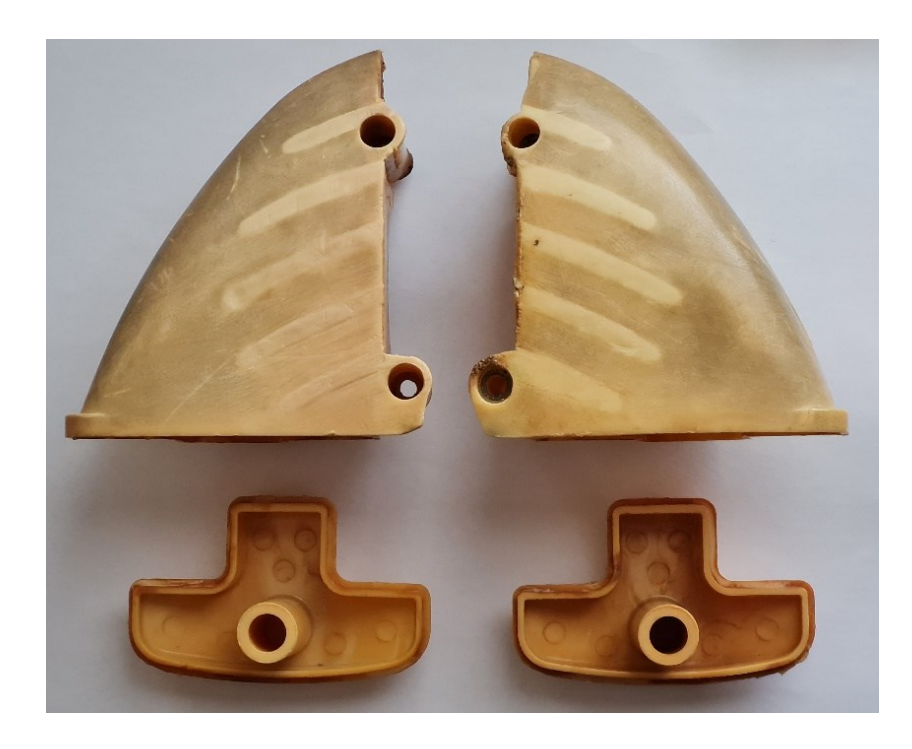

*Obrázek 38 - Vyčištěný a rozebraný původní díl*

K tvorbě 3D modelu byl využit zmíněný původní poškozený díl (obrázky č. 38 a č. 39). Nejdříve byl díl odmontován z motocyklu a vyčištěn pomocí ultrazvukové čističky. Původní díl byl nafocen a fotografie byly vloženy do programu Solidworks. Rozměry fotografie se v programu upravily přesně dle naměřených hodnot z původního dílu. Postupným modelováním byla vytvořena komora filtru, spolu s otvory pro dva upevňovací šrouby. Na původním dílu bylo patrné žebrování, které se nedochovalo a zřejmě bylo po odlomení odbroušeno a zarovnáno se stěnou komory (patrné na obrázku č. 38). Žebrování tedy bylo domodelováno pomocí stop na původním dílu a taktéž pomocí fotografií dochovaných dílů. Rozteče jednotlivých otvorů pro šrouby byly zkontrolovány přeměřením na mopedu.

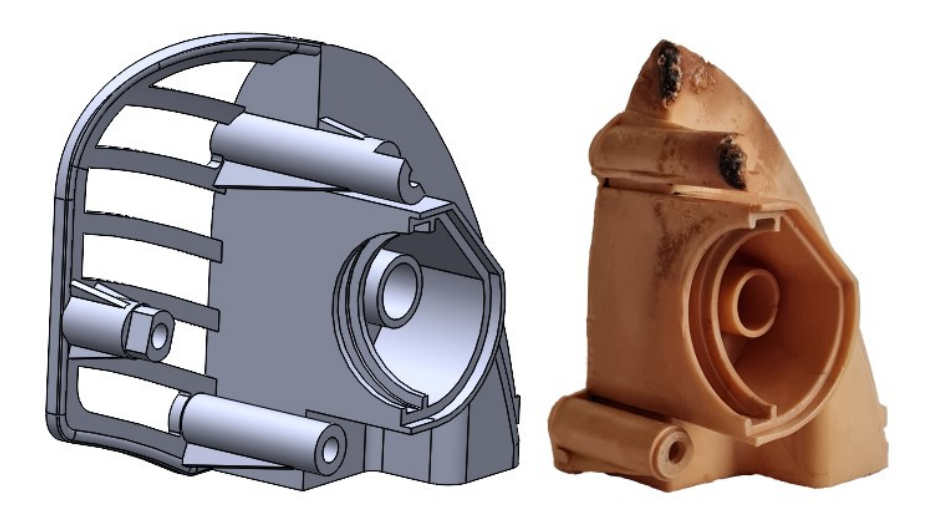

*Obrázek 39 - 3D model vytvořený v programu SolidWorks a poškozený originální díl*

## 5.3 Příprava modelu pro tisk

Při "slicování" modelu byly uváženy dvě možnosti orientace modelu na tiskové podložce, které jsou znázorněny na obrázku č. 40. U prvního případu (obrázek č. 40 vlevo) by bylo možné orientování vláken v oblasti žeber, což by lépe korespondovalo s výsledky z MKP. Problémem je ale velké množství podpor (na obrázku č. 40 zelená barva) a z toho vyplývající značná spotřeba filamentu. Odhadovaná spotřeba filamentu je tak vysokých 200 g. Vypočítaná doba tisku byla 16 hodin a 52 minut. Rozhodujícím požadavkem je taktéž kvalita povrchu modelu, která je u této orientace modelu na podložce horší než u druhé možnosti.

Proto byla zvolena druhá možnost (obrázek č. 40 vpravo). Zde je spotřeba filamentu 157 g, což je v tomto případě cca 22% úspora materiálu. Doba tisku je také lepší a je kratší o 1 hodinu. Vlákna se mohou orientovat v rovině XY, proto lze v tomto případě vhodně orientovat vlákna v oblastech úchytů a otvorů pro šrouby. Pro první tisk byl zvolen materiál PLA a v programu PrusaSlicer byla zvolena výška vrstvy 0,2 mm v režimu SPEED. Dále byla nastavena výplň na zarovnanou přímočarou s orientací 0 ° a 2 perimetry.

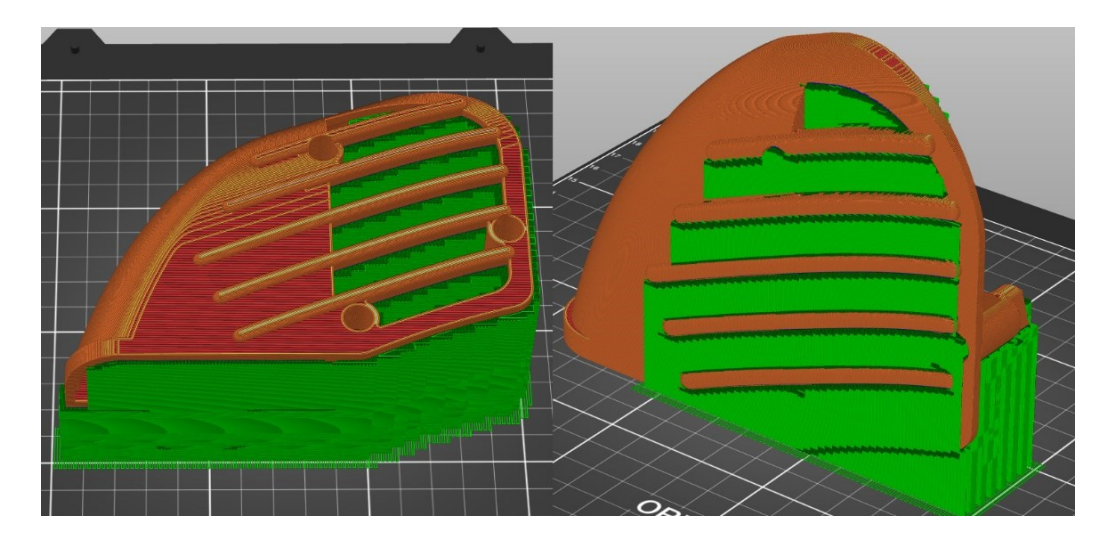

*Obrázek 40 - Možnosti orientace modelu na tiskové podložce*

Pro finální díl byl zvolen materiál ASA, který je výrazně teplotně odolnější než PLA nebo PETG. Další nespornou výhodou je jeho UV stabilita, a tak by nemělo docházet k degradaci vytištěného dílu při vystavení krytu slunečnímu záření. Pro finální díl bylo v programu PrusaSlicer využito tzv. modifikátorů. Modifikátory mají předdefinovaný tvar (válec, deska, koule a krychle) a vkládají se do modelu, který je nahraný ve "sliceru". Modifikátory umožňují měnit parametry tisku ve zvolených částech modelu. Na obrázku č. 41 jsou znázorněny válcové modifikátory, pomocí kterých byla vlákna jednotlivých úchytů šroubu orientována ve směru osy Y. Tato orientace byla zvolena na základě testování vzorků úchytu šroubu (kapitola 3.6). Osa Y, protože nyní je i osa otvoru pro šroub na tiskové podložce rovnoběžná s osou Y. Z výsledků analýzy MKP a zejména pro urychlení tisku byl použit deskový modifikátor ke změně orientace vláken stěny sací komory (taktéž do směru Y). V případě žebrování jsou v rámci možností vlákna orientována ve směru osy X. Detaily kladení vrstev v programu PrusaSlicer jsou uvedeny v příloze D. V oblasti pravého úchytu pro šroub, kde došlo k lomu původního testovaného dílu, se orientace vláken změnit nedá kvůli orientaci dílu na tiskové podložce. Možným řešením by bylo zvětšení žebra, které by danou oblast vyztužilo. Jak bylo zmíněno, reálný díl nebude nijak nadměrně zatěžován, ale finální díl má být vyroben z materiálu ASA, který má znatelně menší mez pevnosti v ose Z oproti PLA. Proto bylo žebro upraveno a výsledek analýzy MKP je pro danou oblast uveden v příloze C. Kromě zlepšení pevnosti může i vhodná orientace vláken urychlit tisk. U tohoto modelu byl čas tisku pomocí modifikátorů snížen o značných 40 minut. Vypočtený čas po všech úpravách je tak 13 hodin a 30 minut.

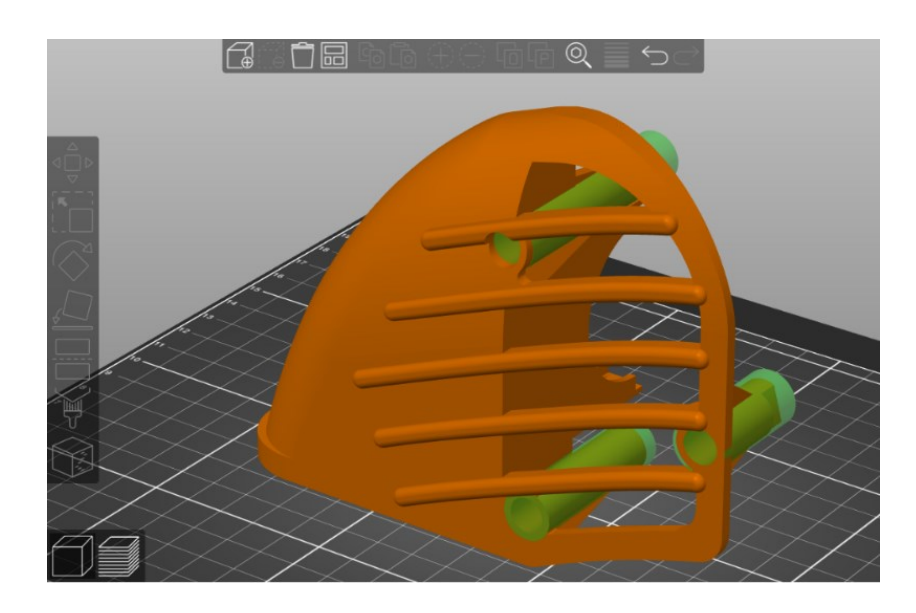

*Obrázek 41 - Válcové modifikátory*

## 5.4 Vytištěné díly

Na obrázku č. 42 je znázorněn tisk pravého krytu z filamentu PLA Galaxy Black, který byl použit k porovnání s modelem MKP a zároveň pro kontrolu správných rozměrů, než bude tištěn finální díl z materiálu ASA. Tisk krytu spolu se všemi podporami trval bezmála 15 hodin. Následně bylo nutné odstranit veškeré podpory odlomením, popřípadě odříznutím. Hranaté zaoblení v levé části krytu (viz obrázek č. 43) bylo způsobeno špatným exportem souboru STL z programu SolidWorks. Pro další tisk byl tento nedostatek napraven.

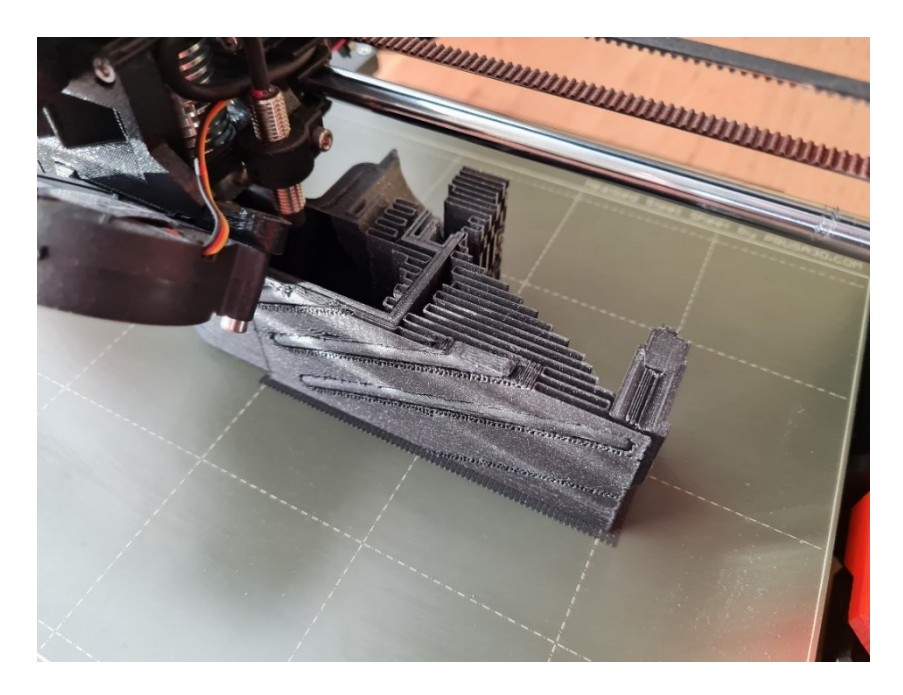

*Obrázek 42 - Tisk pravého krytu z PLA Galaxy Black*

První vytištěný díl z PLA Galaxy Black byl nejprve namontován na motocykl, aby bylo možné ověřit rozměrovou přesnost. Všechny otvory pro šrouby na krytu lícovaly s otvory na karburátoru. Nebylo tak potřeba model kvůli rozměrům jakkoliv měnit. 3D model tak mohl být použit bez dalších úprav k tisku z ASA. Tisk finálního dílu z materiálu ASA probíhal na rozdíl od PLA v zakrytované 3D tiskárně a trval 13 hodin a 56 minut. Vytištěný finální díl je znázorněn na obrázku č. 44.

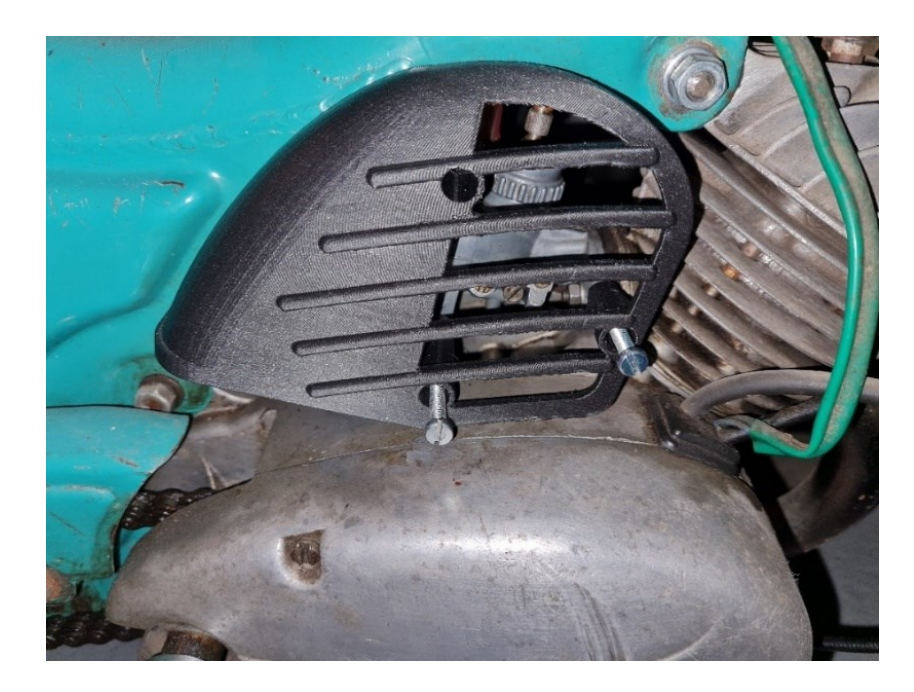

*Obrázek 43 - Pravý díl umístěný na mopedu Stadion S22*

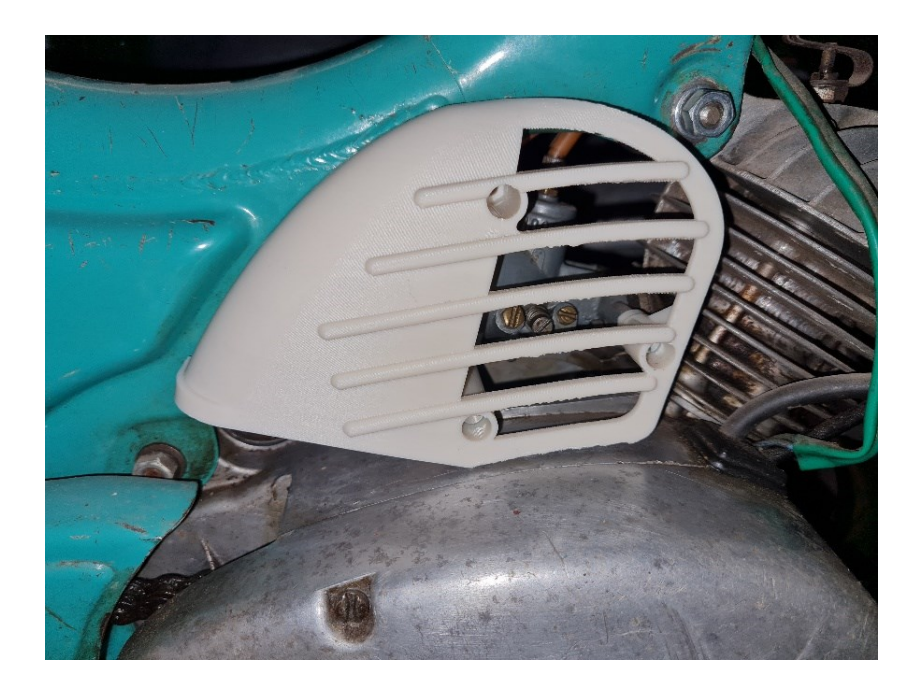

*Obrázek 44 - Finální díl z materiálu ASA*

## Zhodnocení a závěr

3D tisk má obrovský potenciál a nabízí široké spektrum využití. Technologie je velmi výhodná pro prototypování a umožňuje tak zlevnění a zrychlení výroby. Možností využití 3D tisku je i tvorba funkčních dílů. Pro velkoobjemovou sériovou výrobu je rychlost tisku zatím nedostačující, ale pro malé série, jako jsou například speciální či výroční edice, je velmi výhodnou volbou. Uplatnění může technologie nalézt v oblasti renovací starých předmětů, které by jiným způsobem bylo takřka nemožné provést. Tuto úlohu může do jisté míry plnit i FDM tisk, který se čím dál více rozšiřuje a dostává se i do domácností. Při tisku je nutné počítat s odlišným chováním materiálu v jednotlivých osách. Zejména osa Z vykazuje nejmenší pevnost. Proto je téměř nutností vhodně zvolit orientaci modelu a kladení jednotlivých vláken před samotným tiskem. K tomu může posloužit analýza MKP, kde lze zjistit rozložení napětí v navrhované součásti. Při tisku z různých materiálů se musí počítat s jejich tepelným smrštěním a přizpůsobit tak jednotlivá měřítka zvětšení ve "sliceru". Pokud má být díl vystaven vyšším teplotám, je vhodné zvolit teplotně odolný materiál, jako je například ASA, nebo nejdříve vyžíhat hotový díl z materiálu, který je k dispozici. Musí se počítat s jistou změnou rozměrů po žíhání, a proto je třeba upravit měřítko zvětšení ve "sliceru".

## Zdroje

- 1. PRUŠA, *Příručka 3D tiskaře*. Verze 3.12. Praha: Prusa Research, 2019.
- 2. PRUŠA, *Příručka 3D tiskaře*. Verze 3.16. Praha: Prusa Research a.s., 2. srpna 2021.
- 3. STŘÍTESKÝ, Ondřej, Josef PRŮŠA a Martin BACH, *Základy 3D tisku s Josefem Průšou*. 1. vyd. Praha: Prusa Research a.s., 2019.
- 4. GEBHARDT, Andreas, Julia KESSLER a Laura THURN. *3D Printing - Understanding Additive Manufacturing*. 2nd Edition. Munich: Hanser Publishers, 2019. ISBN 978-1- 56990-702-3.
- 5. Rozdíl mezi ABS, PLA, PETG. *Materialpro3d* [online]. Brno: Solidify 3D, 2017 [cit. 2022- 04-11]. Dostupné z: https://www.materialpro3d.cz/blog/rozdily-abs-pla-petg/
- 6. ASA. *Materialpro3d* [online]. Brno: Solidify 3D, ©2022 [cit. 2022-04-11]. Dostupné z: https://www.materialpro3d.cz/materialovy-slovnik/asa/
- 7. ABS. *Materialpro3d* [online]. Brno: Solidify 3D, ©2022 [cit. 2022-04-11]. Dostupné z: https://www.materialpro3d.cz/materialovy-slovnik/abs/
- 8. PLA. *Materialpro3d* [online]. Brno: Solidify 3D, ©2022 [cit. 2022-04-11]. Dostupné z: https://www.materialpro3d.cz/materialovy-slovnik/pla/
- 9. PC. *Materialpro3d* [online]. Brno: Solidify 3D, ©2022 [cit. 2022-04-11]. Dostupné z: https://www.materialpro3d.cz/materialovy-slovnik/pc/
- 10. Flexibilní materiály pro 3D tisk čím jsou výjimečné. *Materialpro3d* [online]. Brno: Solidify 3D, 2017 [cit. 2022-04-11]. Dostupné z: https://www.materialpro3d.cz/blog/flex-test/
- 11. TPE TERMOPLASTICKÝ ELASTOMER. *RESINEX* [online]. Praha: RESINEX, ©2022 [cit. 2022-04-11]. Dostupné z: https://www.resinex.cz/polymerove-typy/tpe.html
- 12. Prusament PVB. *PRUSAMENT* [online]. Praha: Prusa Polymers, ©2022 [cit. 2022-04- 11]. Dostupné z: https://prusament.com/cs/materials/prusament-pvb/
- 13. Prusament PVB náš nový transparentní filament vhodný pro chemické vyhlazení. *PRUSA RESEARCH by JOSEF PRUSA* [online]. Praha: Prusa Research, 2021 [cit. 2022-04-11]. Dostupné z: https://blog.prusa3d.com/cs/prusament-pvb-nas-novytransparentni-filament-vhodny-pro-chemicke-vyhlazeni\_43066/
- 14. HIPS. *Materialpro3d* [online]. Brno: Solidify 3D, ©2022 [cit. 2022-04-11]. Dostupné z: https://www.materialpro3d.cz/materialovy-slovnik/hips/
- 15. Filament Properties Table. *SIMPLIFY3D* [online]. SIMPLIFY3D, ©2022 [cit. 2022-04-19]. Dostupné z: https://www.simplify3d.com/support/materials-guide/properties-table/
- 16. FFF/FDM technologie. *Materialpro3d* [online]. Brno: Solidify 3D, ©2022 [cit. 2022-04- 24]. Dostupné z: https://www.materialpro3d.cz/materialovy-slovnik/fff-fdmtechnologie/
- 17. FDM (Fused deposition modeling). *Cotu* [online]. Praha: cotu, ©2022 [cit. 2022-04-24]. Dostupné z: https://www.cotu.cz/blog/134/fdm-fused-deposition-modeling
- 18. FDM technologie (Fused Deposition Modeling). *Inventor3Dblog* [online]. Brno: Adeon CZ, 2016 [cit. 2022-04-24]. Dostupné z: https://www.inventor3dblog.cz/fdmtechnologie/
- 19. Jak funguje 3D tisk. *PRUSA RESEARCH by JOSEF PRUSA* [online]. Praha: Prusa Research, ©2022 [cit. 2022-04-24]. Dostupné z: https://expo.prusa3d.com/cs/info/jak-funguje-3d-tisk
- 20. How FDM Works. In: *3 Space* [online]. Louisville: 3 Space, ©2021 [cit. 2022-04-24]. Dostupné z: https://3space.com/services/3d-printing/fdm/
- 21. Prusa Material Table. *Prusa Knowledge Base* [online]. Praha: Prusa Research, ©2022 [cit. 2022-04-24]. Dostupné z: https://help.prusa3d.com/materials
- 22. CHEMICAL RESISTANCE CHART. *Plastics International* [online]. Eden Prairie: Plastics International, ©2018 [cit. 2022-04-24]. Dostupné z: https://www.plasticsintl.com/chemical-resistance-chart
- 23. ASA. *Machine Design* [online]. 2002 [cit. 2022-04-24]. Dostupné z: https://www.machinedesign.com/materials/plastics-andcomposites/article/21812681/asa
- 24. Anizotropní materiál. *Dassault Systemes* [online]. Dassault Systemes, 2016 [cit. 2022- 04-24]. Dostupné z: https://help.solidworks.com/2016/czech/solidworks/cosmosxpresshelp/c\_Anisotropi
- 25. Izotropní a ortotropní materiály. *Dassault Systemes* [online]. Dassault Systemes, 2011 [cit. 2022-04-24]. Dostupné z: https://help.solidworks.com/2011/czech/SolidWorks/cworks/LegacyHelp/Simulation /Materials/Isotropic\_and\_Orthotropic\_Materials.htm

c\_Material.htm

- 26. Technologie 3D tisku. *NA3D* [online]. Valašské Meziříčí: na3D, ©2022 [cit. 2022-04-25]. Dostupné z: https://www.na3d.cz/our-services/blog/technology-3d-print
- 27. WORLD PREMIERE: BRAKE CALIPER FROM 3-D PRINTER. *Bugatti* [online]. Molsheim: Bugatti Automobiles, 2018 [cit. 2022-04-25]. Dostupné z: https://www.bugatti.com/media/news/2018/world-premiere-brake-caliper-from-3 d-printer/
- 28. Technological innovations Bugatti prints trim covers made of titanium. *Bugatti* [online]. Molsheim: Bugatti Automobiles, 2020 [cit. 2022-04-25]. Dostupné z: https://newsroom.bugatti/en/press-releases/technological-innovations-3d-printing
- 29. BRAKE CALIPER. In: *Bugatti* [online]. Molsheim: Bugatti Automobiles, 2018 [cit. 2022- 04-25]. Dostupné z: https://www.bugatti.com/media/news/2018/world-premierebrake-caliper-from-3-d-printer/
- 30. TRIM COVERS BUGATTI CHIRON PUR SPORT. In: *Bugatti* [online]. Molsheim: Bugatti Automobiles, 2020 [cit. 2022-04-25]. Dostupné z: https://newsroom.bugatti/en/pressreleases/technological-innovations-3d-printing
- 31. Stavebnice 3D tiskárny Original Prusa i3 MK3S+. *PRUSA RESEARCH by JOSEF PRUSA* [online]. Praha: Prusa Research, ©2022 [cit. 2022-04-25]. Dostupné z: https://www.prusa3d.com/cs/produkt/stavebnice-3d-tiskarny-original-prusa-i3 mk3s-3/
- 32. SLM (Selective Laser Melting). *Cotu* [online]. Praha: cotu, ©2022 [cit. 2022-04-25]. Dostupné z: https://www.cotu.cz/blog/118/slm-selective-laser-melting
- 33. PET, PET-G. *Materialpro3d* [online]. Brno: Solidify 3D, ©2022 [cit. 2022-04-25]. Dostupné z: https://www.materialpro3d.cz/materialovy-slovnik/pet-g/
- 34. Stupnice tvrdosti plastů podle Shore. In: *Materialpro3d* [online]. Brno: Solidify 3D, 2017 [cit. 2022-04-25]. Dostupné z: https://www.materialpro3d.cz/blog/flex-test/
- 35. PVA. *Materialpro3d* [online]. Brno: Solidify 3D, ©2022 [cit. 2022-04-25]. Dostupné z: https://www.materialpro3d.cz/materialovy-slovnik/pva/
- 36. Ortotropní model dřeva. In: *Dassault Systemes* [online]. Dassault Systemes, 2011 [cit. 2022-04-25]. Dostupné z: https://help.solidworks.com/2011/czech/SolidWorks/cworks/LegacyHelp/Simulation /Materials/Isotropic\_and\_Orthotropic\_Materials.htm
- 37. Simplify3D PVA filament cork screw. In: *SIMPLIFY3D* [online]. SIMPLIFY3D, ©2022 [cit. 2022-04-25]. Dostupné z: https://www.simplify3d.com/support/materialsguide/pva/
- 38. TECHNICKÝ LIST: Prusament PLA od Prusa Polymers. In: *PRUSA RESEARCH by JOSEF PRUSA* [online]. Praha: Prusa Polymers, 2018 [cit. 2022-04-25]. Dostupné z: https://www.prusa3d.com/cs/produkt/prusament-pla-prusa-galaxy-black-1kg/
- 39. TECHNICKÝ LIST: Prusament PETG od Prusa Polymers. In: *PRUSA RESEARCH by JOSEF PRUSA* [online]. Praha: Prusa Polymers, ©2022 [cit. 2022-04-25]. Dostupné z: https://www.prusa3d.com/cs/produkt/prusament-petg-prusa-orange-1kg/
- 40. TECHNICAL DATA SHEET FOR PRODUCT:: ASA FILAMENT. In: *Filament PM* [online]. Hanovice: Plasty Mladec, ©2022 [cit. 2022-04-25]. Dostupné z: https://www.filamentpm.cz/asa-natur-1-75-mm-0-75-kg/p193
- 41. ČSN EN ISO 527-1. *Plasty – Stanovení tahových vlastností – Část 1: Obecné principy*. Praha: Úřad pro technickou normalizaci, metrologii a státní zkušebnictví, 2020.
- *42. Stadion S22. In: JAWA [online]. Znojmo: Vala, ©2014 [cit. 2022-04-28]. Dostupné z: https://jawa34.webnode.cz/historie-motocyklu/stadion-s-22/*
- *43. Mopedy Stadion (S11, S22, S23). JAWA-50 [online]. Ševčík, 2017 [cit. 2022-04-30]. Dostupné z: <https://www.jawa-50.cz/clanek/jawa-552-stadion-s11-s22-s23.html>*
- *44. ASTM E8/E8M – 16a: Standard Test Methods for Tension Testing of Metallic Materials. West Conshohocken: ASTM International, 2016.*
- *45. ČSN EN ISO/ASTM 52900: Aditivní výroba – Obecné zásady – Terminologie. Praha: Úřad pro technickou normalizaci, metrologii a státní zkušebnictví, 2017.*

# Přílohy

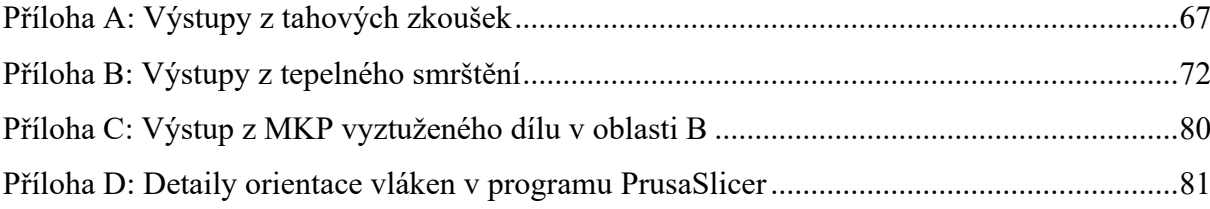

## <span id="page-66-0"></span>Příloha A: Výstupy z tahových zkoušek

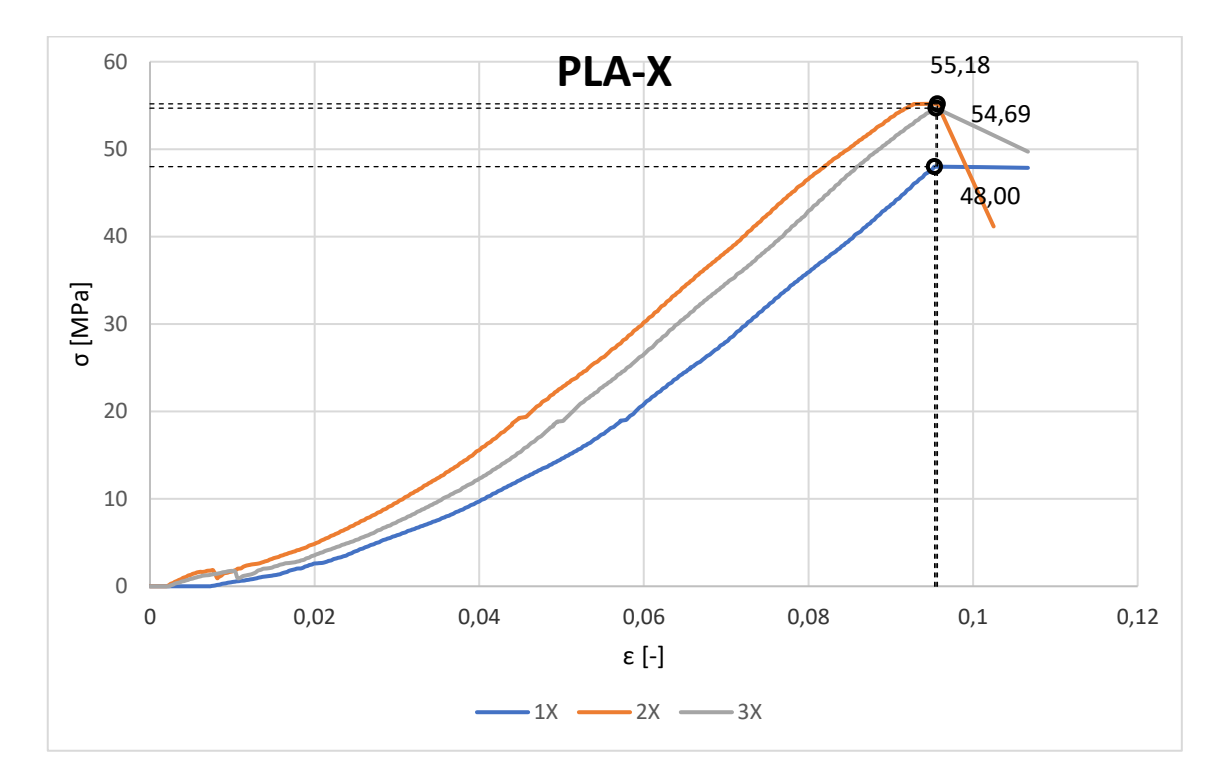

*Graf 4 - Tahová zkouška vzorků X ze sady PLA*

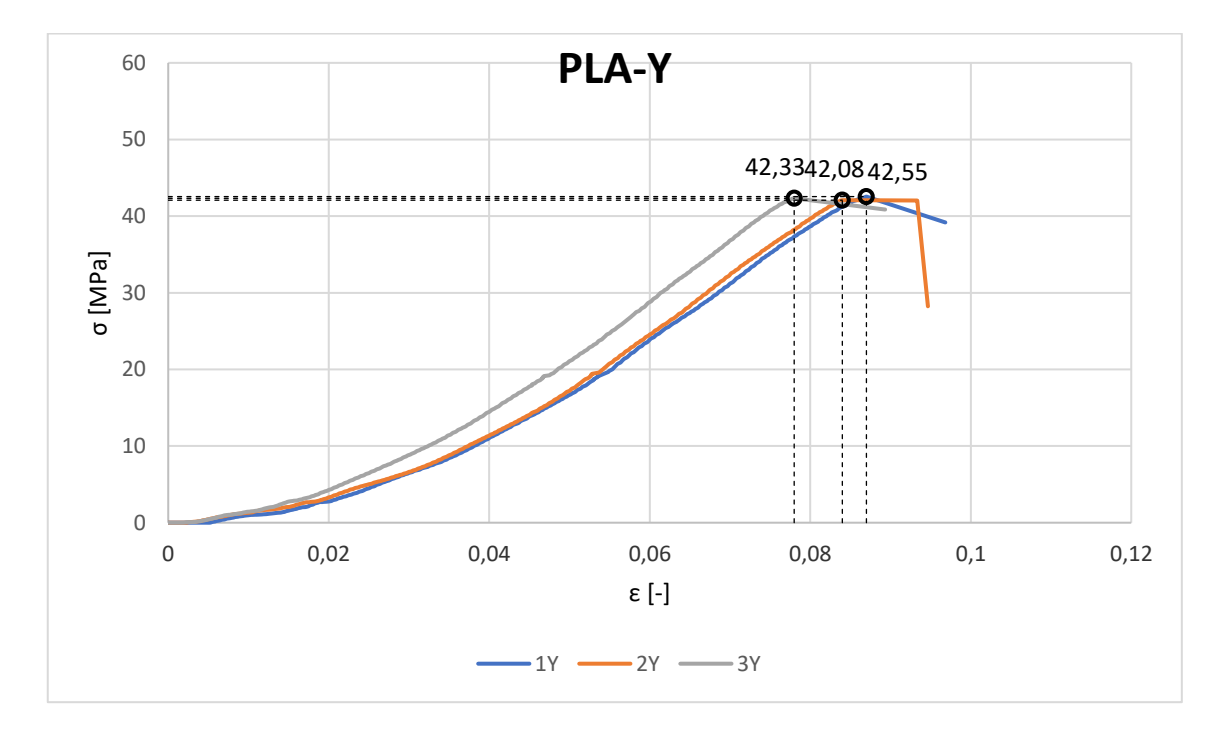

*Graf 5 - Tahová zkouška vzorků Y ze sady PLA*

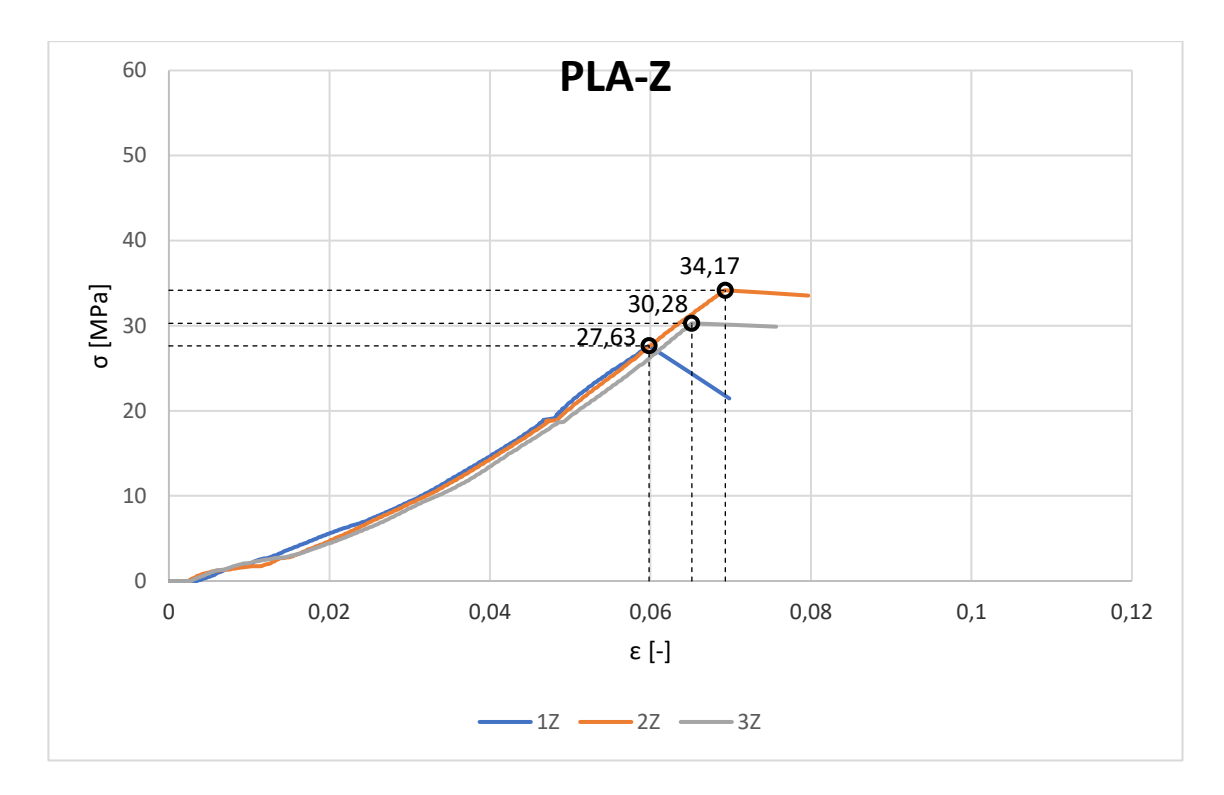

*Graf 6 - Tahová zkouška vzorků Z ze sady PLA*

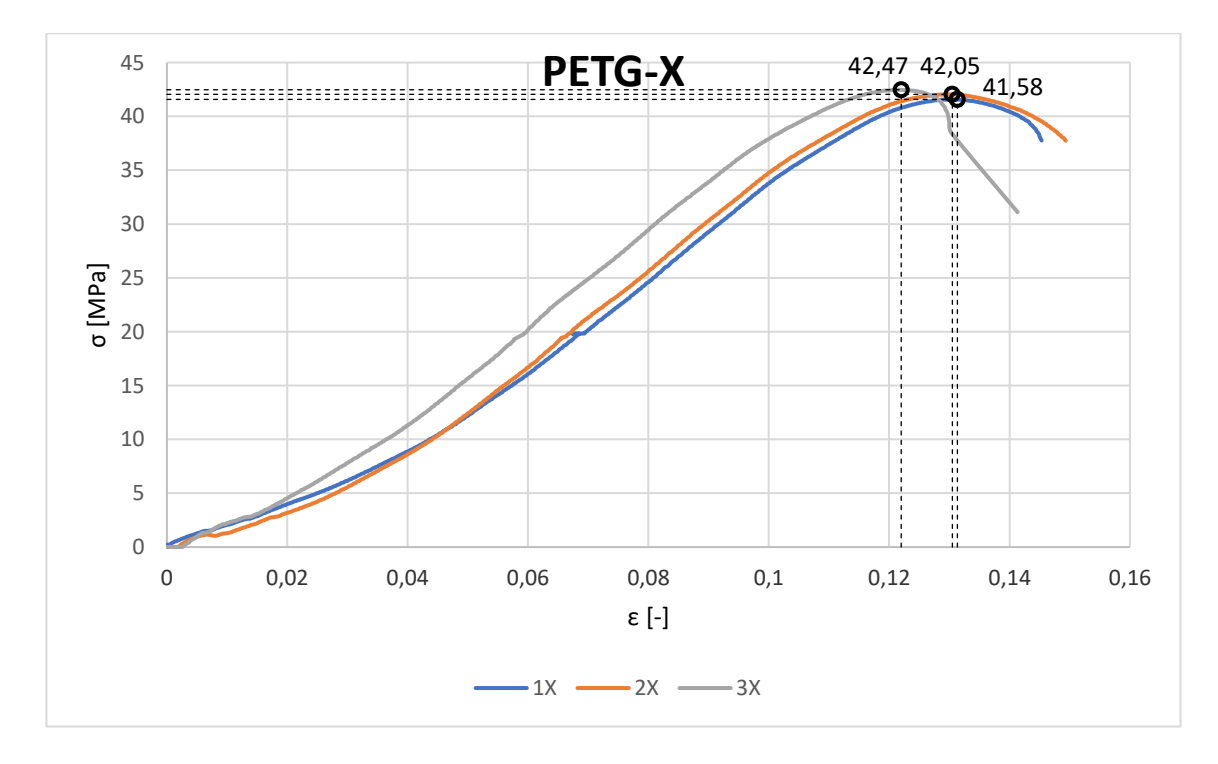

*Graf 7 - Tahová zkouška vzorků X ze sady PETG*

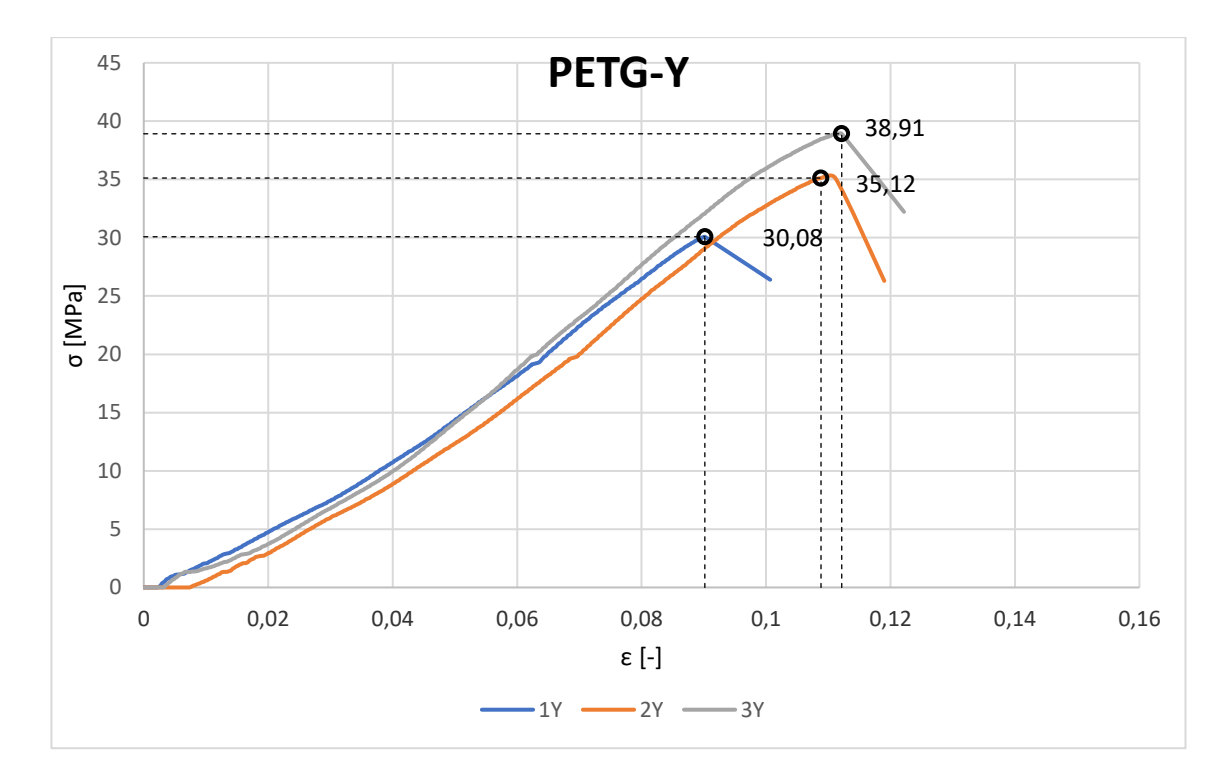

*Graf 8 - Tahová zkouška vzorků Y ze sady PETG*

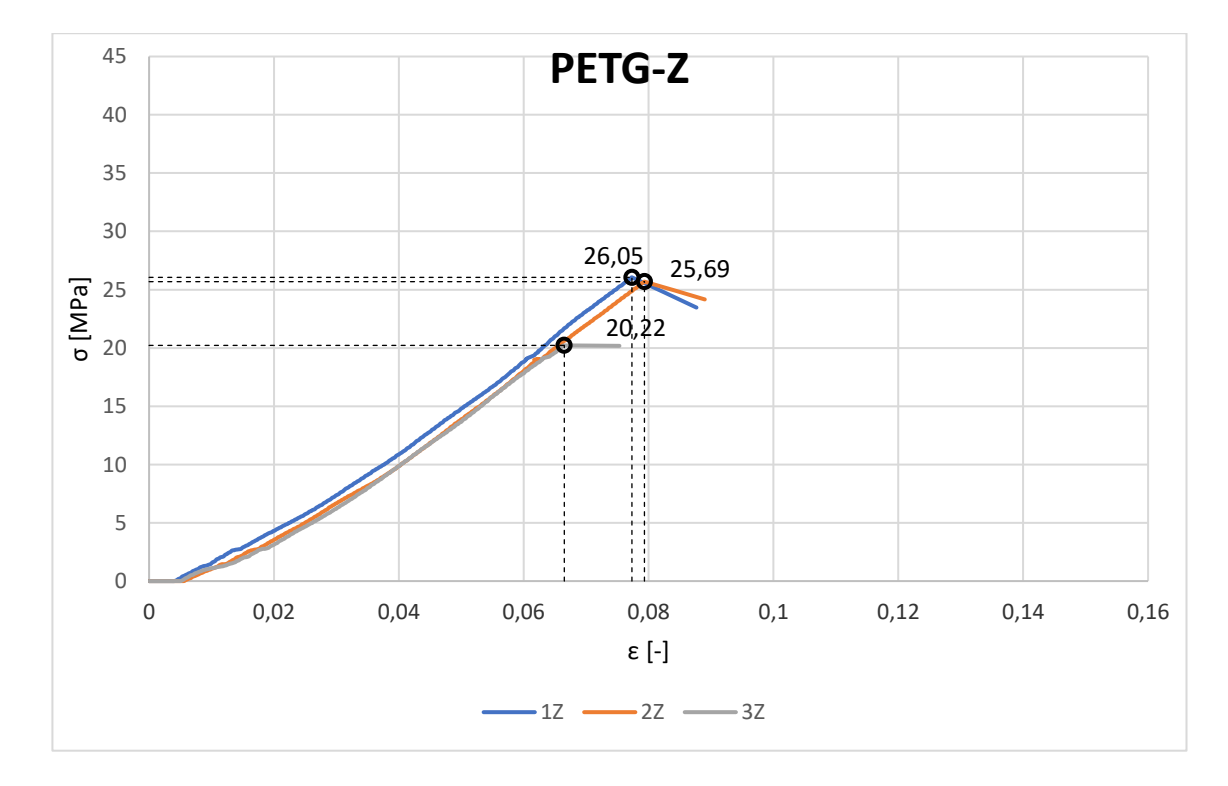

*Graf 9 - Tahová zkouška vzorků Z ze sady PETG*

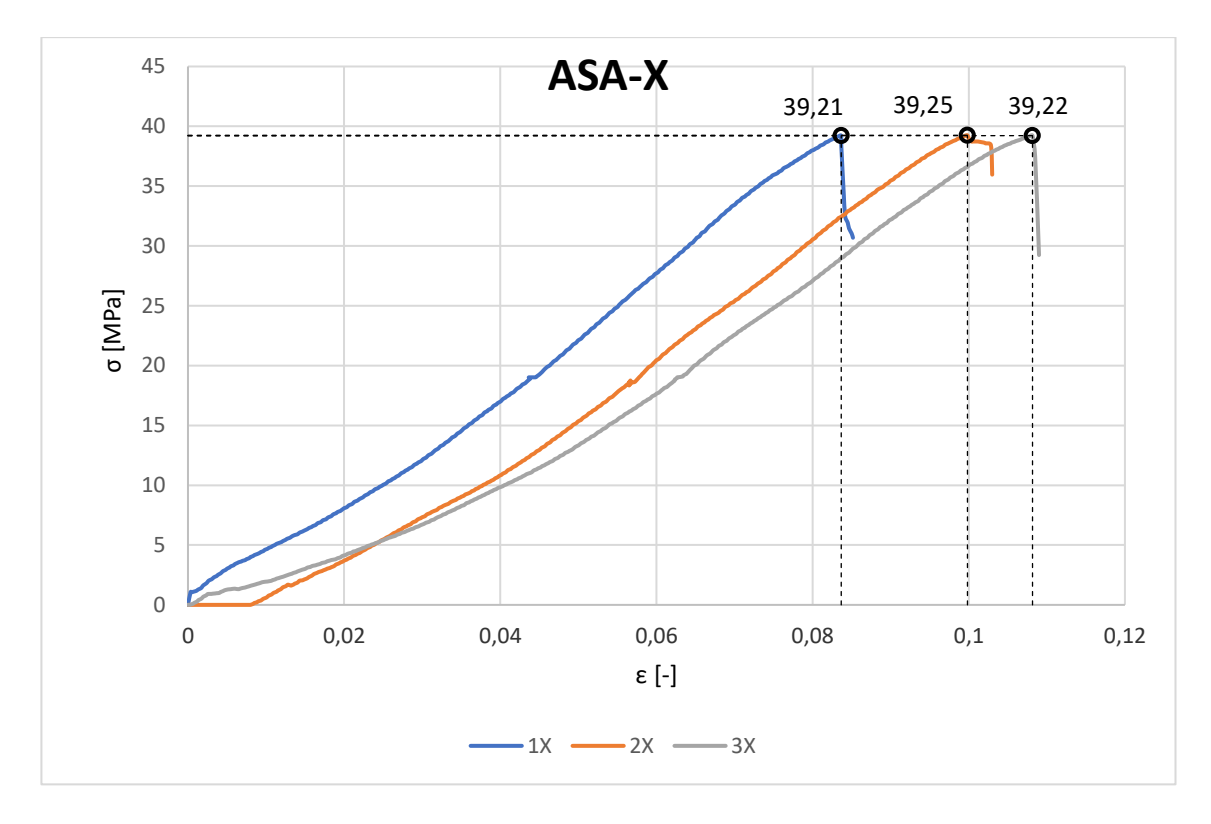

*Graf 10 - Tahová zkouška vzorků X ze sady ASA*

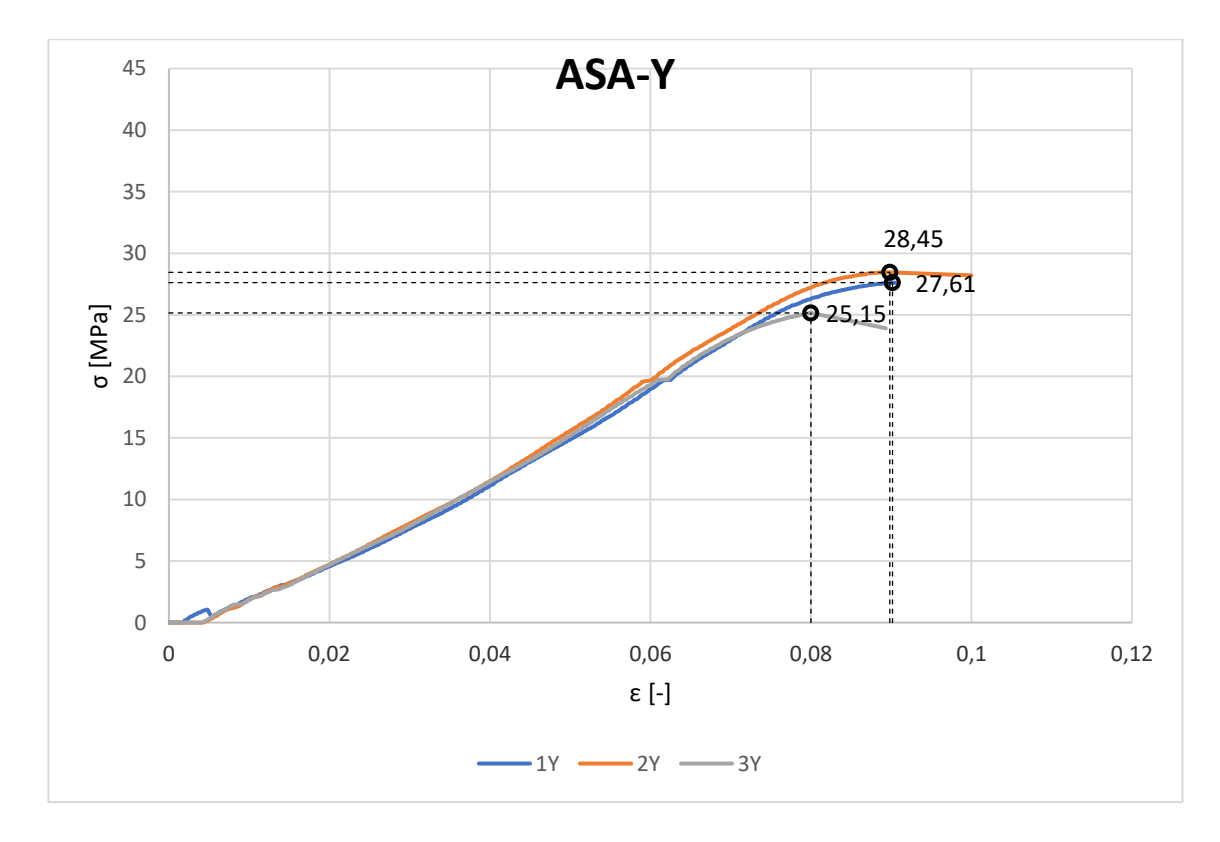

*Graf 11 - Tahová zkouška vzorků Y ze sady ASA*

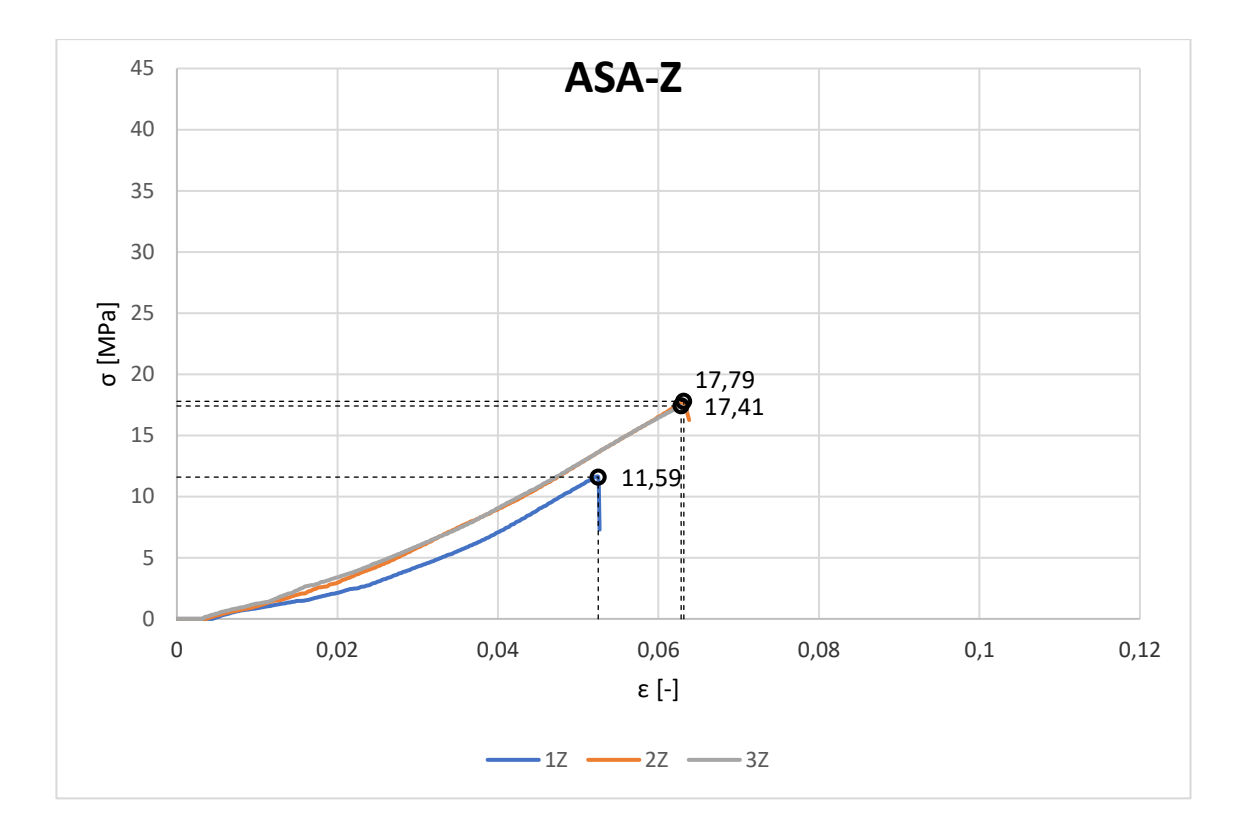

*Graf 12 - Tahová zkouška vzorků Z ze sady ASA*

|                        | PLA-  | PLA-  | PLA-  | PLA-  | PLA-  | PLA-  | PLA-  | PLA-  | PLA-  |
|------------------------|-------|-------|-------|-------|-------|-------|-------|-------|-------|
|                        | $X-1$ | $X-2$ | $X-3$ | $Y-1$ | $Y-2$ | $Y-3$ | $Z-1$ | $Z-2$ | $Z-3$ |
| $F_m[N]$               | 2450  | 2766  | 2739  | 2133  | 2133  | 2108  | 1400  | 1751  | 1548  |
| $t$ [mm]               | 4,08  | 4,01  | 4,01  | 4,02  | 4,03  | 4,00  | 4,05  | 4,08  | 4,08  |
| $w$ [mm]               | 12,51 | 12,50 | 12,49 | 12,47 | 12,46 | 12,45 | 12,51 | 12,56 | 12,53 |
| $\sigma_{\rm m}$ [MPa] | 48,0  | 55,2  | 54,7  | 42,6  | 42,5  | 42,3  | 27,6  | 34,2  | 30,3  |
|                        | PETG- | PETG- | PETG- | PETG- | PETG- | PETG- | PETG- | PETG- | PETG- |
|                        | X-1   | $X-2$ | $X-3$ | $Y-1$ | $Y-2$ | $Y-3$ | $Z-1$ | $Z-2$ | $Z-3$ |
| $F_m$ [N]              | 2067  | 2078  | 2101  | 1502  | 1736  | 1907  | 1308  | 1297  | 1017  |
| $t$ [mm]               | 3,99  | 3,96  | 3,97  | 4,03  | 3,99  | 3,93  | 4,01  | 4,03  | 4,04  |
| $w$ [mm]               | 12,46 | 12,48 | 12,46 | 12,39 | 12,39 | 12,47 | 12,52 | 12,53 | 12,45 |
| $\sigma_{\rm m}$ [MPa] | 41,6  | 42,1  | 42,5  | 30,1  | 35,1  | 38,9  | 26,1  | 25,7  | 20,2  |
|                        | ASA-  | ASA-  | ASA-  | ASA-  | ASA-  | ASA-  | ASA-  | ASA-  | ASA-  |
|                        | $X-1$ | $X-2$ | $X-3$ | $Y-1$ | $Y-2$ | $Y-3$ | $Z-1$ | $Z-2$ | $Z-3$ |
| $F_m[N]$               | 1969  | 1971  | 1969  | 1355  | 1391  | 1231  | 583   | 893   | 871   |
| $t$ [mm]               | 4,05  | 4,05  | 4,01  | 3,91  | 3,89  | 3,96  | 4,05  | 4,01  | 4,00  |
| $w$ [mm]               | 12,40 | 12,40 | 12,52 | 12,55 | 12,57 | 12,36 | 12,42 | 12,52 | 12,51 |
| $\sigma_{\rm m}$ [MPa] | 39,2  | 39,3  | 39,2  | 27,6  | 28,5  | 25,2  | 11,6  | 17,8  | 17,4  |

*Tabulka 9 - Změřené hodnoty tahových zkoušek*

## <span id="page-71-0"></span>Příloha B: Výstupy z tepelného smrštění

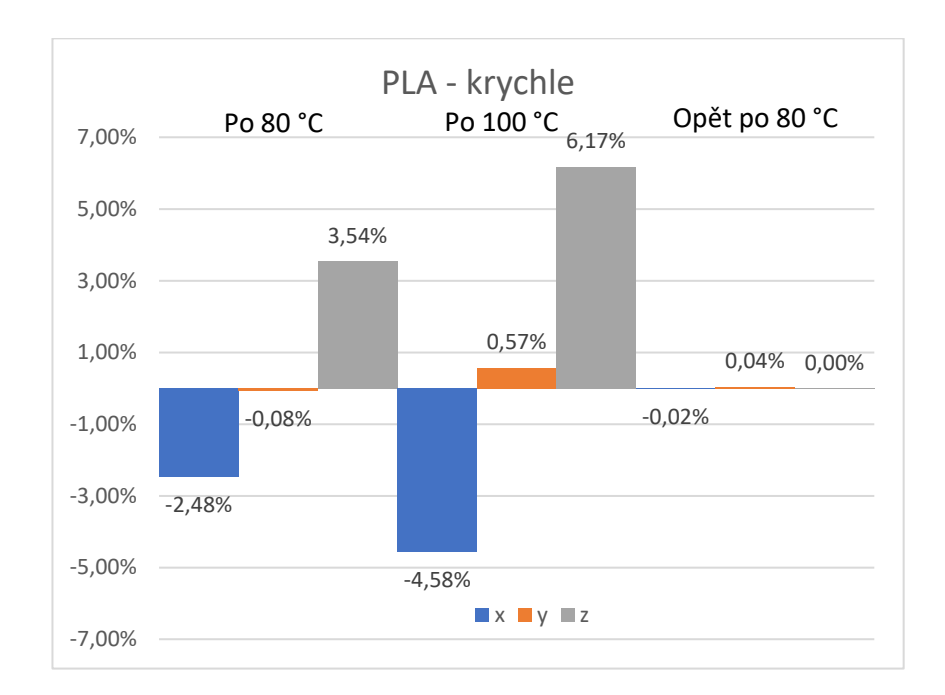

*Graf 13 - Změna rozměrů krychlového vzorku PLA*

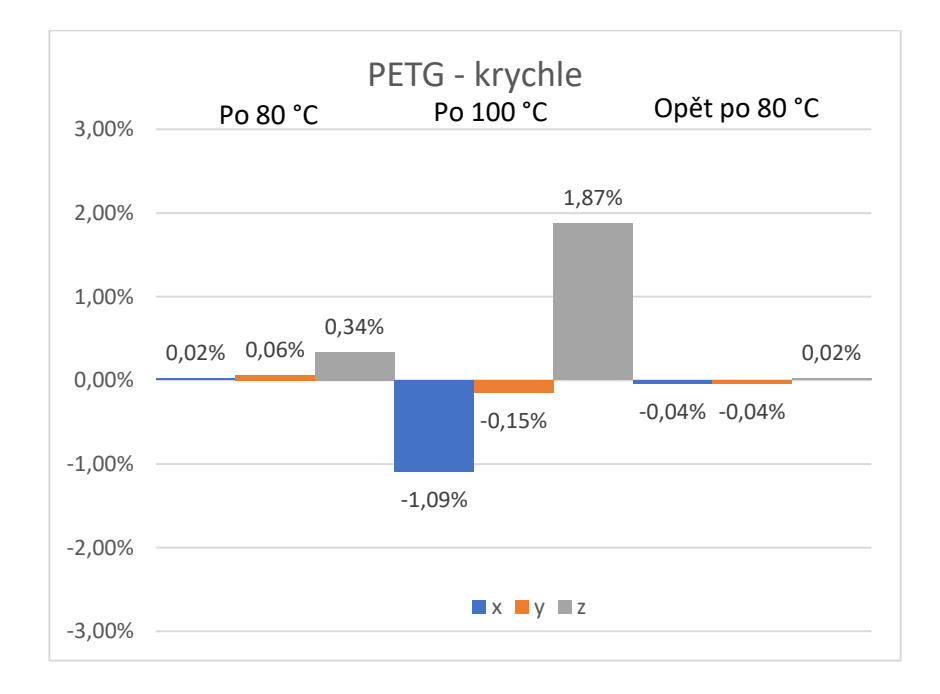

*Graf 14 - Změna rozměrů krychlového vzorku PETG*
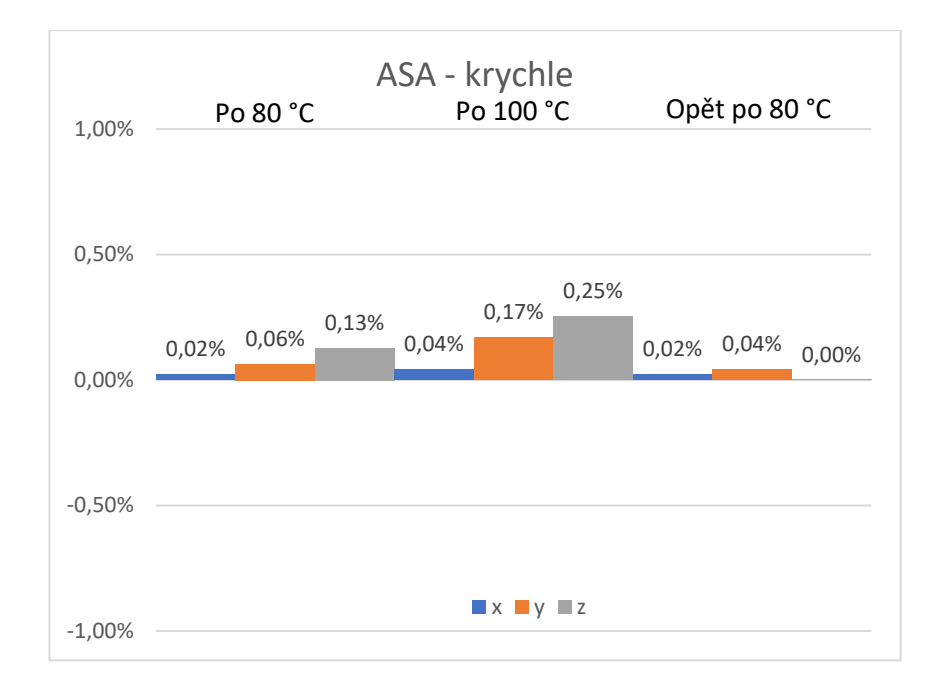

*Graf 15 - Změna rozměrů krychlového vzorku ASA*

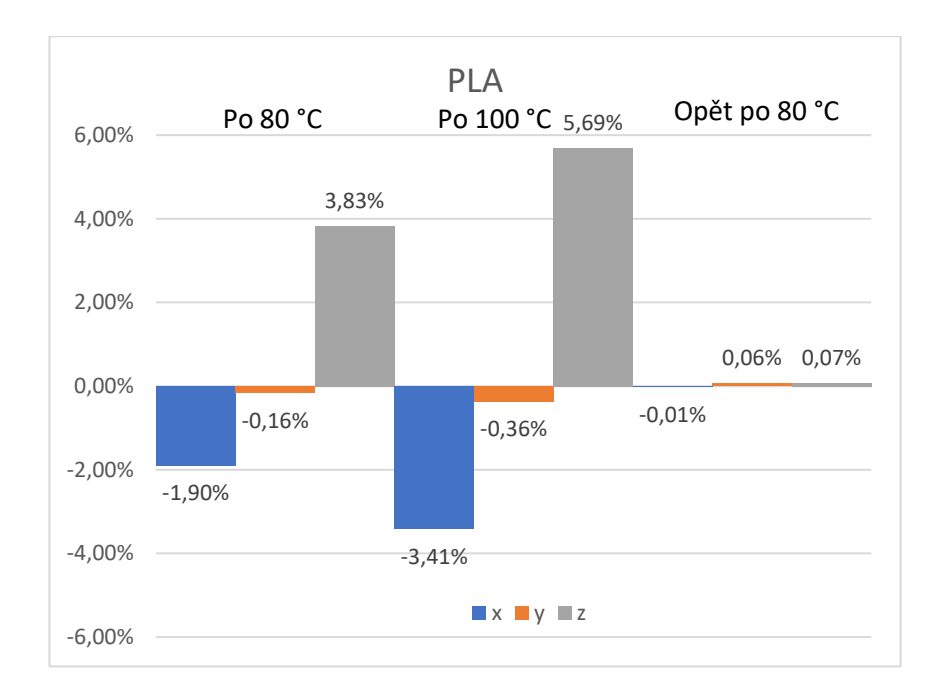

*Graf 16 - Změna rozměrů plochého vzorku PLA*

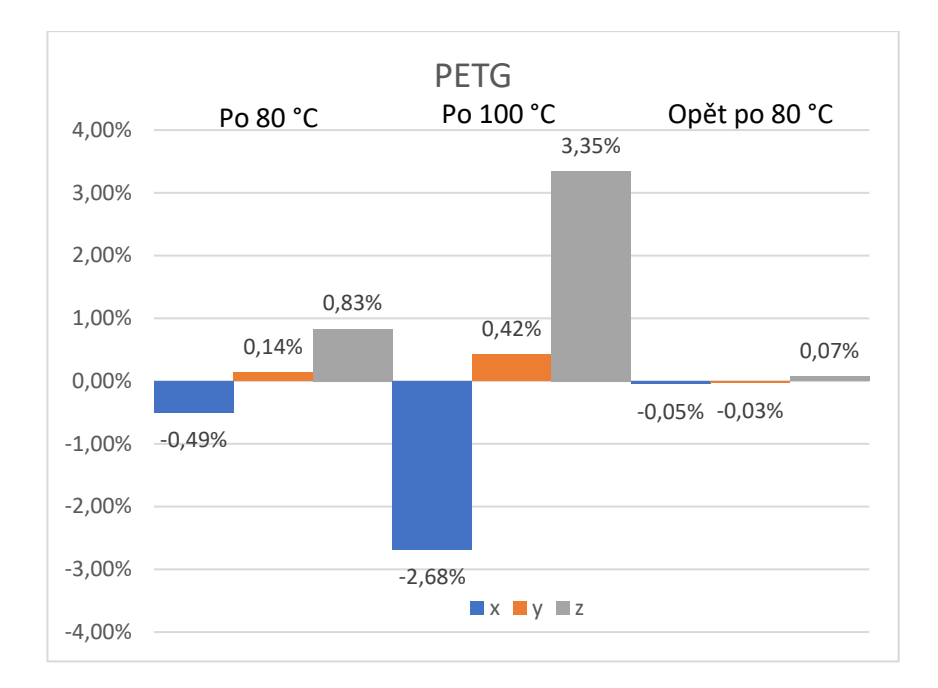

*Graf 17 - Změna rozměrů plochého vzorku PETG*

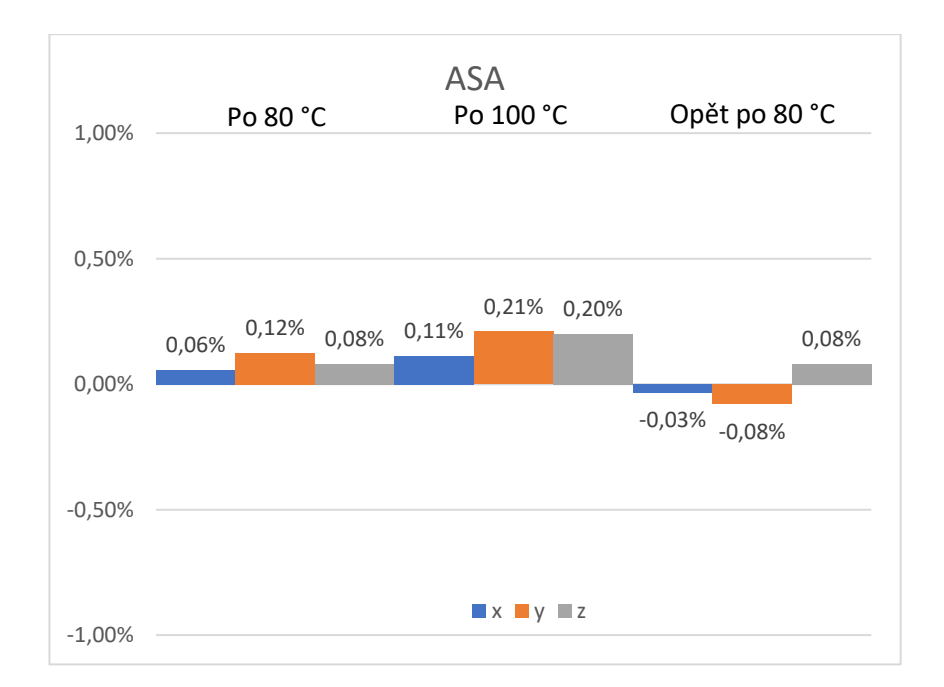

*Graf 18 - Změna rozměrů plochého vzorku ASA*

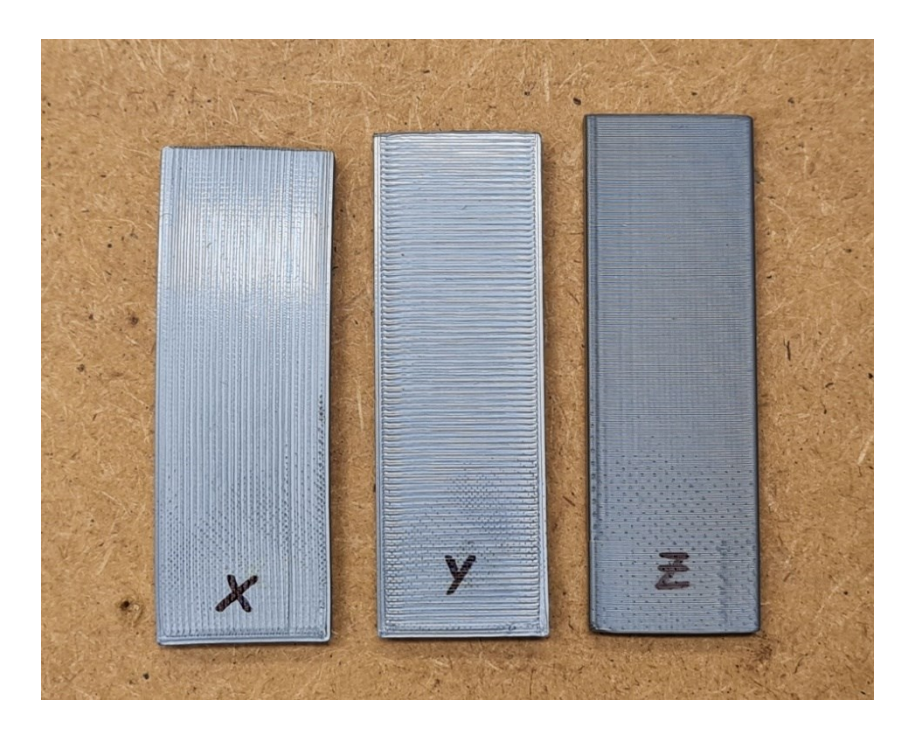

*Obrázek 45 - PLA po 80 °C*

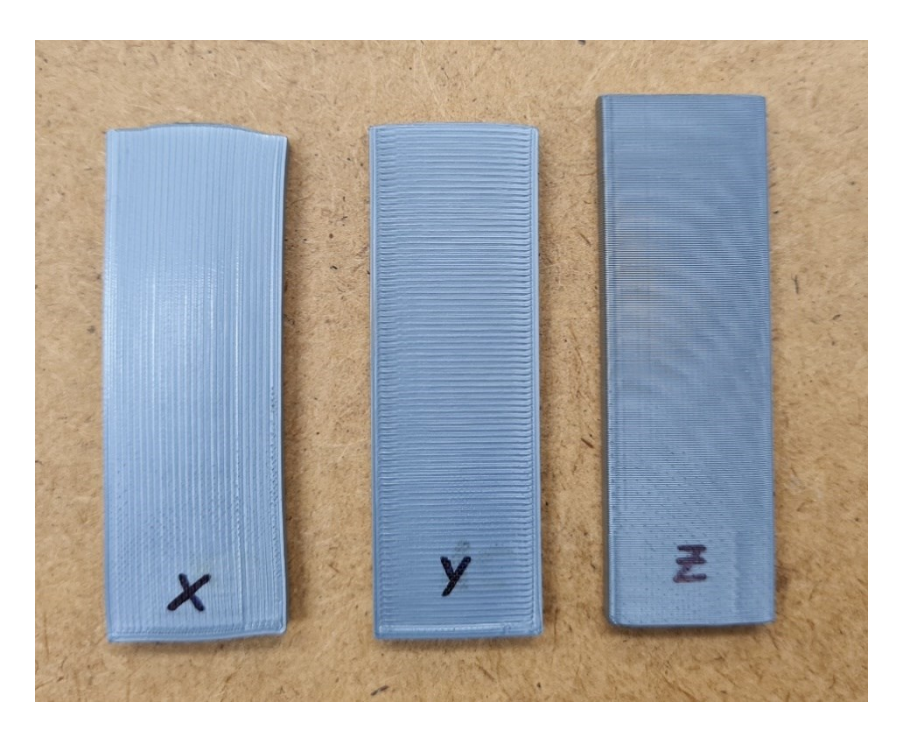

*Obrázek 46 - PLA po 100 °C*

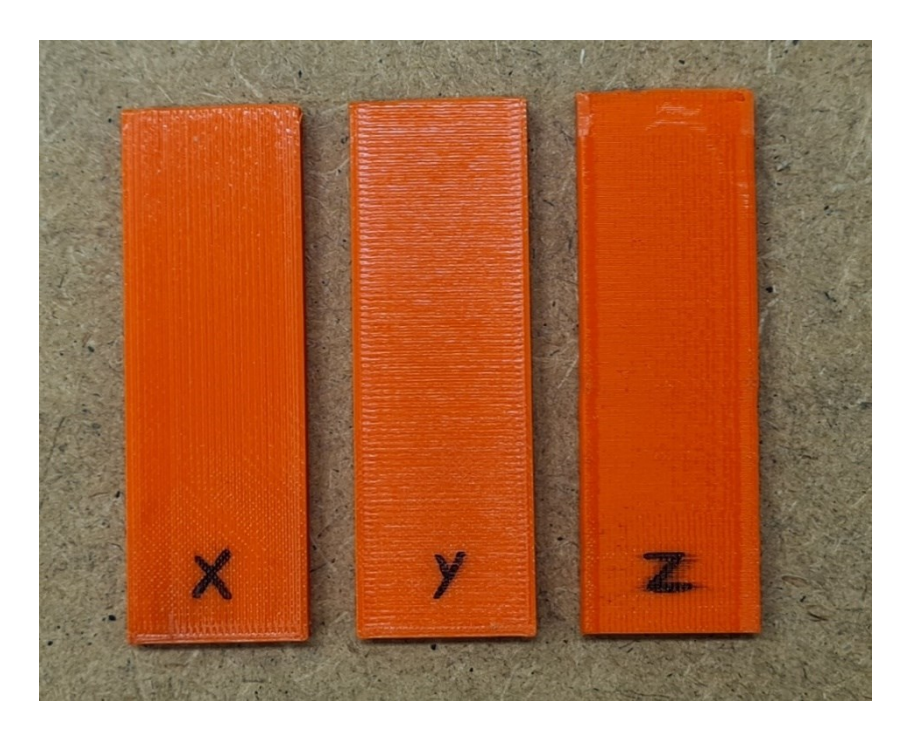

*Obrázek 47 - PETG po 80 °C*

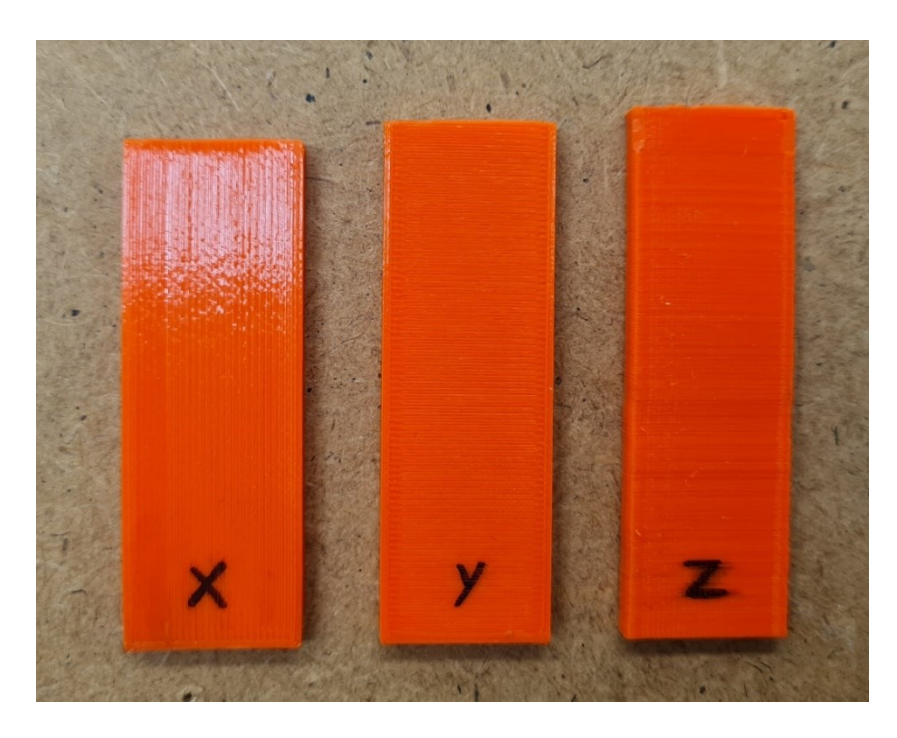

*Obrázek 48 - PETG po 100 °C*

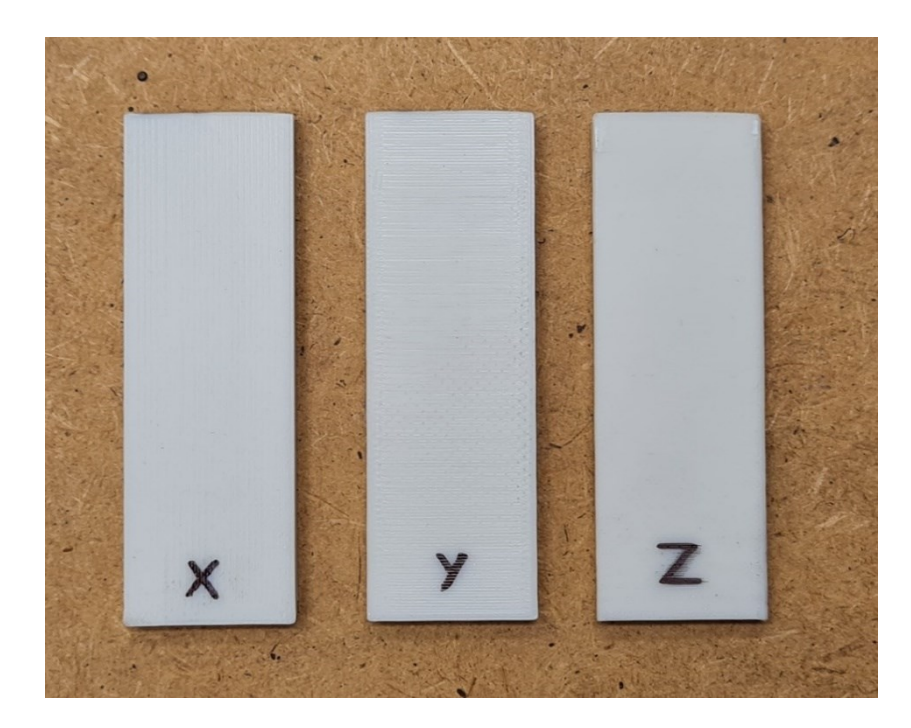

*Obrázek 49 - ASA po 80 °C*

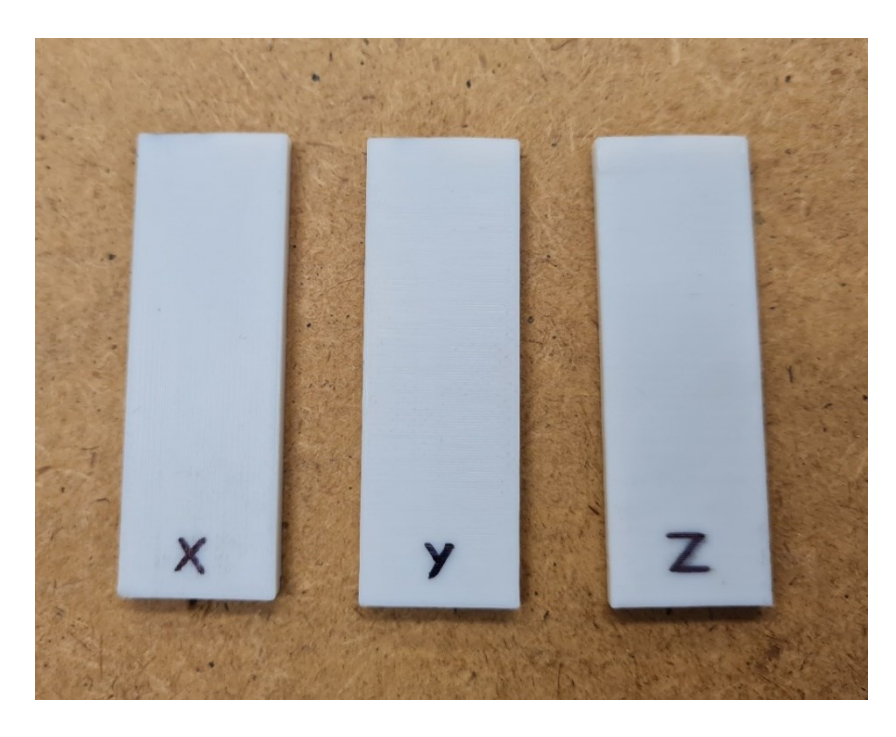

*Obrázek 50 - ASA po 100 °C*

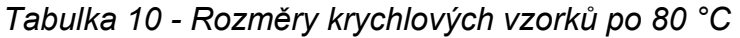

| Rozměry krychlových vzorků po 80 °C |       |                       |  |                                                                          |       |       |       |       |       |  |
|-------------------------------------|-------|-----------------------|--|--------------------------------------------------------------------------|-------|-------|-------|-------|-------|--|
|                                     |       |                       |  | 1-PLA   2-PLA   3-PLA   1-PETG   2-PETG   3-PETG   1-ASA   2-ASA   3-ASA |       |       |       |       |       |  |
| $x \, \text{[mm]}$                  |       | 15,47   15,48   15,47 |  | 15,85                                                                    | 15,86 | 15,86 | 15,8  | 15,79 | 15,81 |  |
| $v$ [mm]                            |       | 15,86   15,88   15,85 |  | 15,89                                                                    | 15,89 | 15,89 | 15,82 | 15,8  | 15,84 |  |
| $z$ [mm]                            | 16,49 | $16,56$   16,43       |  | 15,88                                                                    | 15,87 | 15,92 | 15,75 | 15,76 | 15,84 |  |

*Tabulka 11 - Rozměry krychlových vzorků po 100 °C*

| Rozměry krychlových vzorků po 100 °C |                       |                            |  |       |                                                                          |       |       |                         |       |
|--------------------------------------|-----------------------|----------------------------|--|-------|--------------------------------------------------------------------------|-------|-------|-------------------------|-------|
|                                      |                       |                            |  |       | 1-PLA   2-PLA   3-PLA   1-PETG   2-PETG   3-PETG   1-ASA   2-ASA   3-ASA |       |       |                         |       |
| $x \, \text{[mm]}$                   | 15,14   15,13   15,15 |                            |  | 15,7  | 15,68                                                                    | 15,66 | 15,8  | 15,78   15,83           |       |
| $\mathsf{v}$ [mm]                    |                       | 15,94   16,03   15,93      |  | 15,86 | 15,85                                                                    | 15,86 | 15,82 | 15,84                   | 15,85 |
| $z$ [mm]                             |                       | $16,8$   $16,96$   $16,98$ |  | 16,12 | 16,12                                                                    | 16,16 |       | $15,76$   15,79   15,86 |       |

*Tabulka 12 - Rozměry krychlových vzorků znovu po 80 °C*

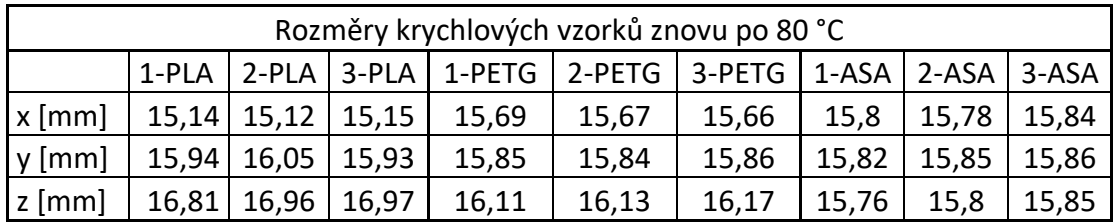

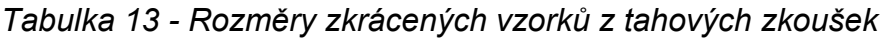

| Rozměry zkrácených vzorků z tahových zkoušek |                                                                           |             |       |       |       |       |       |       |       |
|----------------------------------------------|---------------------------------------------------------------------------|-------------|-------|-------|-------|-------|-------|-------|-------|
|                                              | Y-PLA   Z-PLA   X-PETG   Y-PETG   Z-PETG   X-ASA   Y-ASA   Z-ASA<br>X-PLA |             |       |       |       |       |       |       |       |
| $x \, \text{mm}$                             | 59,59                                                                     | 19,9        | 20,11 | 60,21 | 19,95 | 20,03 | 60,03 | 19,88 | 19,99 |
| $y$ [mm]                                     |                                                                           | 19,97 59,39 | 4     | 20,08 | 60,12 | 3,99  | 19,98 | 59,88 | 3,94  |
| $z$ [mm]                                     | 3,96                                                                      | 3,97        | 58,92 | 3,88  | 3,91  | 60,12 | 3,88  | 3,89  | 59,67 |

*Tabulka 14 - Rozměry vzorků z tahových zkoušek po 80 °C*

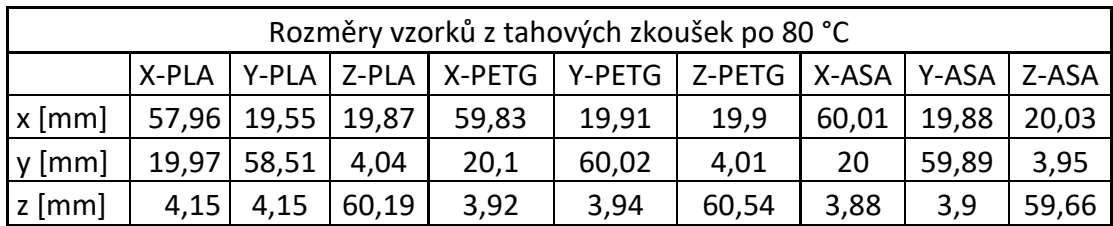

| Rozměry vzorků z tahových zkoušek po 100 °C |      |                       |       |                                                                          |       |       |       |       |       |  |
|---------------------------------------------|------|-----------------------|-------|--------------------------------------------------------------------------|-------|-------|-------|-------|-------|--|
|                                             |      |                       |       | X-PLA   Y-PLA   Z-PLA   X-PETG   Y-PETG   Z-PETG   X-ASA   Y-ASA   Z-ASA |       |       |       |       |       |  |
| $x \, \text{[mm]}$                          |      | 57,55   19,11   19,54 |       | 57,63                                                                    | 19,76 | 19,47 | 59,99 | 19,92 | 20,03 |  |
| $v$ [mm]                                    |      | 19,85 58,36           | 4,05  | 20,27                                                                    | 59,86 | 4,02  | 20,02 | 59,83 | 3,96  |  |
| $z$ [mm]                                    | 4,19 | 4.27                  | 61,11 | 4,06                                                                     | 4,01  | 61,83 | 3,89  | 3,9   | 59,72 |  |

*Tabulka 15 - Rozměry vzorků z tahových zkoušek po 100 °C*

*Tabulka 16 - Rozměry vzorků z tahových zkoušek znovu po 80 °C*

| Rozměry vzorků z tahových zkoušek znovu po 80 °C |     |                       |      |                                                                          |       |       |       |       |       |
|--------------------------------------------------|-----|-----------------------|------|--------------------------------------------------------------------------|-------|-------|-------|-------|-------|
|                                                  |     |                       |      | X-PLA   Y-PLA   Z-PLA   X-PETG   Y-PETG   Z-PETG   X-ASA   Y-ASA   Z-ASA |       |       |       |       |       |
| $x \, \text{[mm]}$                               |     | 57,56   19,11   19,53 |      | 57,64                                                                    | 19,74 | 19,46 | 59,99 | 19,91 | 20,02 |
| $y$ [mm]                                         |     | 19,87 58,35           | 4,06 | 20,25                                                                    | 59,86 | 4,02  | 20,02 | 59,84 | 3,95  |
| $z$ [mm]                                         | 4,2 | 4.27                  | 61,1 | 4,06                                                                     | 4,02  | 61,81 | 3,89  | 3,91  | 59,71 |

Příloha C: Výstup z MKP vyztuženého dílu v oblasti B

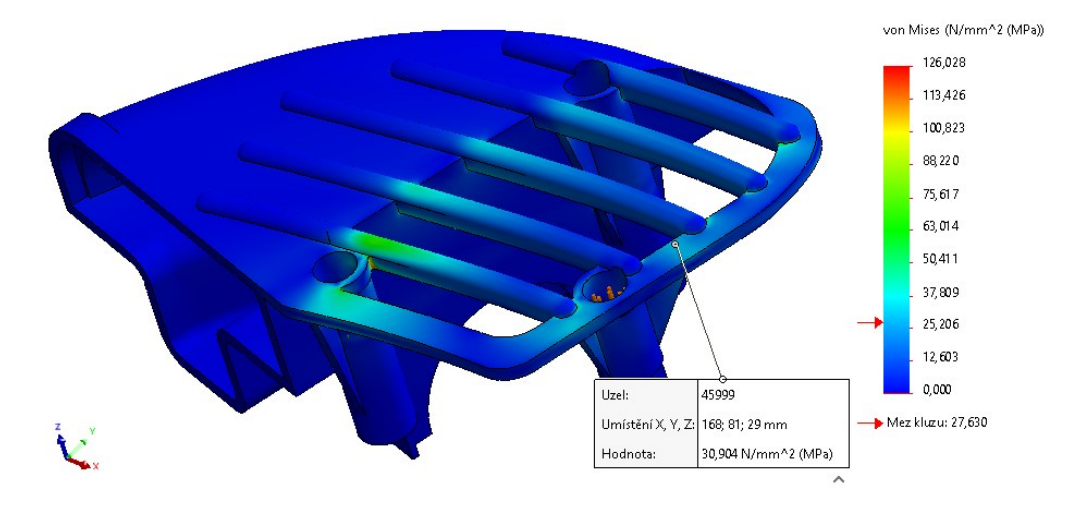

*Obrázek 51 - Von Mises – Vybraný uzel ve vrchním vláknu vyztuženého dílu*

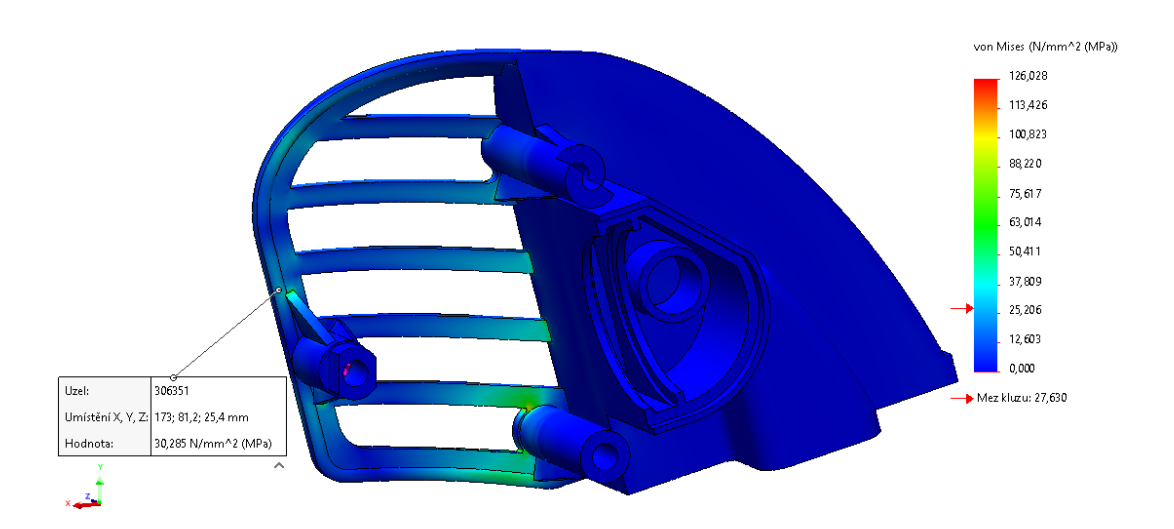

*Obrázek 52 - Von Mises – Vybraný uzel ve spodním vláknu vyztuženého dílu*

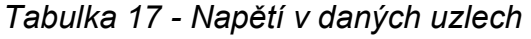

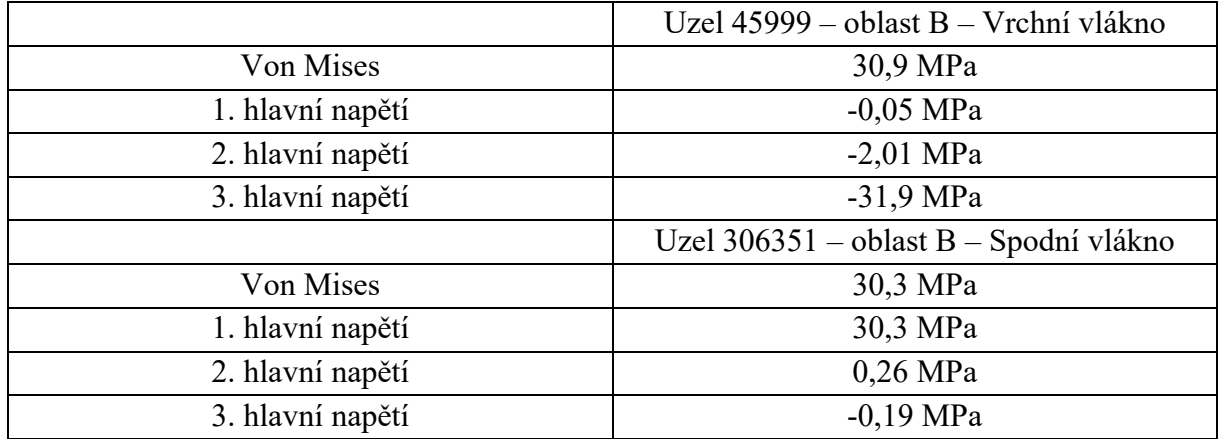

Příloha D: Detaily orientace vláken v programu PrusaSlicer

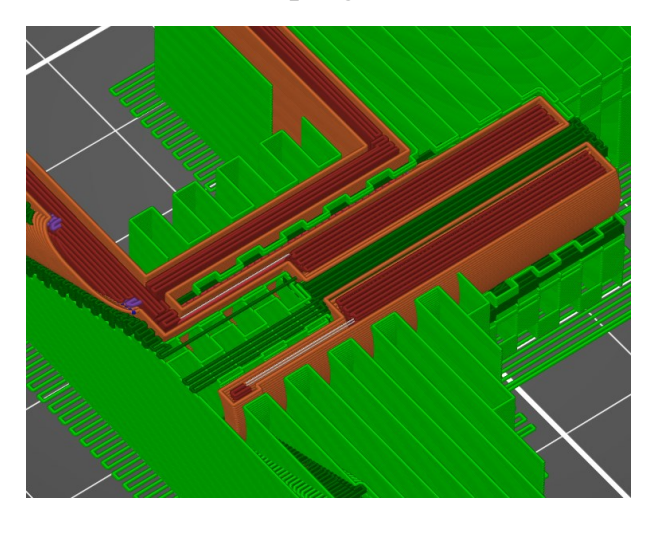

*Obrázek 53 - Orientace vláken v oblasti spodního úchytu šroubu*

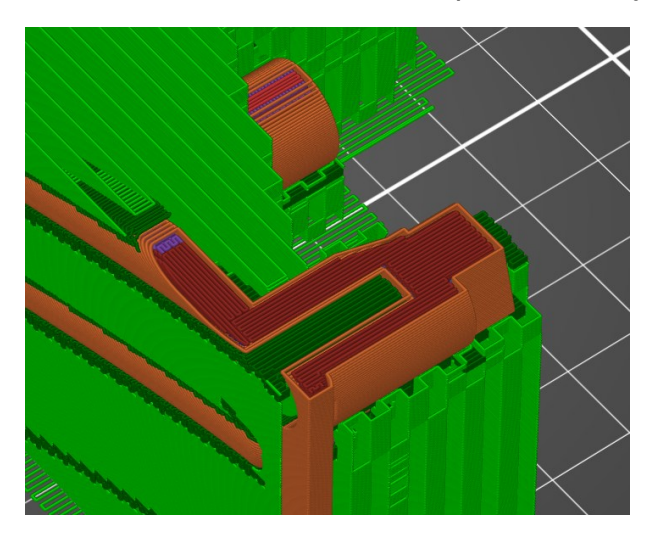

*Obrázek 54 - Orientace vláken v oblasti pravého úchytu pro šroub*

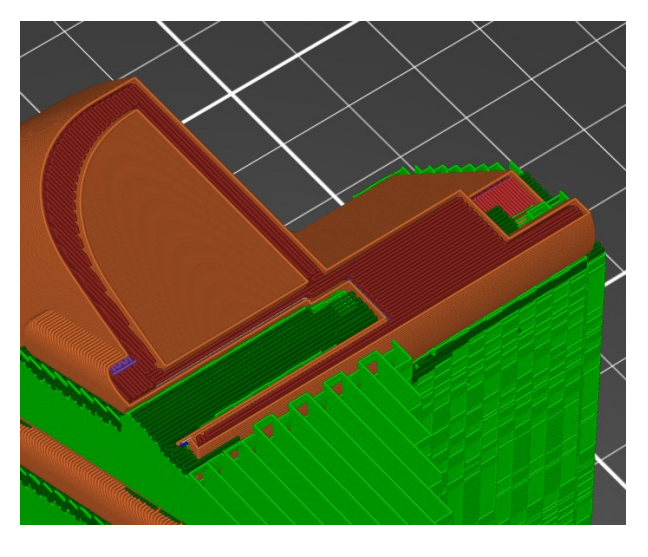

*Obrázek 55 - Orientace vláken v oblasti vrchního úchytu pro šroub*